**ΤΕΧΝΟΛΟΓΙΚΟ ΕΚΠΑΙΔΕΥΤΙΚΟ ΙΔΡΥΜΑ ΣΕΡΡΩΝ ΣΧΟΛΗ ΤΕΝΟΛΟΓΙΚΩΝ ΕΦΑΡΜΟΓΩΝ ΤΜΗΜΑ ΠΛΗΡΟΦΟΡΙΚΗΣ & ΕΠΙΚΟΙΝΩΝΙΩΝ**

# **ΑΝΑΠΤΥΞΗ ΕΝΟΣ ΔΙΚΤΥΟΥ ΑΝΤΑΛΛΑΓΗΣ ΥΠΗΡΕΣΙΩΝ ΚΑΙ ΑΓΑΘΩΝ ΧΩΡΙΣ ΧΡΗΜΑΤΑ (LETS) ΣΤΑ ΠΛΑΙΣΙΑ ΤΗΣ ΦΟΙΤΗΤΙΚΗΣ ΚΟΙΝΟΤΗΤΑΣ.**

# **Πτυχιακή εργασία του**

Βουβόπουλου Δημήτρη (304)

Επιβλέπων : Λάντζος Θεόδωρος

**ΣΕΡΡΕΣ ΣΕΠΤΕΜΒΡΗΣ 2012**

*Υπεύθυνη Δήλωση : Βεβαιώνω ότι είμαι συγγραφέας αυτής της πτυχιακής εργασίας και ότι κάθε βοήθεια την οποία είχα για την προετοιμασία της, είναι πλήρως αναγνωρισμένη και αναφέρεται στη πτυχιακή εργασία. Επίσης έχω αναφέρει τις όποιες πηγές από τις οποίες έκανα χρήση δεδομένων , ιδεών ή λέξεων είτε αυτές αναφέρονται ακριβώς είτε παραφρασμένες. Επίσης βεβαιώνω ότι αυτή η πτυχιακή εργασία προετοιμάστηκε από εμένα προσωπικά ειδικά για τις απαιτήσεις του προγράμματος σπουδών του Τμήματος Πληροφορικής & Επικοινωνιών του Τ.Ε.Ι. Σερρών* 

# **ΠΕΡΙΛΗΨΗ**

#### **Τι είναι τα Local Exchange Trading Systems**

Τα LETS – Local Exchange Trading Systems, ή Τοπικά Συστήματα Εμπορικών Ανταλλαγών στα ελληνικά είναι τοπικά δίκτυα ανταλλαγής προϊόντων και υπηρεσιών χωρίς χρήματα, χρησιμοποιώντας ένα εικονικό νόμισμα που μπορεί να χρησιμοποιηθεί μόνο μέσα στο τοπικό δίκτυο.

Η ιδέα ξεκίνησε το 1983 από τον κ. Michael Linton από τον Καναδά (British columbia) και διαδόθηκε σε Καναδά, Αμερική και Αυστραλία. Η αρχική ιδέα ήταν ότι το LETS θα μπορούσε να "τρέχει" παράλληλα με το εθνικό νόμισμα αλλά σε κάποιες λίγες περιπτώσεις κάποια άτομα έχουν καταφέρει να αντικαταστήσουν το εθνικό νόμισμα με πιο εφευρετική χρήση του LETS.

Τα δίκτυα LETS χρησιμοποιούν άτοκη πίστωση, για την διενέργεια των συναλλαγών μεταξύ μελών. Έχουν 5 βασικά κριτήρια:

- Κόστος εξυπηρέτησης Από την κοινότητα για την κοινότητα.
- Συναίνεση Δεν υπάρχει υποχρέωση συναλλαγής.
- Διαφάνεια Οι λογαριασμοί είναι ανοιχτοί σε έλεγχο.
- Ισοτιμία με το εθνικό νόμισμα.
- Δεν υπάρχουν τόκοι.

# Περιεχόμενα

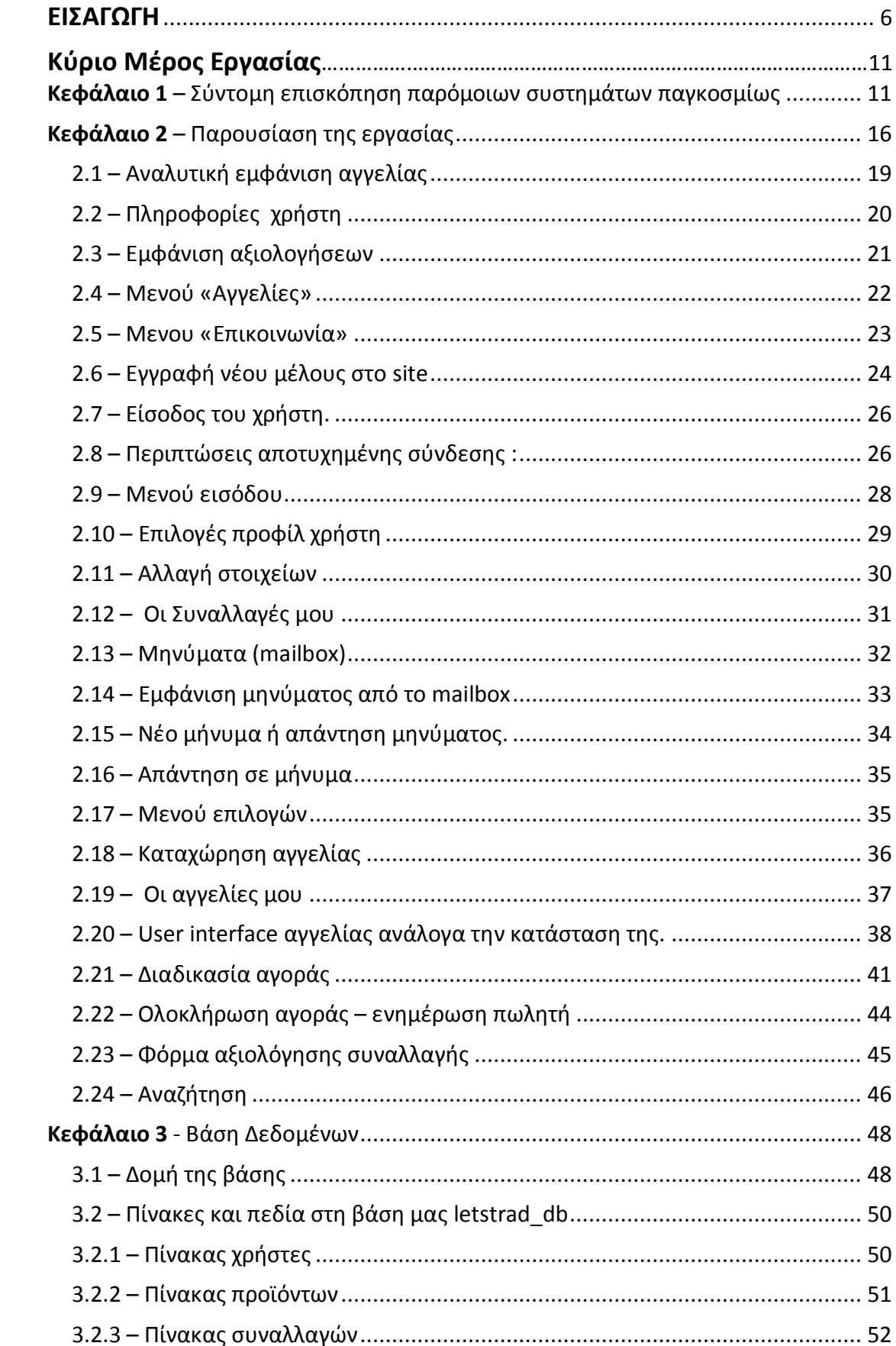

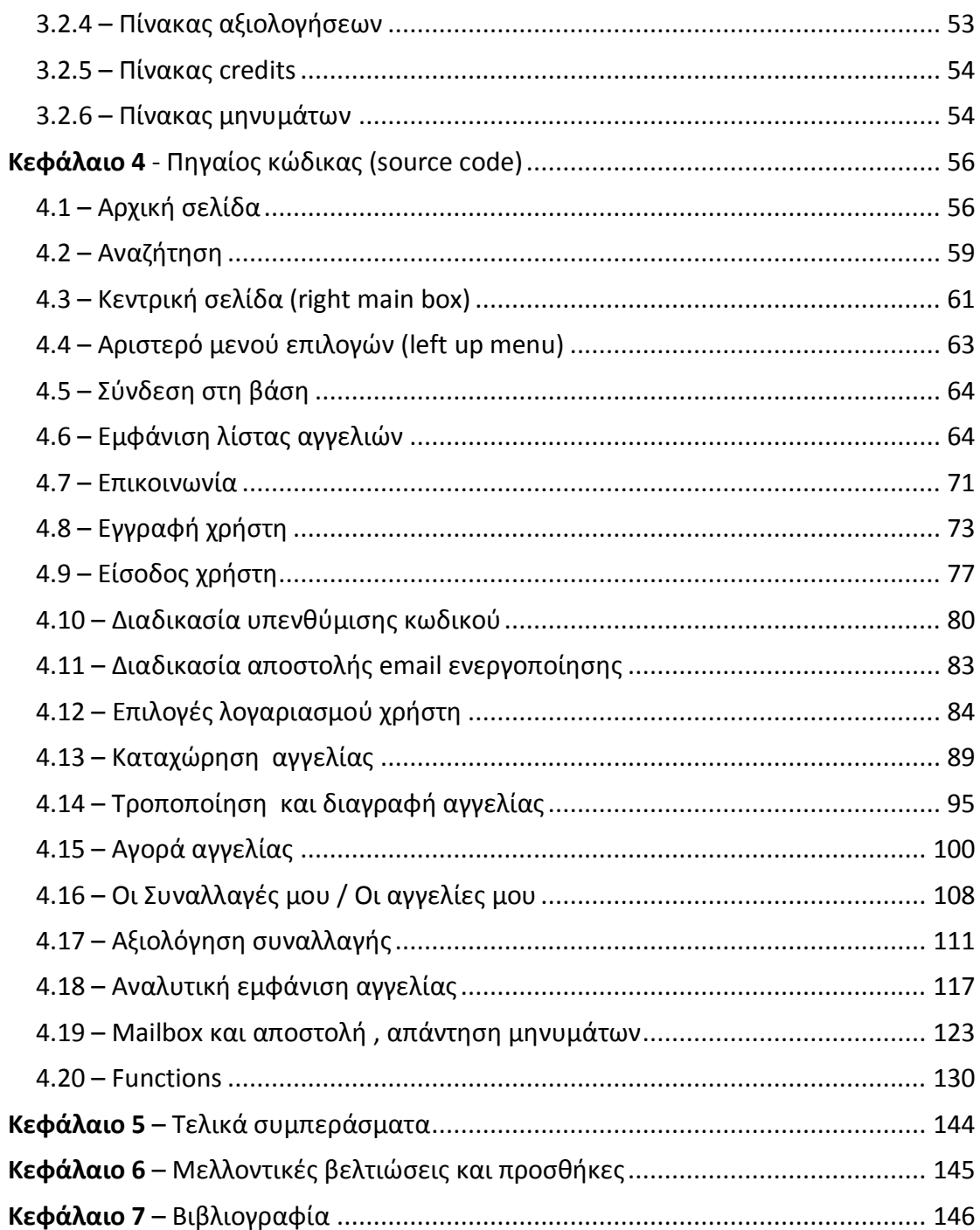

# ΕΙΣΑΓΩΓΗ

# **Βασικές αρχές λειτουργίας ενός συστήματος LETS (Local Exchange Trading Systems) ή Συστήματα Τοπικών Ανταλλαγών.**

Στις μέρες μας έχουμε βομβαρδιστεί με έννοιες σχετικές με την τωρινή οικονομική κατάσταση της χώρας όπως: χρέος, κεντρικές τράπεζες, αντισταθμιστικά κεφάλαια, προσφορά χρήματος και ένα σωρό άλλες. Διάφορες δομές εξουσίας υπέρ των λίγων και ισχυρών έχουν δημιουργηθεί, για τις οποίες πολλά μπορούν να γραφτούν, αλλά αυτό είναι μια άλλη συζήτηση. Σημασία έχει ότι απέναντι στην παγκόσμια επικράτηση του καπιταλισμού και τα αποτελέσματα που αυτός παράγει (ανεργία, εξαθλίωση, εκμετάλλευση, κοκ) τοπικά συστήματα ανταλλαγής έχουν οργανωθεί εδώ και περίπου δύο δεκαετίες σε κάθε μεριά του πλανήτη, από την Αυστραλία έως την Αγγλία, τα LETS.

Ένα LETS είναι ένα τοπικά δημιουργημένο κοινοτικό σύστημα ανταλλαγής προϊόντων και υπηρεσιών μέσω ενός τοπικού «νομίσματος». Δεν προϋποθέτει μια διαφορετική κοινωνικοπολιτική δομή οπότε μπορεί να λειτουργεί παράλληλα με την καπιταλιστική οικονομία. Διατηρεί στοιχεία της οικονομίας της αγοράς οπότε είναι πιο εύκολο να ακολουθηθεί από μεγάλη μερίδα πολιτών τη συγκεκριμένη χρονική στιγμή και αυτός είναι και ο λόγος που γνωρίζει μεγάλη ανταπόκριση παντού στον πλανήτη.

Ένα LETS ξεκινάει με τη δημιουργία ενός τοπικού «νομίσματος»-μονάδας η οποία είναι η μονάδα μέτρησης των λογαριασμών των μελών. Ένα LETS είναι στην ουσία η τήρηση των λογαριασμών των μελών. Για να μπορούν αυτοί να μετρηθούν και για να μπορούν να γίνουν κινήσεις ανάμεσά τους χρησιμοποιείται η μονάδα-LETS. Έχει σημασία να γίνει κατανοητό πως αυτή η μονάδα -ενώ δεν έχει καμία σχέση με το υπάρχον νομισματικό σύστημα- δεν παύει να λειτουργεί όπως ένα νόμισμα, τη στιγμή της συναλλαγής: Κάθε προϊόν/υπηρεσία για να μπορέσει να

προσφερθεί/ληφθεί εκφράζεται ως αξία σε αυτό το νόμισμα. Είναι, δηλαδή, μέσο αλλά και μονάδα συναλλαγής. Η μία και μοναδική σχέση που έχει με το εθνικό νόμισμα είναι η αρχή της ισότητας που γίνεται κατά τη δημιουργία του. Δηλαδή στα περισσότερα LETS μία τοπική νομισματική μονάδα ισούται (συνήθως) με μία μονάδα του εθνικού νομίσματος, **στην περίπτωσή μας ένα ΤΕΜ ισούται με ένα Ευρώ**. Αυτή αποτελεί την πρώτη λειτουργική αρχή ενός LETS αλλά εδώ σταματά κάθε άλλη σχέση και εμφανίζονται μονάχα διαφορές.

Στο σημερινό (παγκόσμιο) νομισματικό σύστημα βλέπουμε οργανισμούς οι οποίοι δεν παράγουν/προσφέρουν τίποτα αλλά στην ουσία κάνουν το εξής: Βγάζουν χρήματα από τα χρήματα. Τράπεζες, επενδυτικά/κερδοσκοπικά κεφάλαια, κοκ κερδοσκοπούν πάνω στη κίνηση των ίδιων των χρημάτων. Άρα το χρήμα δεν υπάρχει για να διευκολύνει τη συναλλαγή (όπως θεωρητικά θα έπρεπε να είναι) αλλά αντιθέτως χρησιμοποιείται για κερδοσκοπικούς λόγους. Η τοπική μονάδα εκφράζει μονάχα αξία και δεν γίνεται μέσα στο σύστημα LETS να κερδοσκοπήσεις από τα ίδια τα νομίσματα LETS. Είναι, με απλά λόγια, το χρήμα όπως θα έπρεπε να είναι.

Επιπρόσθετα το LETS είναι ένα δίκτυο των μελών του. Η μοναδική κεντρική οντότητα είναι η λίστα προσφοράς/ζήτησης και η λίστα με τους λογαριασμούς των μελών.

Η δεύτερη -και ίσως η πιο σημαντική- λειτουργική αρχή ενός LETS είναι η απουσία κάθε είδους τόκου. Αυτό απλά σημαίνει ότι ούτε λαμβάνεις περισσότερα LETS όταν τα έχεις και «κάθονται» ούτε βρίσκεσαι να χρωστάς περισσότερα έπειτα από ένα χρόνο αν ο λογαριασμός σου είναι αρνητικός. Δεν έχει νόημα να δανειστείς ή να δανείσεις LETS. Άρα δεν υφίσταται καν η σημερινή έννοια του χρέους.

Από τη παραπάνω αρχή εξάγεται το εξής συμπέρασμα-αρχή: Το σύνολο όλων των λογαριασμών των μελών είναι πάντα μηδέν. Ας δούμε ένα παράδειγμα. Έστω 4 άτομα: ο **Α**λέξης, η **Β**άσω, ο **Γ**ιώργος και η **Δ**έσποινα. Και οι 4 είναι μέλη του LETS και μόλις ξεκίνησαν συμπληρώνοντας τις λίστες προσφοράς/ζήτησης. Ο Α θέλει κάτι

που προσφέρει η Β. Ο Γ κάτι που θέλει η Δ. Η Δ θέλει κάτι από τη Β. Πραγματοποιούνται οι εξής συναλλαγές:

1) Ο Α δίνει στη Β 20 μονάδες 2) Ο Γ δίνει στη Δ 30 μονάδες

3) Ο Δ δίνει στη Β 10 μονάδες

Άρα έχουμε Α:-20, Β:30, Γ:-30, Δ:30-10=20 οπότε Α+Β+Γ+Δ=0.

Απευθείας παρατηρούμε ότι στο LETS πάντα υπάρχουν αρνητικοί λογαριασμοί και πάντα θετικοί. Το θετικό ή το αρνητικό πρόσημο δεν πρέπει να συγχέεται με ότι αυτό σημαίνει στο σημερινό οικονομικό σύστημα. Το θετικό πρόσημο απλά σημαίνει ότι κάποιος πρόσφερε κάτι και μπορεί να «ξοδέψει» την προσφορά που έδωσε λαμβάνοντας μια προσφορά από ένα άλλο (οποιοδήποτε) μέλος. Το αρνητικό πρόσημο σημαίνει το αντίθετο, κάποιος έλαβε κάτι και οφείλει να προσφέρει κάτι σε ένα άλλο μέλος. Ένας αρνητικός λογαριασμός σε σύστημα LETS σημαίνει ουσιαστικά ότι οφείλω να προσφέρω κάτι. Βάση αυτού τα μέλη του δικτύου αποκτούν μια νέα συλλογιστική για το τι σημαίνει θετικό και τι αρνητικό πρόσημο στο λογαριασμό τους. Είναι εντελώς φυσιολογικό και αναπότρεπτο να υπάρχουν αρνητικοί και θετικοί λογαριασμοί μέσα στο σύστημα. Είναι εντελώς φυσιολογικό κάποιος που τη μια μέρα έχει θετικό, την επόμενη να έχει αρνητικό και φυσικά το αντίθετο.

Η τρίτη λειτουργική αρχή είναι η γνωστοποίηση. Κάθε μέλος μπορεί να ανατρέξει και να δει το σύνολο των λογαριασμών των μελών. Ως τέταρτη και πέμπτη λειτουργική αρχή ορίζονται αυτές της συγκατάθεσης (υπάρχει πάντα συμφωνία ανάμεσα στις δυο μεριές κατά τη συναλλαγή) και της τοπικότητας (τα προϊόντα/υπηρεσίες ανταλλάζονται μέσα στην κοινότητα από την κοινότητα για την κοινότητα).

Στην εποχή του ΔΝΤ, μπορούμε να δημιουργήσουμε τοπικές οικονομίες βάσης, από εμάς για εμάς, βοηθώντας συνάνθρωπους μας που δεν εργάζονται, ενισχύοντας την τοπική παραγωγή και διάθεση μειώνοντας άχρηστες σπατάλες και μετακινήσεις και βοηθώντας έτσι και το περιβάλλον, αναθερμαίνοντας την ιδέα της κοινότητας και της αλληλεγγύης. Είναι το σύστημα LETS αλάνθαστο ή το ιδανικότερο; Σε καμία περίπτωση, σαφώς όχι. Όμως οι αποφάσεις για αυτό λαμβάνονται δημοκρατικά από τα μέλη του συστήματος και φυσικά μπορούν να αλλάζουν. Αυτή η επανατοπικοποίηση της οικονομίας φέρνει εμπειρίες και γνώσεις στις τοπικές κοινότητες και τις οδηγεί στο βασικό ζητούμενο: Να πάρουμε την οικονομία στα χέρια μας!

το ΛΕΤΣ (LETS) συνοπτικά :

- **•** είναι τοπικό
- είναι αμεσοδημοκρατικό.
- είναι ομαδικό
- είναι μη κερδοσκοπικό
- είναι ένα κοινοτικό νόμισμα
- είναι άμεσα διαθέσιμο
- είναι άτοκο
- υπάρχει σε επαρκή ποσότητα
- παραμένει μέσα στην κοινότητα
- είναι φιλικό, απλό, σίγουρο
- εκδίδεται από τους ανθρώπους που το χρησιμοποιούν
- δεν εκδίδεται από ένα κεντρικό φορέα (Τράπεζα) π.χ. Ευρωπαϊκή Τράπεζα
- δεν κεφαλαιοποιείται
- κανείς δεν μπορεί να μονοπωλήσει το απόθεμα χρημάτων
- μπορεί να ξεκινήσει άμεσα χωρίς να χρειάζεται κανείς κεφάλαιο
- μπορεί να εφαρμοστεί από ομάδες ολιγομελείς (5-9 ατόμων) αλλά και μεγαλύτερων (30 – 50 άτομα)
- στηρίζεται σε υγιείς ανθρώπινες σχέσεις
- επειδή δεν είναι μετατρέψιμο δεν μπορεί να παρασυρθεί από την γενικότερη οικονομική "καταστροφή"
- σαν τοπικό νόμισμα περιορίζει τις "Διαρροές" χτίζοντας ένα φράγμα γύρω από την τοπική οικονομία.
- προέρχεται από τα κάτω & δεν είναι αντικείμενο ηγετικών ομάδων. Είναι κοινωνικό και η ενυπάρχουσα αγάπη μεταξύ των μελών του το θρέφει.

# ΚΥΡΙΟ ΜΕΡΟΣ ΕΡΓΑΣΙΑΣ

#### <span id="page-10-0"></span>**Κεφάλαιο 1 - Σύντομη επισκόπηση παρόμοιων συστημάτων παγκοσμίως**

**Πελίτι: "Πανελλαδικό Δίκτυο Ανταλλαγής Αγαθών και Υπηρεσιών χωρίς Χρήματα". [www.peliti.gr](http://www.peliti.gr/)**

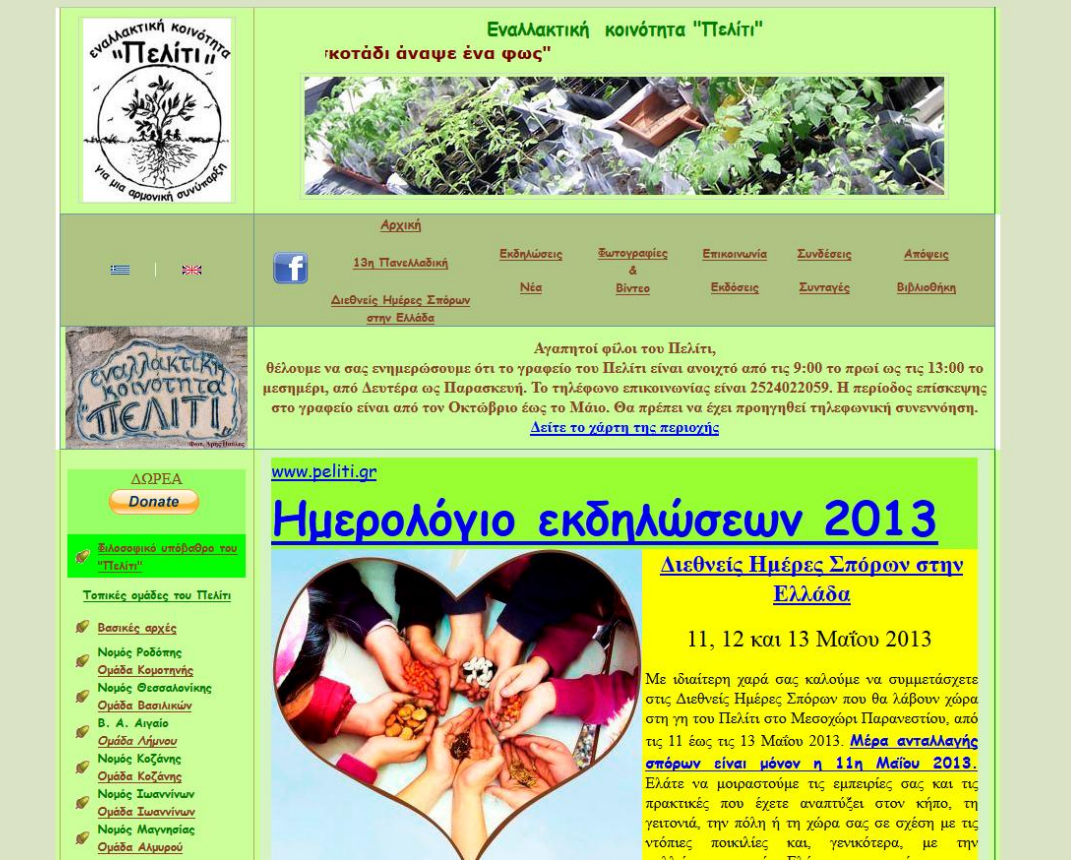

Το 1995 δημιουργήθηκε ένα οργανωμένο δίκτυο Προστασίας, Αναπαραγωγής και Ανταλλαγής Ντόπιων Σπόρων και Αυτόχθονων Αγροτικών Ζώων με το όνομα "Πελίτι " (η λέξη σημαίνει βελανιδιά). Στόχοι του δικτύου είναι:

Η συλλογή των ντόπιων παραδοσιακών σπόρων.

Η ζωντανή διατήρηση των ντόπιων ποικιλιών και των αυτόχθονων αγροτικών ζώων.

Η δημιουργία αγροκτήματος όπου θα διατηρούνται ζωντανές οι φυτικές ποικιλίες και τα ζώα.

Η επαφή των ανθρώπων που κρατάνε τις ντόπιες ποικιλίες με αυτούς που επιθυμούν να βρουν παραδοσιακούς σπόρους.

Η έκδοση ενημερωτικών εντύπων για το θέμα.

Διευρύνοντας τους στόχους του, το "Πελίτι" ξεκίνησε τη δημιουργία και στην Ελλάδα ενός "Δικτύου Ανταλλαγής Αγαθών και Υπηρεσιών χωρίς Χρήματα". Η φιλοσοφία του είναι να φέρει τους ανθρώπους σε μια αρμονική συνεργασία, πέρα από τις όποιες διαφορές τους. Με λίγα λόγια, να κάνει την προσφορά και αντιπροσφορά κανόνα στην καθημερινότητα των ανθρώπων. Λέει ο Παναγιώτης Σαϊνατούδης, εμπνευστής και ιδρυτής του "Πελίτι": "Το διάστημα που ζούσα στο Δασωτό, υπήρχε επιτακτική ανάγκη να γίνουν κάποιες επισκευές στο σπίτι μου. Δεν υπήρχαν όμως τα απαραίτητα χρήματα. Πήγα στο θείο Λευτέρη και του εξέθεσα την κατάσταση. Μου απάντησε πως είχε κι εκείνος κάποιες δουλειές που έπρεπε να γίνουν και μου πρότεινε να δουλέψουμε μαζί και στα δύο σπίτια. Όσες μέρες θα δούλευε στο σπίτι μου, τόσες μέρες θα πήγαινα να εργαστώ στο σπίτι του. Έτσι έγιναν οι εργασίες και στα δύο σπίτια". Και συνεχίζει: "Ξεκινάμε μ' ένα Πανελλαδικό δίκτυο, με στόχο να γίνουν πολλά μικρά τοπικά στο μέλλον. Για την ώρα δεν είναι εύκολο να ξεκινήσουν τοπικά δίκτυα, γιατί δεν υπάρχουν αρκετά άτομα να τα στηρίξουν. Το "Πελίτι" απευθύνεται στον κάθε ένα. Αυτό που ζητάει είναι: ο σεβασμός, η ειλικρίνεια, η εμπιστοσύνη και η συνέπεια.

Το "Πελίτι" κάθε χρόνο θα εκδίδει έναν κατάλογο με τα ονόματα εκείνων που θέλουν να προσφέρουν αγαθά και υπηρεσίες, καθώς επίσης και με ότι χρειάζονται.

**Λόγω τιμής [\(www.logo-timis.gr\)](http://www.logo-timis.gr/)**

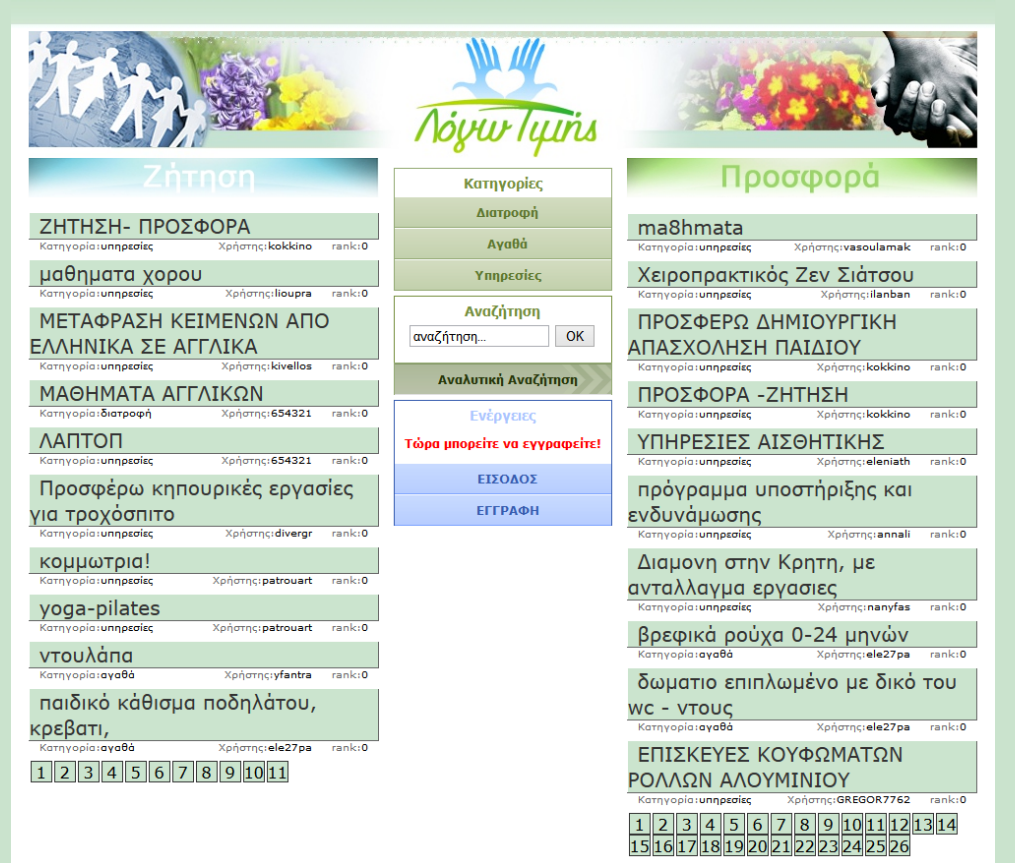

Ένα ακόμα Ελληνικό δίκτυο ανταλλαγής προϊόντων και υπηρεσιών είναι το logotimis.gr

Όπως αναφέρεται και στην ίδια τη σελίδα πρόκειται για μία πλατφόρμα επικοινωνίας μεταξύ ανθρώπων που πιστεύουν στην δύναμη της ανταλλακτικής οικονομίας.

Υπάρχουν 2 βασικές κατηγορίες «Προσφορά» και «Ζήτηση» και η φιλοσοφία της σελίδας είναι να έρχονται σε επαφή άτομα που μπορούν να αλληλοβοηθηθούν και να ανταλλάξουν υπηρεσίες και προϊόντα.

**Δίκτυο τοπικών ανταλλαγών Ηρακλείου lets.net.gr (www.lets.net.gr)**

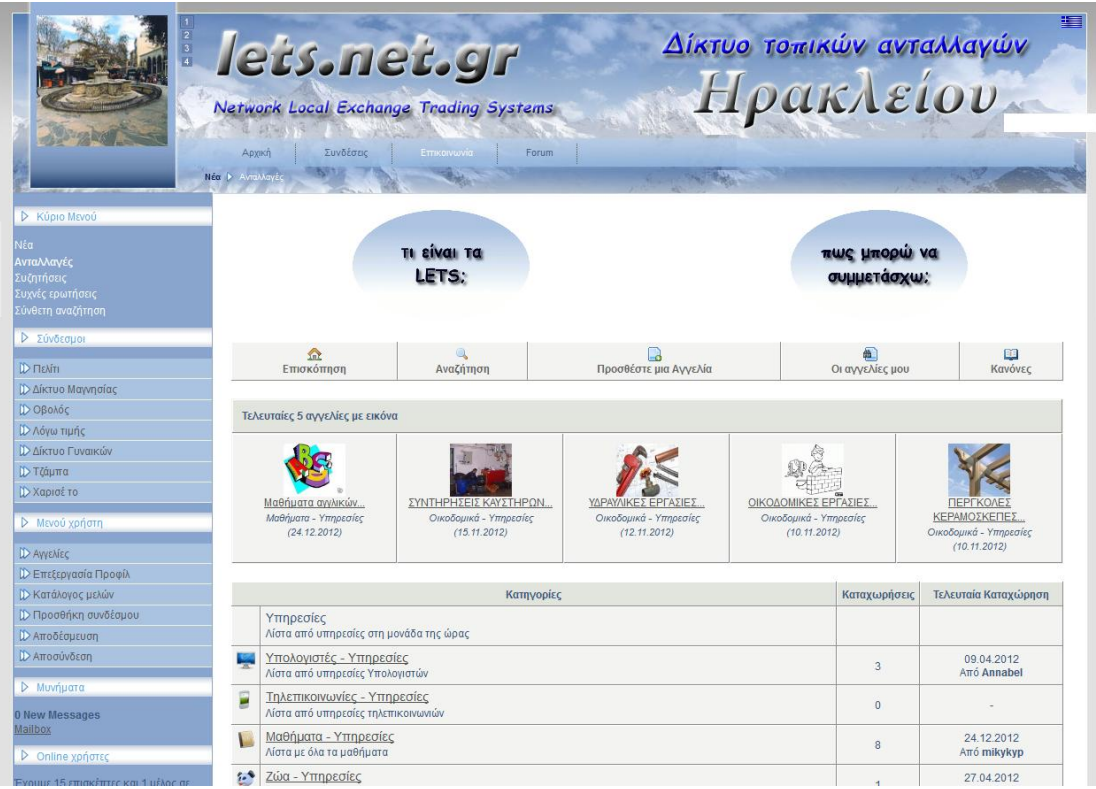

Το lets.net.gr είναι ένα τοπικό δίκτυο ανταλλαγών που λειτουργεί στα πρότυπα ενός δικτύου lets.

Παρουσιάζει τη φιλοσοφία του δικτύου lets και έχει τους δικούς του κανόνες. Οι χρήστες μπορούν να κάνουν εγγραφή και να ανεβάσουν τις δικές τους αγγελίες ή να επιλέξουν από τις υπάρχουσες αγγελίες που είναι χωρισμένες σε θεματικές αγγελίες.

#### **u-exchange.com**

Το u-exchange.com είναι ένα παγκόσμιο δίκτυο ανταλλαγών όπου υπάρχουν γεωγραφικές κατηγορίες σύμφωνα με τη χώρα που αφορά την αγγελία.

Υπάρχουν σύντομες αγγελίες που απλά αναφέρουν τι προσφέρουν και ζητάνε γι' αυτό που προσφέρουν.

Αν κάποιος χρήστης ενδιαφερθεί για μία αγγελία που δει αν είναι εγγεγραμμένος μπορεί να δει τα στοιχεία επικοινωνίας του χρήστη που την προσφέρει και μπορεί να έρθει έτσι σε επαφή μαζί του.

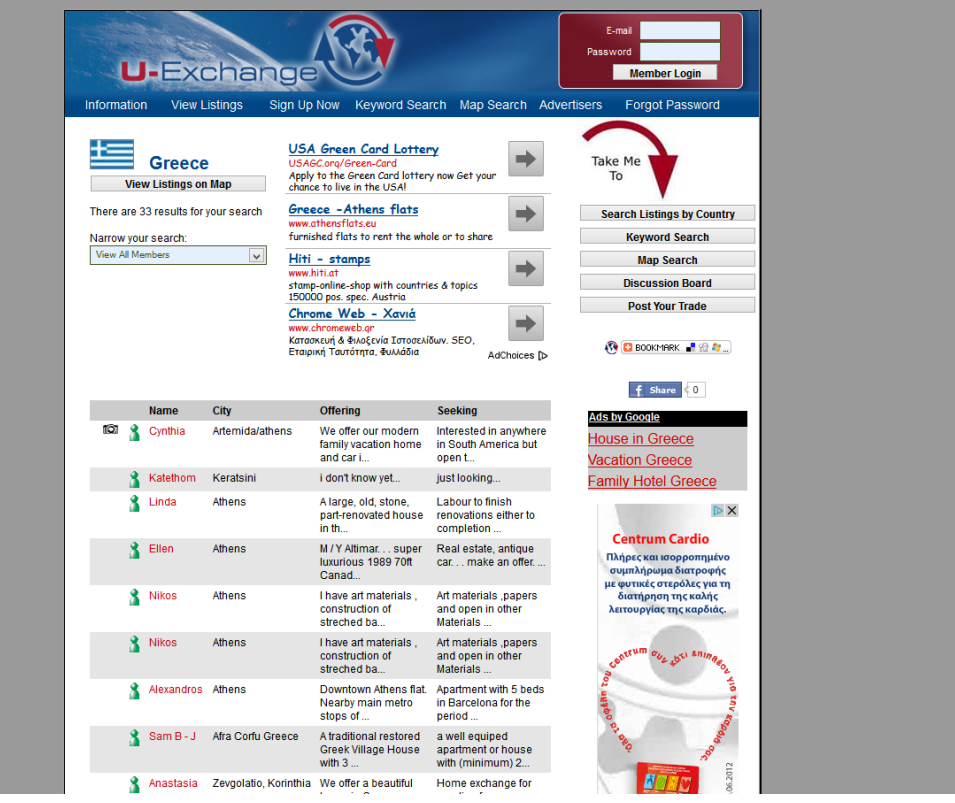

## <span id="page-15-0"></span>**Κεφάλαιο 2 – Παρουσίαση της εργασίας [http://www.lets-trade.gr](http://www.lets-trade.gr/)**

Στο πλαίσιο της πτυχιακής εργασίας, σύμφωνα με το θέμα της ανάθεσης και στηριζόμενος όσο πιο πολύ γίνεται στο θεωρητικό υπόβαθρο του Local Exchange Trading System στήθηκε μια πλήρως λειτουργική σελίδα στη διεύθυνση

#### [http://www.lets-trade.gr](http://www.lets-trade.gr/)

Καταχώρησα το εν λόγω domain (lets-trade.gr) και βρήκα φιλοξενία σε ένα server με τα εξής services :

- PHP 5.3.13
- MySQL 5.0.95-community
- $\bullet$  Cpanel 11.32.3 (build 21)
- $\bullet$  Phpmyadmin 3.5.2

Τεχνολογίες που χρησιμοποιήθηκαν για την εκπόνηση της πτυχιακής είναι οι παρακάτω :

- $\bullet$  PHP
- HTML
- $\bullet$  CSS
- JavaScript
- MySQL

Για να στηθεί το βασικό template χρησιμοποίησα το πρόγραμμα artisteer.

# **Παρουσίαση του interface**

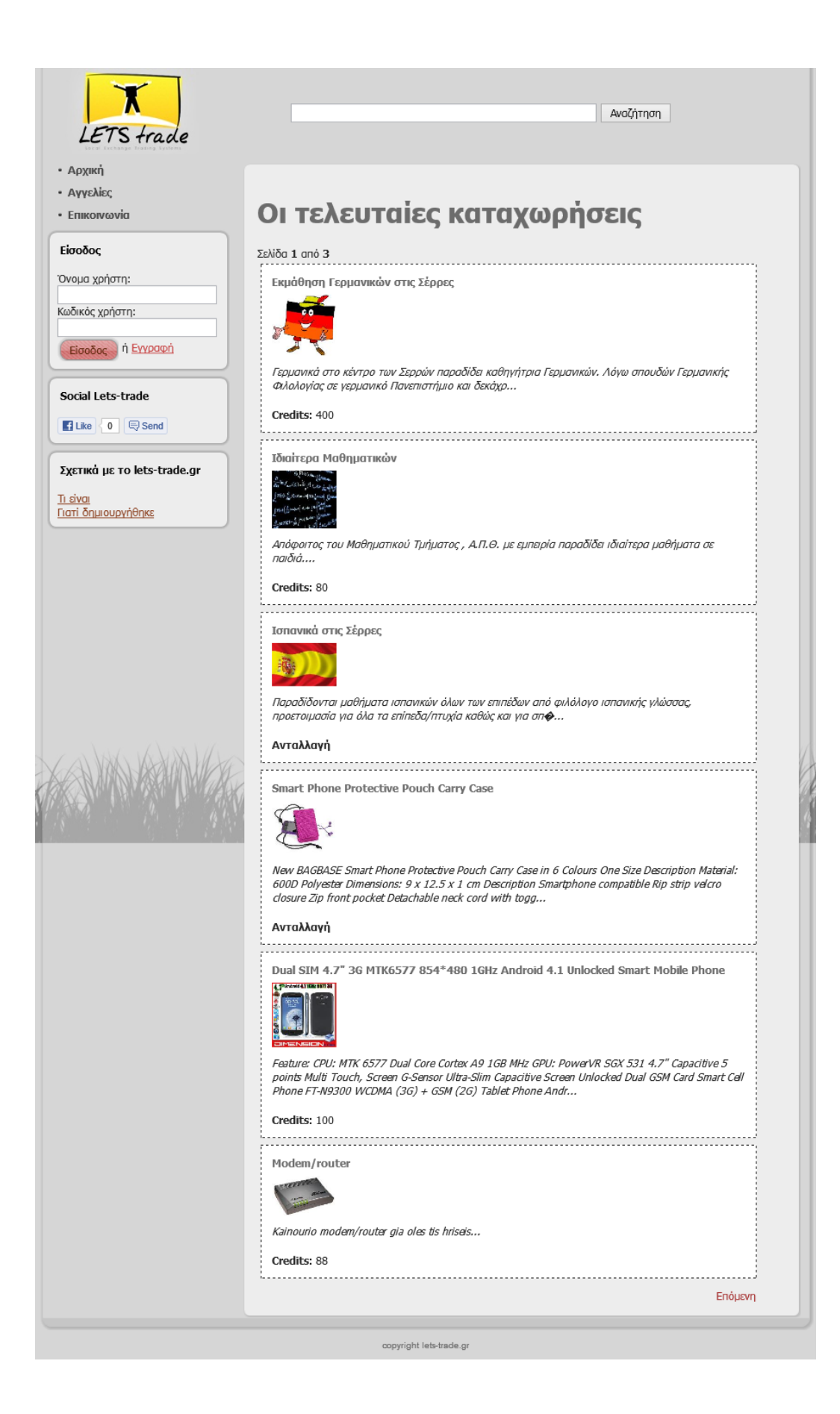

Ο χρήστης με το που μπαίνει στο site έχει τη δυνατότητα εγγραφής ή αν είναι ήδη γραμμένος μπορεί να κάνει login στη καρτέλα «*είσοδος*». Στο βασικό *menu* του site βλέπουμε τις επιλογές :

- $\bullet$  Home
- Αγγελίες
- Επικοινωνία

Πιο κάτω υπάρχει στη καρτέλα «*contact info»* ένα link του email επικοινωνίας. Όπως φαίνετε και στην εικόνα1 άσχετα αν έχει κάνει login ή όχι βλέπει στο κέντρο της σελίδας της **τελευταίες** καταχωρημένες αγγελίες. Στην προεπισκόπηση των αγγελιών εμφανίζεται η εικόνα , ένα μικρό μέρος της περιγραφής καθώς και τα credits που κοστίζει.

Στην κορυφή της σελίδας μπορεί ο χρήστης να χρησιμοποιήσει την *αναζήτηση* με κάποιο κριτήριο για να βρει κάποια συγκεκριμένη αγγελία.

Όπως βλέπουμε πολλές από της βασικές λειτουργίες του site είναι διαθέσιμες και για τους χρήστες που δεν έχουν κάνει login.

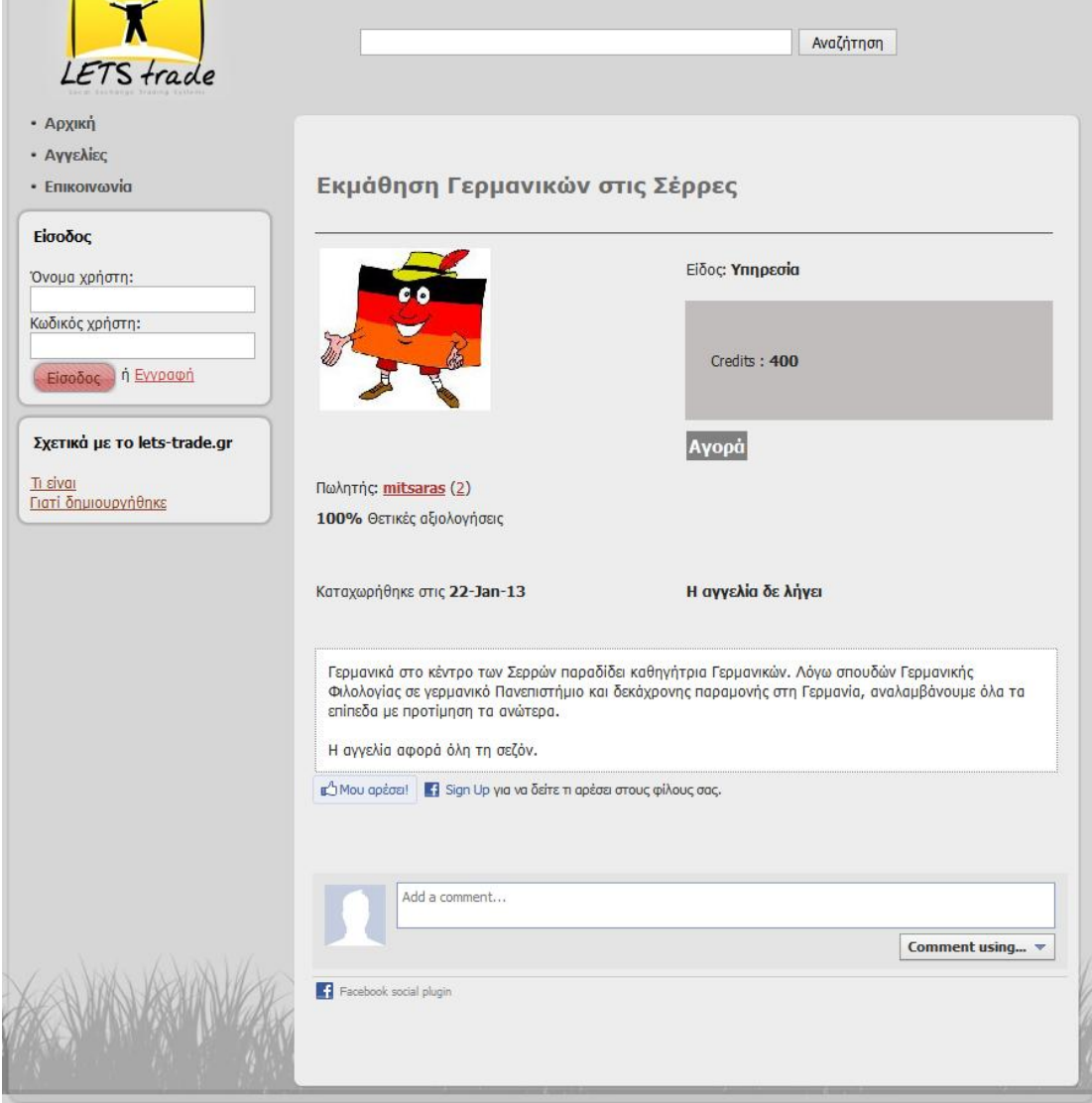

## <span id="page-18-0"></span>**2.1 – Αναλυτική εμφάνιση αγγελίας**

Όλοι οι χρήστες έχουν τη δυνατότητα να περιηγηθούν και να δουν όλες τις αγγελίες που έχουν αναρτηθεί.

Όπως βλέπουμε και στην εικόνα 2 ο χρήστης βλέπει την αναλυτική περιγραφή την καταχώρησης με τα παρακάτω διαθέσιμα στοιχεία :

- **Φωτογραφία** προϊόντος/υπηρεσίας
- **Είδος** (προϊόν η υπηρεσία)
- **Κατάσταση** (καινούριο ή μεταχειρισμένο) : Εμφανίζεται μόνο στις αγγελίες που είναι προϊόντα.
- **Credits** : Πόσα credits κοστίζει για να το αποκτήσουμε. Αν ο χρήστης έχει επιλέξει 0 credits το προϊόν εμφανίζεται μόνο για ανταλλαγή.
- **Πωλητής** : Ποιος είναι ο πωλητής που έχει κάνει τη καταχώρηση. Δίπλα από το όνομα του χρήστη εμφανίζει έναν αριθμό σε παρένθεση που υποδηλώνει

πόσες συναλλαγές έχει κάνει ο συγκεκριμένος πωλητής στο παρελθόν. Το link στον αριθμό θα μας οδηγήσει στη σελίδα αξιολόγησης που θα δούμε παρακάτω.

- **Αξιολόγηση** : Σύμφωνα με τις προηγούμενες αξιολογήσεις του χρήστη (θετικές , ουδέτερες , αρνητικές) εμφανίζεται σε ποσοστό τις 100 οι θετικές αξιολογήσεις του πωλητή.
- **Ημερομηνία καταχώρησης** : Πότε καταχωρήθηκε.
- **Ημερομηνία λήξης** : Πότε και αν λήγει η καταχώρηση.  $\bullet$
- **Περιγραφή της αγγελίας** : Στο λευκό πλαίσιο υπάρχει αναλυτική περιγραφή του προϊόντος/υπηρεσίας που βλέπουμε.
- **Facebook like button :** Με το Facebook like button ο χρήστης μπορεί με το λογαριασμό του στο Facebook να κάνει like στη συγκεκριμένη καταχώρηση.
- **Facebook comment :** Υπάρχει η δυνατότητα ο χρήστης που βλέπει την αγγελία να με το Facebook account του να αφήσει ένα comment.

\* Το interface της αγγελίας ανάλογα την περίπτωση χρήσης εμφανίζεται και διαφορετικά. Θα παρουσιαστούν πιο κάτω μερικά παραδείγματα.

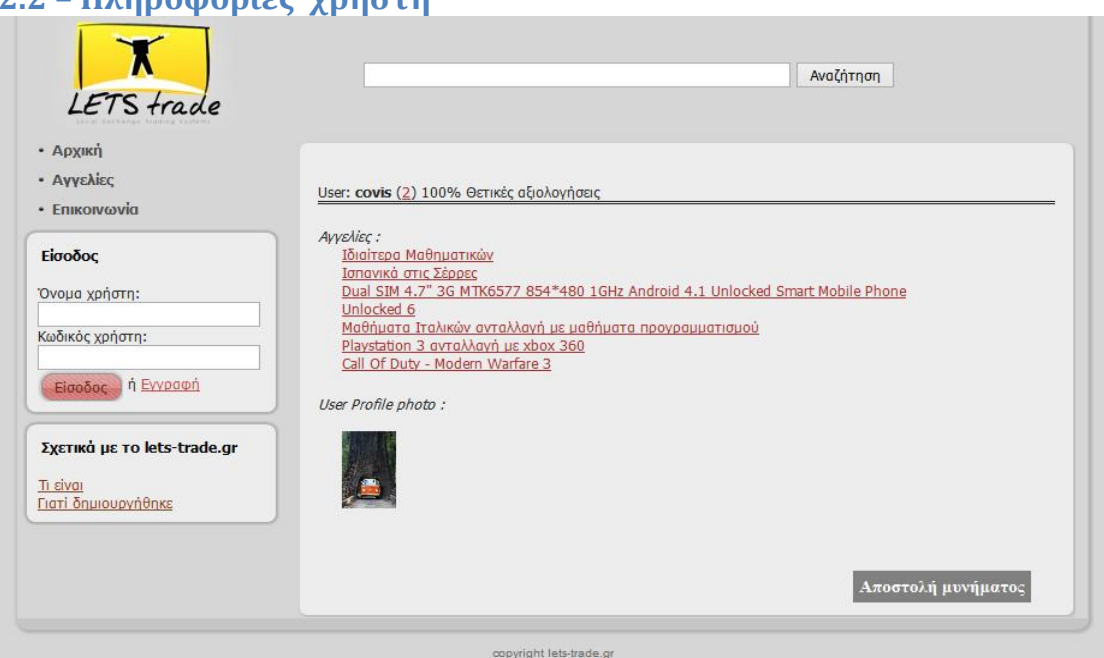

## <span id="page-19-0"></span>**2.2 – Πληροφορίες χρήστη**

Σε όποια σελίδα εμφανίζεται το όνομα κάποιου χρήστη υπάρχει και σχετικό link στο όνομά του που μας οδηγεί στην «User Info» σελίδα (εικόνα 3). Στη συγκεκριμένη σελίδα εμφανίζεται :

Το username του χρήστη.

- Το πλήθος των συναλλαγών του για τις οποίες έχει δεχτεί feedback.
- Το ποσοστό των θετικών αξιολογήσεων.
- Οι τελευταίες αγγελίες που έχει καταχωρήσει ο χρήστης.
- Κουμπί για αποστολή μηνύματος.
- Τέλος εμφανίζει φωτογραφία προφίλ για τον χρήστη αν ο χρήστης έχει ανεβάσει.

#### <span id="page-20-0"></span>**2.3 – Εμφάνιση αξιολογήσεων**

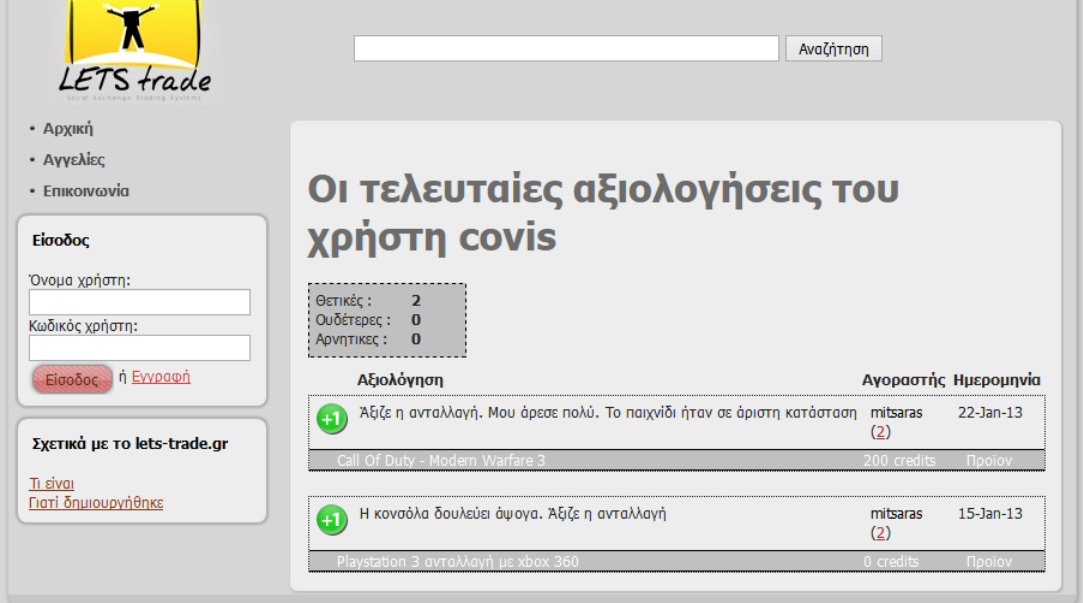

Στο feedback view βλέπουμε τις τελευταίες συναλλαγές που έχει κάνει σαν πωλητής ο χρήστης για τον οποίο βλέπουμε τη σελίδα και για τις οποίες ο αγοραστής έχει στείλει αξιολόγηση.

Συγκεκριμένα εμφανίζεται :

- Πόσες στο σύνολο , θετικές , ουδέτερες ή αρνητικές αξιολογήσεις έχει ο συγκεκριμένος πωλητής.
- Στα επόμενα πλαίσια βλέπουμε τις τελευταίες αξιολογήσεις που έχει δεχτεί ο πωλητής με τα εξής στοιχεία σε κάθε μια από αυτές τις αξιολογήσεις :
- o Με **+1** εμφανίζονται οι θετικές αξιολογήσεις, με **0** οι ουδέτερες και με **-1** οι αρνητικές.
- o Το κείμενο της αξιολόγησης που δέχτηκε ο πωλητής
- o Το username του αγοραστή (με link που μας οδηγεί στο userinfo του)
- o Την ημερομηνία που έγινε η συναλλαγή
- o Στο γκρι πλαίσιο εμφανίζεται το όνομα της αγγελίας (με link για ανασκόπηση της) τα credits που κόστισε και το είδος της (προϊόν ή υπηρεσία).

<span id="page-21-0"></span>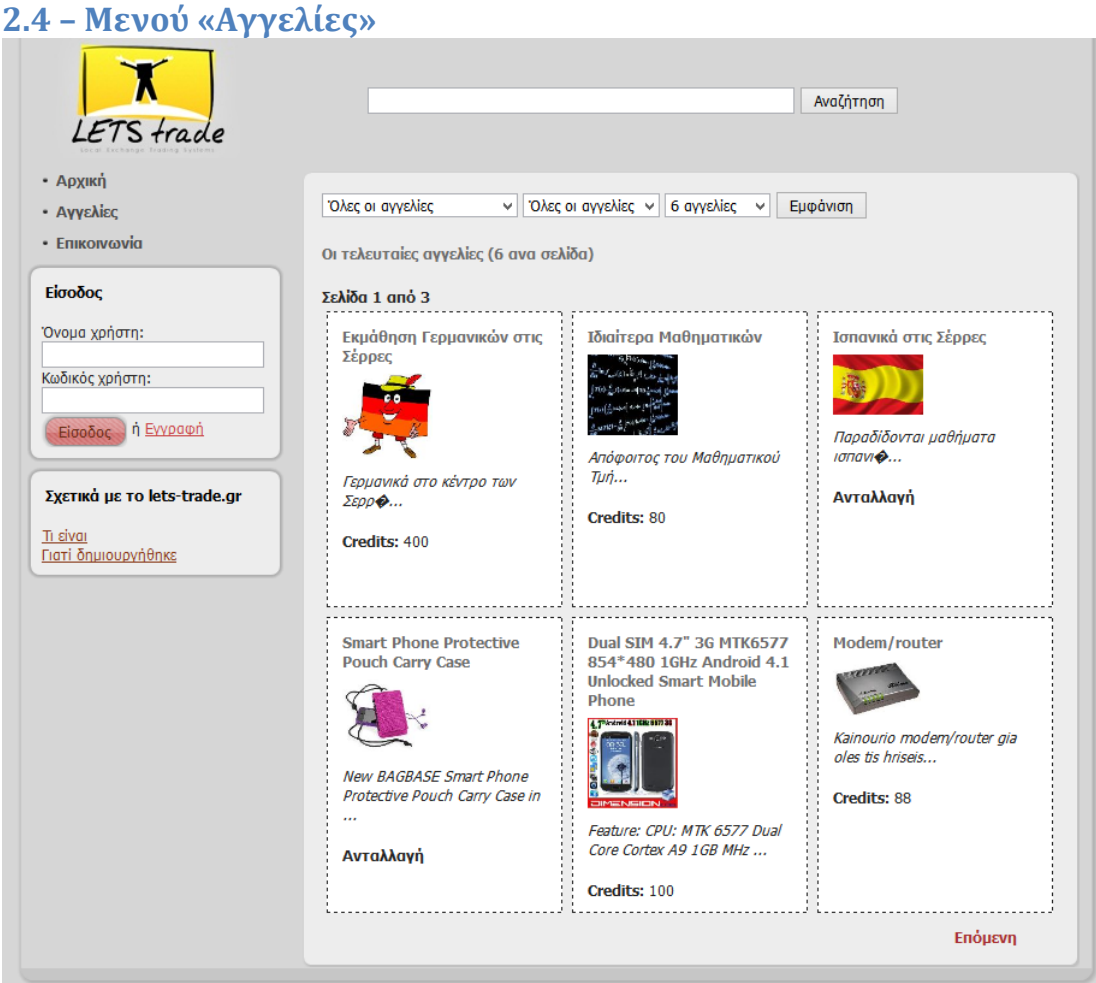

Στο μενού αγγελίες ο χρήστης έχει τη δυνατότητα να περιηγηθεί μόνο στα είδη των αγγελιών που τον ενδιαφέρουν. Συγκεκριμένα στα option menu μπορεί να διαλέξει ανάμεσα στις παρακάτω επιλογές :

*Κατηγορίες προϊόντων*

Όλες οι αγγελίες

- Προϊόντα καινούρια
- Προϊόντα μεταχειρισμένα
- Υπηρεσίες

*Είδος αγγελίας*

- Όλες οι αγγελίες
- Προς πώληση
- Ανταλλαγή

#### *Σύνολο αγγελιών ανά σελίδα*

- 6 ανά σελίδα
- 12 ανά σελίδα

Οπότε ο χρήστης μπορεί για παράδειγμα να εμφανίσει μόνο τις υπηρεσίες που προορίζονται για ανταλλαγή και να επιλέξει πόσες αγγελίες θα δει ανά σελίδα. Η προεπισκόπηση των αγγελιών γίνεται με διαφορετικό τρόπο από αυτόν της αρχικής σελίδας. Επίσης αν ο αριθμός των αγγελιών υπερβαίνει το όριο ανά σελίδα (6 ή 12 αγγελίες) εμφανίζεται link που μας οδηγεί σε επόμενη σελίδα κλπ.

<span id="page-22-0"></span>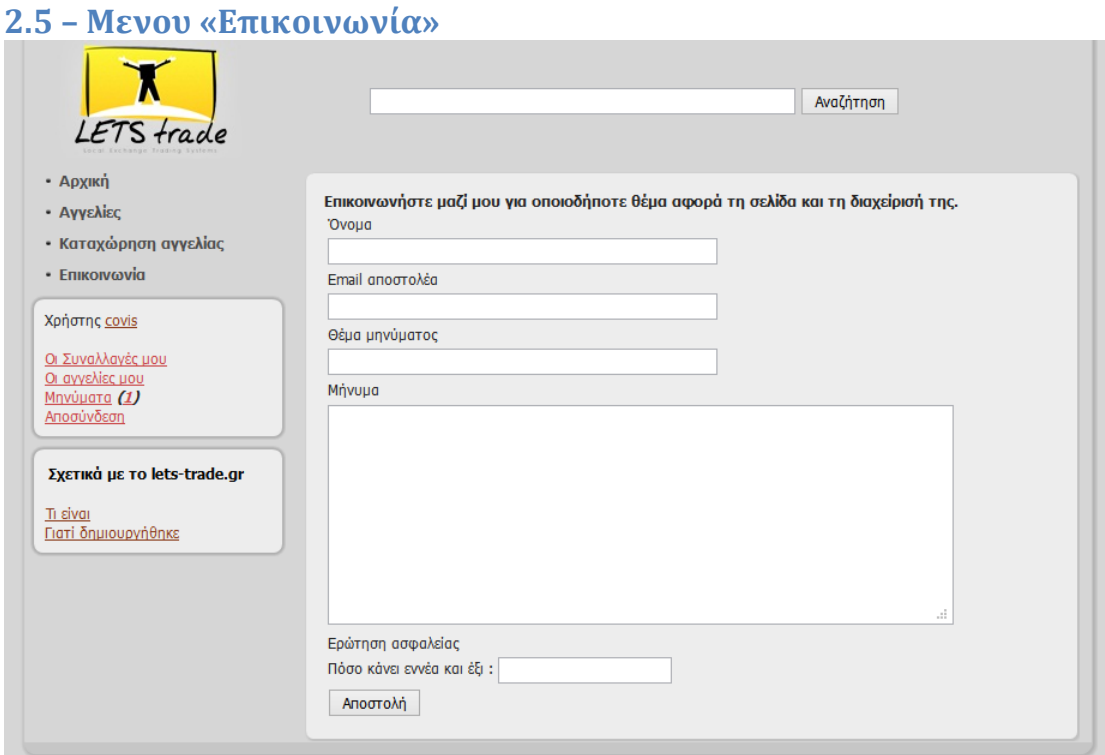

Από το μενού επικοινωνία ο χρήστης μπορεί μέσω της φόρμας που εμφανίζεται να στείλει email στο διαχειριστή της σελίδας για θέματα που αφορούν τη σελίδα και τη διαχείρισή της. Στο τέλος υπάρχει και σχετική ερώτηση ασφαλείας που αν δεν απαντηθεί σωστά το μήνυμα δε στέλνεται.

*Οι παραπάνω λειτουργίες ουσιαστικά είναι αυτές που μπορούν να χρησιμοποιήσουν όλοι οι χρήστες άσχετα αν έχουν λογαριασμό στο site. Αν κάποιος χρήστης προσπαθήσει να εκτελέσει κάποια ενέργεια για την οποία απαιτείται login (να στείλει μήνυμα σε κάποιο χρήστη ή να αγοράσει κάποιο προϊόν που βλέπει) του εμφανίζεται σχετικό μήνυμα.* 

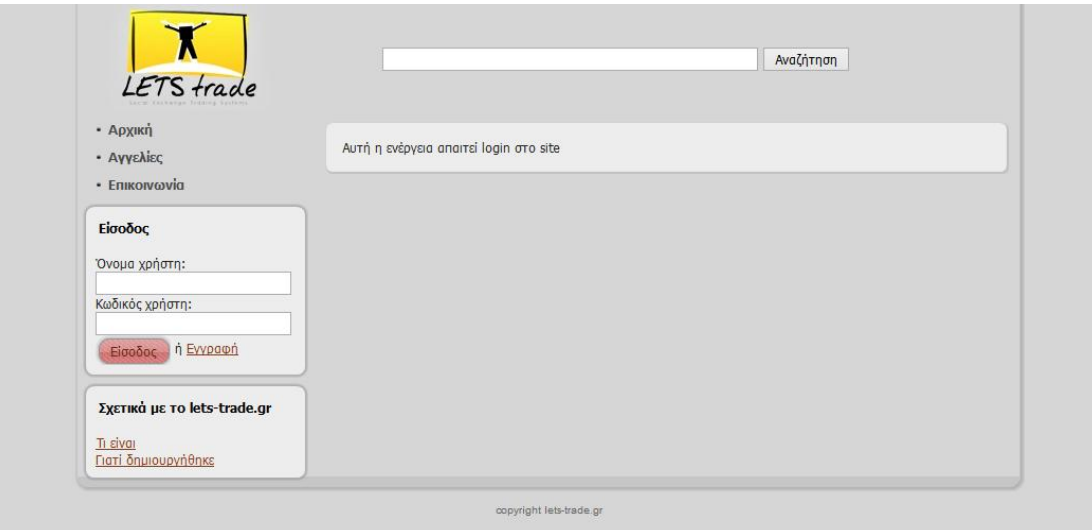

### <span id="page-23-0"></span>**2.6 – Εγγραφή νέου μέλους στο site**

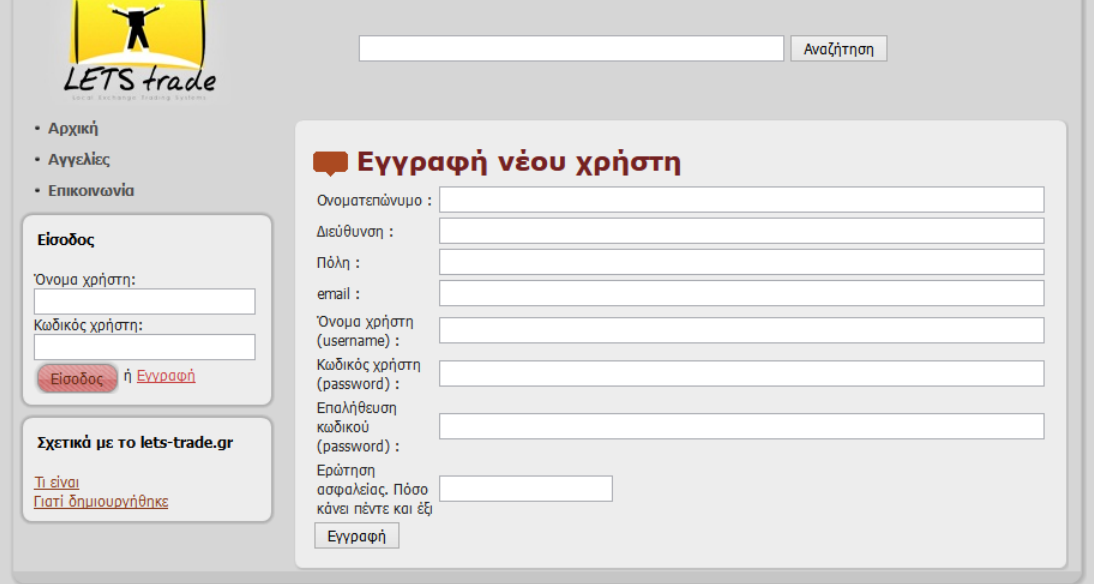

**Διαδικασία εγγραφής:**

#### **1 ο βήμα:**

Πατώντας εγγραφή στο πλαίσιο εισόδου ο χρήστης μπορεί να εγγραφεί ώστε να αποκτήσει ταυτότητα στο site και να καταχωρήσει τις δικές του αγγελίες ή να αγοράσει από άλλους χρήστες κλπ.

Στη φόρμα εγγραφής ο χρήστης πρέπει να δώσει αληθώς τα στοιχεία που του ζητούνται :

- Ονοματεπώνυμο
- Διεύθυνση
- Πόλη
- Email  $\bullet$
- Όνομα χρήστη
- Κωδικός πρόσβασης
- Επαλήθευση κωδικού πρόσβασης.
- Να απαντήσει σωστά στην ερώτηση ασφαλείας  $\bullet$

Στη συγκεκριμένη φόρμα γίνονται και αρκετοί έλεγχοι ώστε να αποφευχθούν παραλήψεις ή λάθη από τη μεριά του χρήστη.

Αφού ολοκληρώσει τη σωστή συμπλήρωση στοιχείων ο χρήστης ενημερώνεται για τα στοιχεία που καταχώρησε. Τέλος ενημερώνεται πως του έχει σταλεί email με σύνδεσμο ενεργοποίησης ώστε να γίνει ενεργός ο λογαριασμός του.

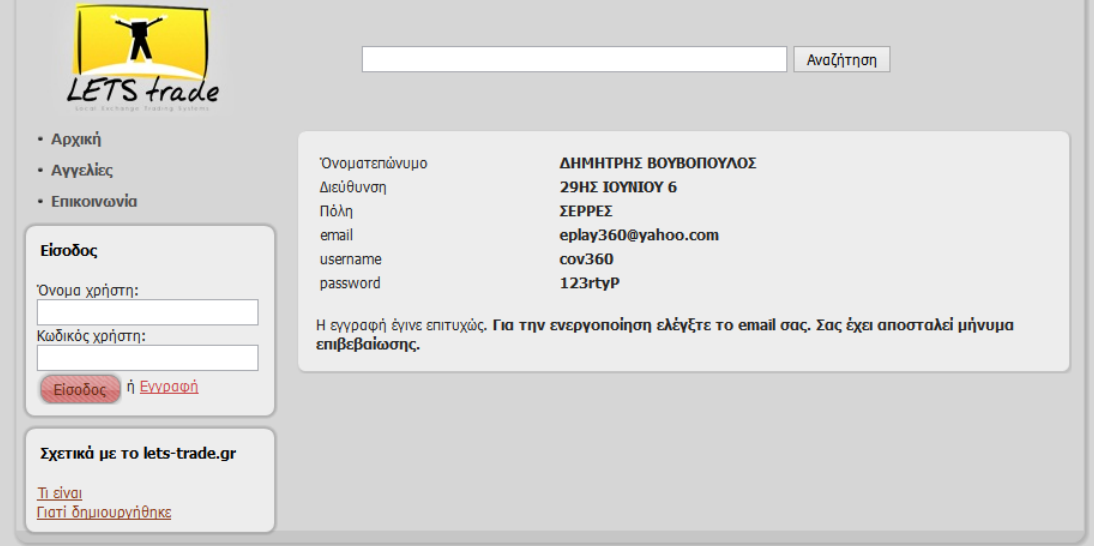

#### **Επιβεβαίωση εγγραφής.**

Αφού ο χρήστης λάβει το email ενεργοποίησης και πατήσει στο σχετικό σύνδεσμο ο λογαριασμός του θα ενεργοποιηθεί και θα μπορεί να εισέλθει κανονικά στη σελίδα.

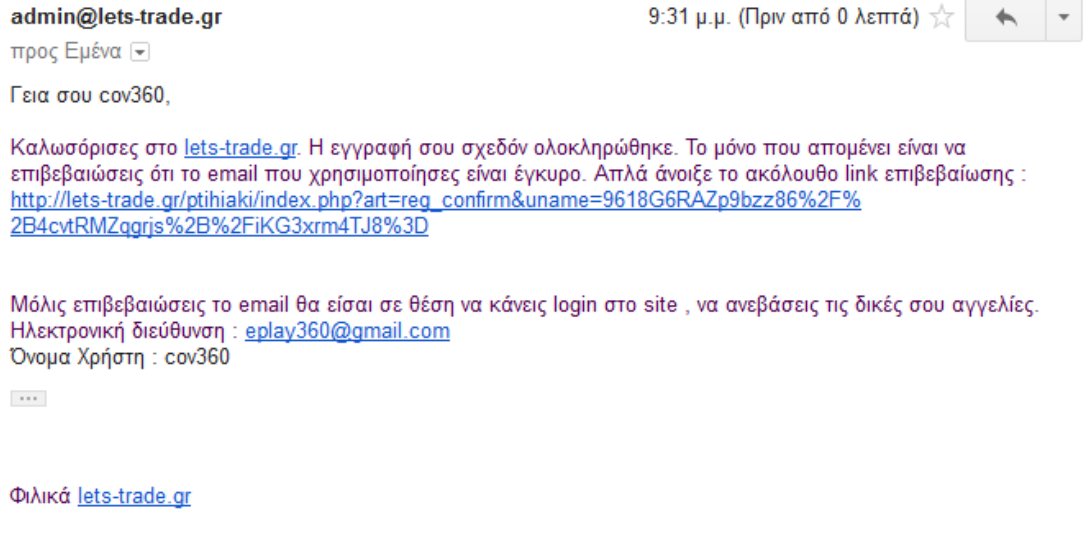

ΣΗΜΕΙΩΣΗ: Αυτό το ηλεκτρονικό μήνυμα δημιουργήθηκε αυτόματα από lets-trade.gr.

#### <span id="page-25-0"></span>**2.7 – Είσοδος του χρήστη.**

Αφού ολοκληρωθεί επιτυχώς η διαδικασία εγγραφής ο χρήστης μπορεί να κάνει

login στο site από το σχετικό πλαίσιο «εικόνα 6»

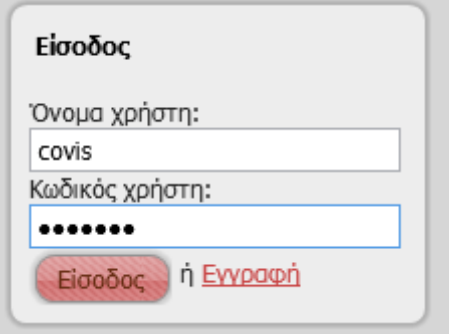

#### <span id="page-25-1"></span>**2.8 – Περιπτώσεις αποτυχημένης σύνδεσης : 1. Μη ολοκλήρωση ενεργοποίησης.**

Αν ο χρήστης αγνοήσει το email ενεργοποίησης και προσπαθήσει να εισέλθει θα εμφανιστεί στο μενού εισόδου σχετικό μήνυμα που τον ενημερώνει ότι ο λογαριασμός του δεν έχει ενεργοποιηθεί και τον προτρέπει να ελέγξει το email του. Αν ο χρήστης έχει χάσει το σχετικό email μπορεί να πατήσει στο link «Αποστολή μηνύματος ενεργοποίησης».

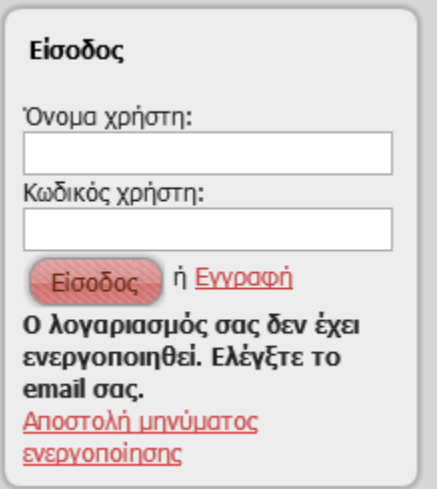

Αν ο χρήστης επιλέξει να του αποσταλεί ξανά το μήνυμα ενεργοποίησης του ζητείται να συμπληρώσει το username που συμπλήρωσε κατά την εγγραφή του και στέλνεται αυτόματα εκ νέου το mail με το link ενεργοποίησης στην email διεύθυνση του.

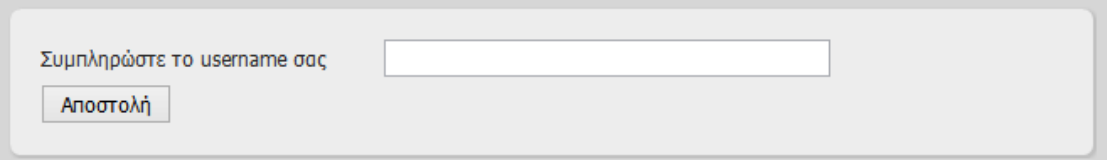

Και στη συνέχεια ενημερώνεται ότι το μήνυμα στάλθηκε εκ νέου

To email ενεργοποίησης έχει σταλεί στο email σας. Ελέγξτε και στο φάκελο με τα ανεπιθύμητα μηνύματα

#### **2. Λάθος username ή password**

Στην περίπτωση που ο χρήστης έχει ξεχάσει τον κωδικό δε θα μπορέσει να εισέλθει

στο site αλλά μπορεί να τον ανακτήσει

Αν λοιπόν δώσει λανθασμένο password ενημερώνεται σχετικά στο μενού σύνδεσης.

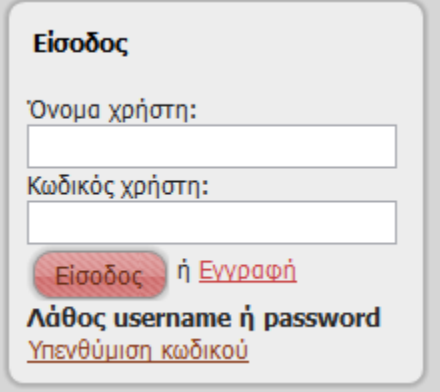

#### Στη συνέχεια αν πατήσει υπενθύμιση κωδικού του ζητάτε να συμπληρώσει το email

του.

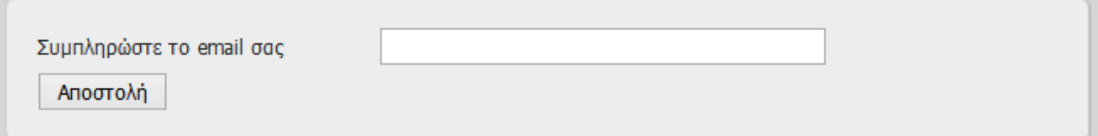

Αφού συμπληρώσει την email διεύθυνση κατά την οποία έκανε εγγραφή

ενημερώνεται ότι θα λάβει ένα e-mail για επαναφορά του κωδικού του.

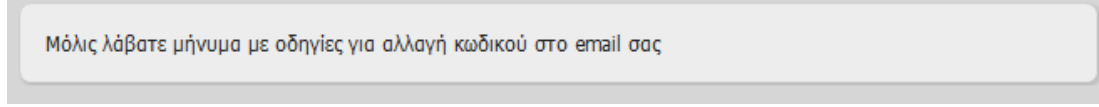

Ο χρήστης θα λάβει ένα μήνυμα που τον προτρέπει να πατήσει ένα σύνδεσμο ο

οποίος θα τον οδηγήσει στη διαδικασία επαναφοράς του κωδικού του.

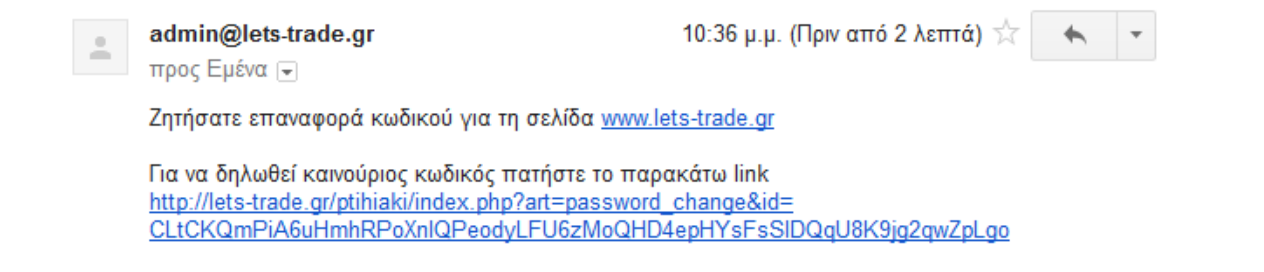

Αφού πατήσει λοιπόν το σύνδεσμο οδηγείται στο site και ενημερώνεται για τον νέο

προσωρινό του κωδικό. Ο κωδικός αυτός δημιουργείται τυχαία.

Ο νέος σας κωδικός είναι 139810681 Μπορείται να τον αλλάξετε απο τη σελίδα του λογαριασμού σας

Ο χρήστης στη συνέχεια μπορεί να αλλάξει τον προσωρινό κωδικό από τις επιλογές του προφίλ του.

#### <span id="page-27-0"></span>**2.9 Μενού εισόδου**

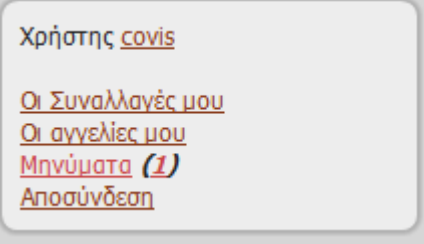

Μετά την επιτυχή σύνδεση του χρήστη τη θέση του πλαισίου εισόδου παίρνει το πλαίσιο που βλέπουμε στη παραπάνω εικόνα.

Πιο αναλυτικά σε αυτό το πλαίσιο μπορούμε να δούμε:

- **Το username μας**. Πατώντας το μας μεταφέρει σε μια σελίδα όπου μπορούμε να δούμε τα στοιχεία του λογαριασμού μας , να ανεβάσουμε φωτογραφία για το λογαριασμό μας και τέλος να τροποποιήσουμε κάποια από τα στοιχεία μας.
- **Συναλλαγές** : Σελίδα με τις συναλλαγές μας.
- **Οι αγγελίες μου** : Μας εμφανίζει τις αγγελίες που έχουμε ανεβάσει.
- **Μηνύματα** : Μας πηγαίνει στο mailbox μας όπου εμφανίζονται τα μηνύματα που έχουμε λάβει από άλλους χρήστες. Αν έχουμε μηνύματα που δε τα έχουμε διαβάσει εμφανίζεται σε παρενθέσεις ο αριθμός των μηνυμάτων αυτών.
- **Αποσύνδεση :** Πατώντας αποσυνδεόμαστε από το site.

#### *\*Παρακάτω παρουσιάζονται αναλυτικά οι επιλογές του login menu*

#### <span id="page-28-0"></span>**2.10 – Επιλογές προφίλ χρήστη**

Ο χρήστης πατώντας το link με το username του βλέπει τις επιλογές που αφορούν

το προφίλ του λογαριασμού του

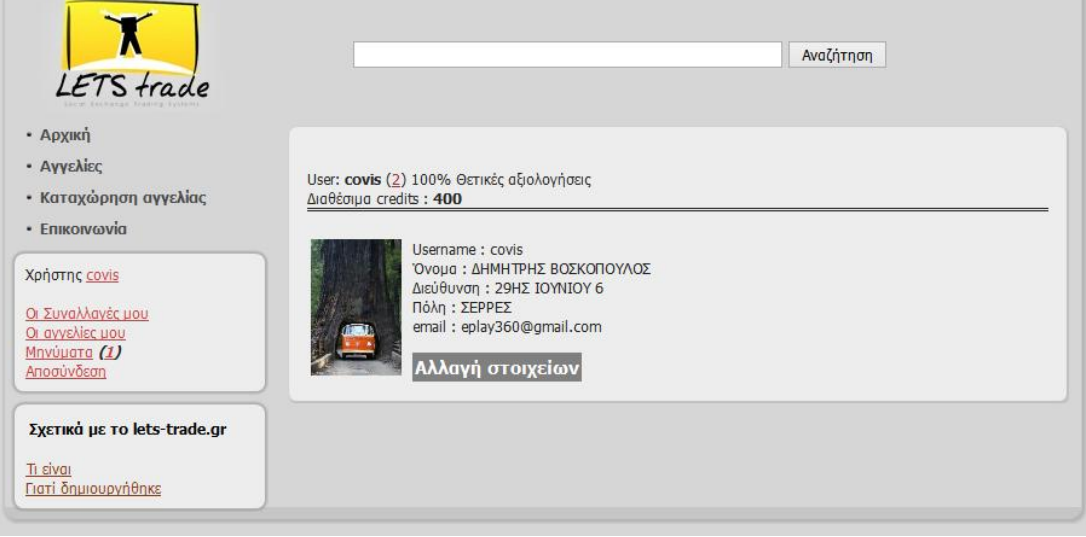

Στις πληροφορίες που αφορούν το λογαριασμό του χρήστη εμφανίζεται ο αριθμός των αξιολογήσεων που έχει λάβει από άλλους χρήστες , τα διαθέσιμα credits του και τα στοιχεία του (όνομα , username , διεύθυνση , πόλη , email , φωτογραφία προφίλ).

Τέλος υπάρχει κουμπί «αλλαγή στοιχείων» που οδηγεί τον χρήστη στη σελίδα

τροποποίησης των προσωπικών του στοιχείων.

Αν ο χρήστης δεν έχει διαλέξει φωτογραφία για το προφίλ του στη σελίδα

εμφανίζεται φόρμα εισαγωγής φωτογραφίας

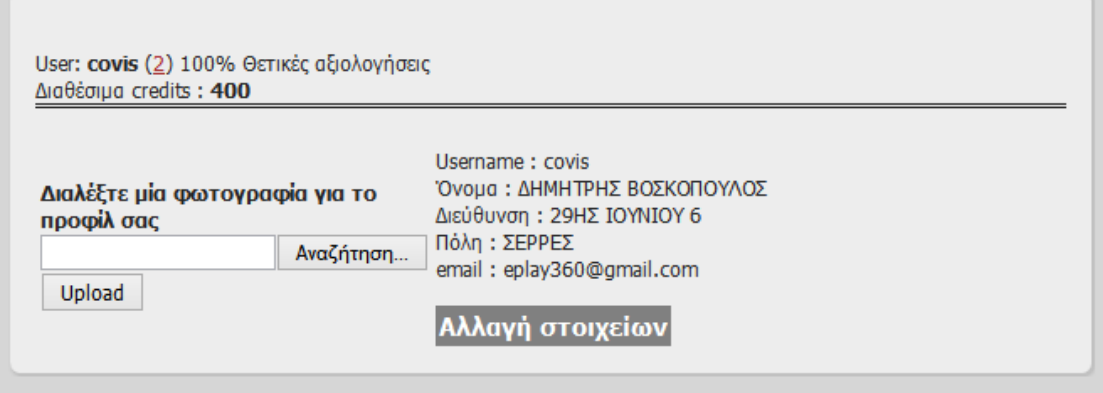

#### <span id="page-29-0"></span>**2.11 – Αλλαγή στοιχείων**

Από το link αλλαγή στοιχείων ο χρήστης οδηγείται στη σελίδα αλλαγής ορισμένων

στοιχείων από αυτά που συμπλήρωσε κατά την εγγραφή του. Το email και το

username δεν επιτρέπεται να αλλαχτούν.

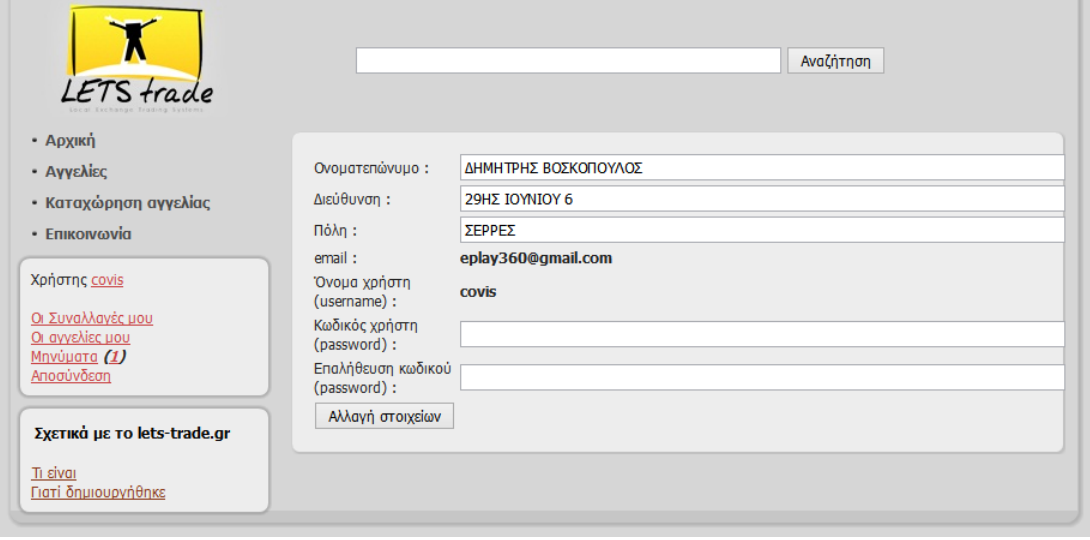

#### <span id="page-30-0"></span>**2.12 – Οι Συναλλαγές μου**

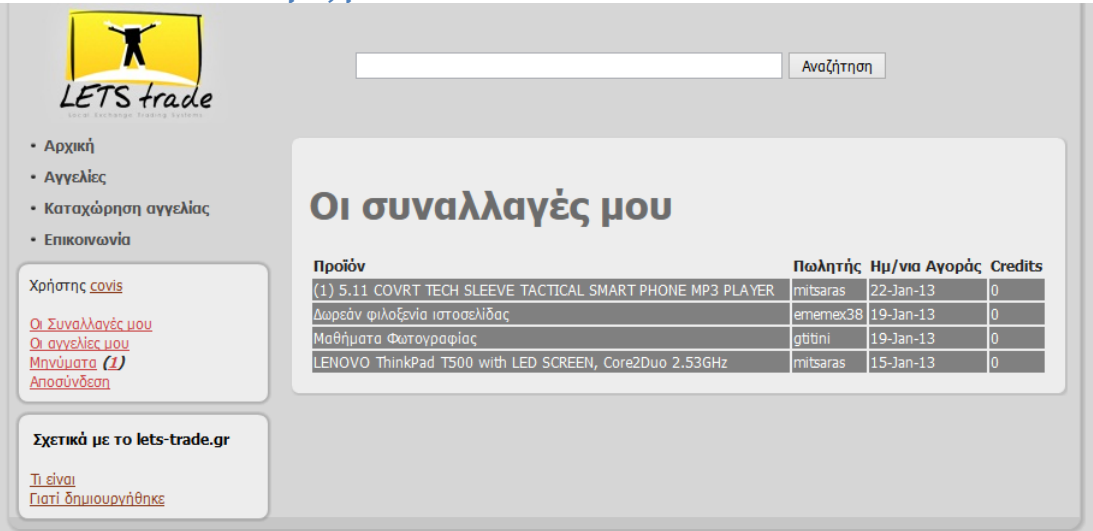

Ο χρήστης στη σελίδα με τις συναλλαγές του βλέπει όλες τις μέχρι τώρα συναλλαγές του σαν αγοραστής

- Προϊόν : Ο τίτλος του προϊόντος/υπηρεσίας που έχει αγοράσει ο χρήστης.
- Πωλητής : Ο πωλητής που διάθεσε το εν λόγω προϊόν/υπηρεσία.
- Ημερομηνία αγοράς του.
- Credits : Πόσα credits κόστισε

\* Με (1) μπροστά από το τίτλο του προϊόντος εμφανίζονται οι αγγελίες στις οποίες δεν έχει σταλεί αξιολόγηση.

## <span id="page-31-0"></span>**2.13 – Μηνύματα (mailbox)**

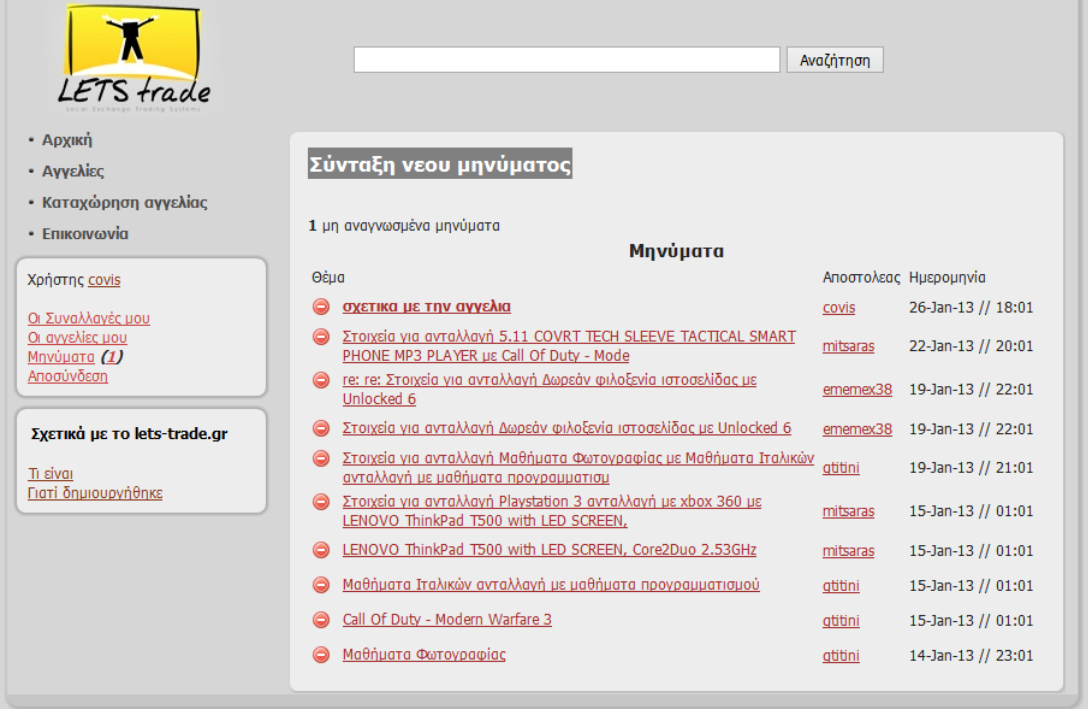

Ο χρήστης έχει τη δυνατότητα ανταλλαγής μηνυμάτων με του υπόλοιπους χρήστες της σελίδας ώστε να επικοινωνούν για θέματα που σχετίζονται με τις λειτουργίες της πλατφόρμας.

Στο mailbox του χρήστη βλέπουμε :

- Σύνταξη νέου μηνύματος : Μας πηγαίνει στη σελίδα αποστολής νέου  $\bullet$ μηνύματος
- Πόσα μη αναγνωσμένα μηνύματα βλέπουμε στη σελίδα που είμαστε.
- Παρακάτω εμφανίζονται τα τελευταία μηνύματα με τα εξής στοιχεία:  $\bullet$ 
	- o Link διαγραφής με το εικονίδιο του *απαγορευτικού* το οποίο μας επιτρέπει να σβήσουμε κάποιο μήνυμα από το mailbox μας.
	- o Το θέμα του μηνύματος. Εάν το μήνυμα δεν έχει αναγνωσθεί εμφανίζεται με bold font.
	- o Το username του αποστολέα του μηνύματος.
	- o Η ημερομηνία αποστολής του.
- Εάν τα μηνύματα στο mailbox μας υπερβαίνουν τα 10 εμφανίζεται link με επόμενη σελίδα ώστε να μας μεταβιβάσει στα επόμενα 10 κλπ.

## <span id="page-32-0"></span>**2.14 – Εμφάνιση μηνύματος από το mailbox**

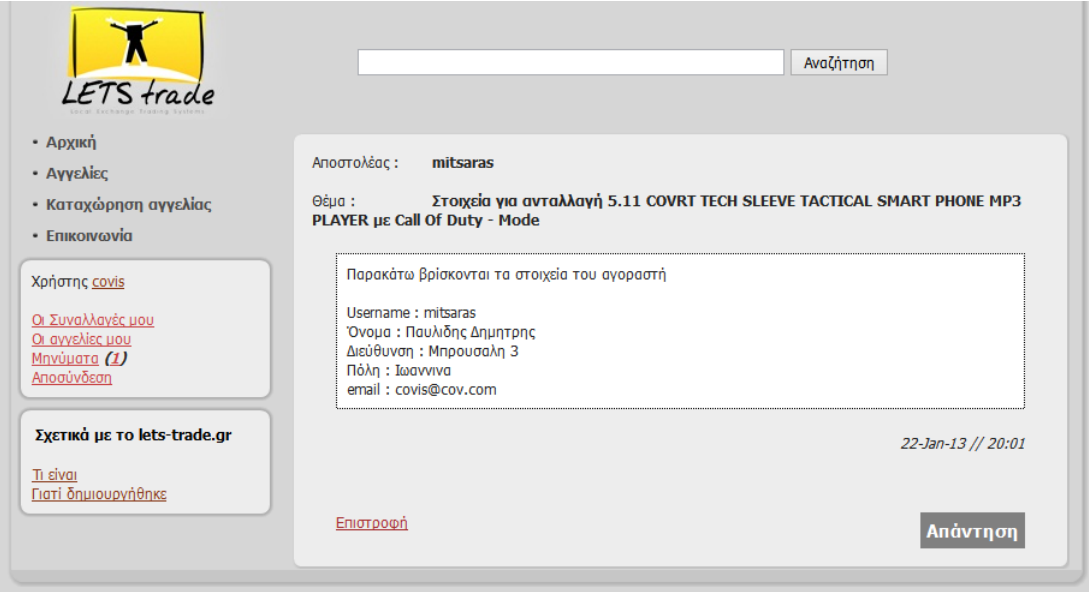

Ο χρήστης έχει τη δυνατότητα να διαβάσει οποιοδήποτε μήνυμα έχει λάβει

πατώντας το link του θέματος στο mailbox του.

Στην εμφάνιση του μηνύματος (εικόνα 10) βλέπει :

- Το username του αποστολέα.
- Το θέμα του μηνύματος.
- Το περιεχόμενο του μηνύματος (στο λευκό πλαίσιο).
- Την ημερομηνία αποστολής του.
- Επιστροφή στο mailbox του
- Link "απάντηση" για να απαντήσει στο συγκεκριμένο μήνυμα.

# <span id="page-33-0"></span>**2.15 – Νέο μήνυμα ή απάντηση μηνύματος.**

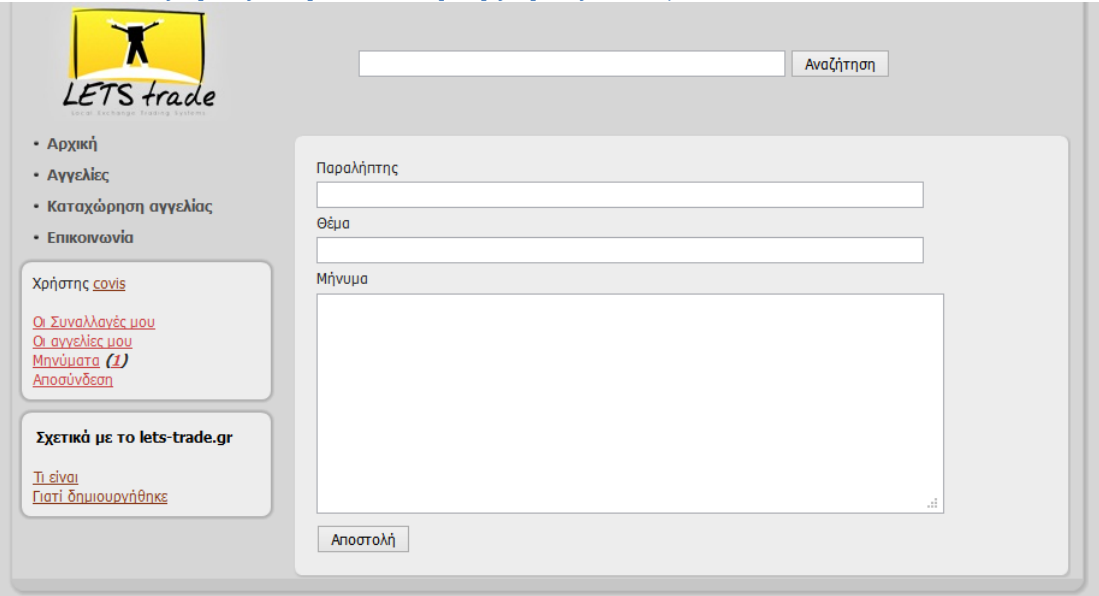

Στη φόρμα για την αποστολή νέου μηνύματος βλέπουμε (εικόνα 11α) :

- Παραλήπτης : Το username του παραλήπτη (απαιτεί ο χρήστης να το γνωρίζει)
- Θέμα : Το θέμα του μηνύματος που θέλουμε να στείλουμε
- Μήνυμα : Το περιεχόμενο του μηνύματος

*\*Στη φόρμα υπάρχουν και οι απαραίτητοι έλεγχοι ώστε να συμπληρωθούν όλα τα απαραίτητα στοιχεία.*

### <span id="page-34-0"></span>**2.16 – Απάντηση σε μήνυμα**

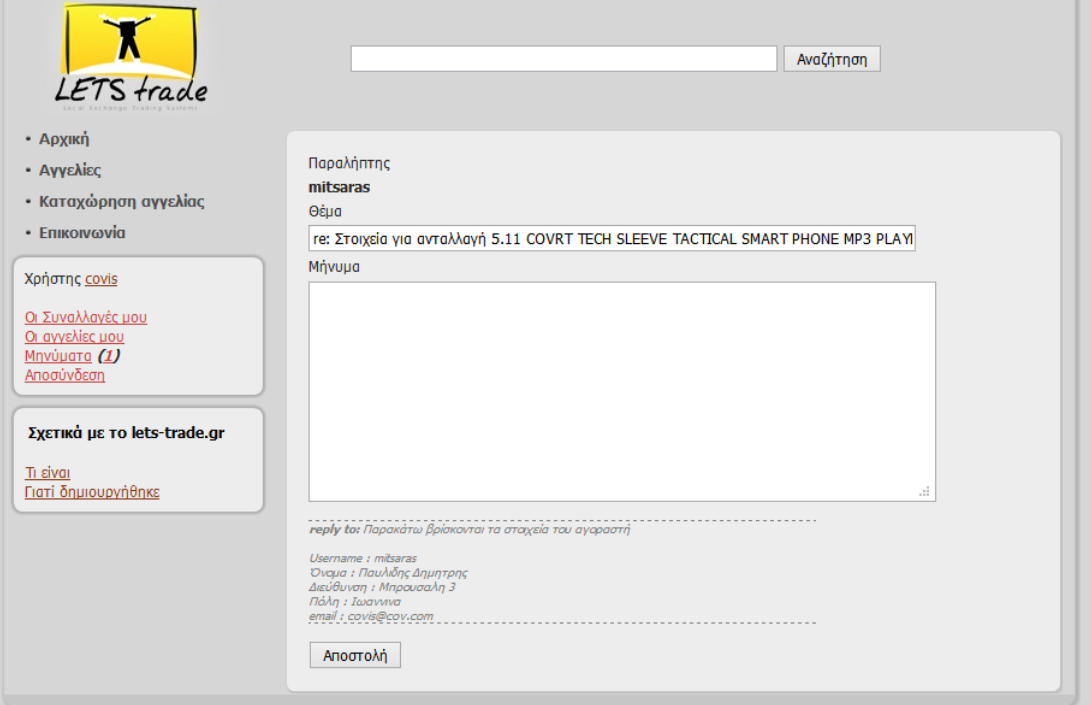

Το reply σε ένα μήνυμα που έχουμε λάβει μας ανοίγει την ίδια φόρμα με αυτήν του νέου μηνύματος με τη διαφορά πως όταν κάνουμε reply όπως βλέπουμε και στην εικόνα 11β ο παραλήπτης είναι γνωστός οπότε δε χρειάζεται να τον συμπληρώσει ο χρήστης που κάνει reply όπως επίσης και το θέμα στο οποίο απαντάει ο χρήστης είναι το θέμα του πρωταρχικού μηνύματος με ένα re: μπροστά που υποδηλώνει reply στο προηγούμενο θέμα μηνύματος.

Στο τέλος της σελίδας εμφανίζεται όλο το πρωταρχικό μήνυμα ώστε την ώρα που γράφει την απάντηση ο χρήστης να βλέπει σε τι απαντάει.

#### <span id="page-34-1"></span>**2.17 – Μενού επιλογών**

- Архікп
- Αγγελίες
- Καταχώρηση αγγελίας
- Επικοινωνία
- Αρχική : Επιστροφή στην αρχική σελίδα
- Αγγελίες : Εμφανίζεται σελίδα με τις τελευταίες καταχωρήσεις ανά κατηγορία.
- Καταχώρηση αγγελίας : Φορτώνεται η φόρμα καταχώρησης νέας αγγελίας.
- Επικοινωνία : Εμφάνιση φόρμας για αποστολή email στον administrator του site

*\*Παρακάτω αναλύονται οι λειτουργίες του μενού επιλογών.*

<span id="page-35-0"></span>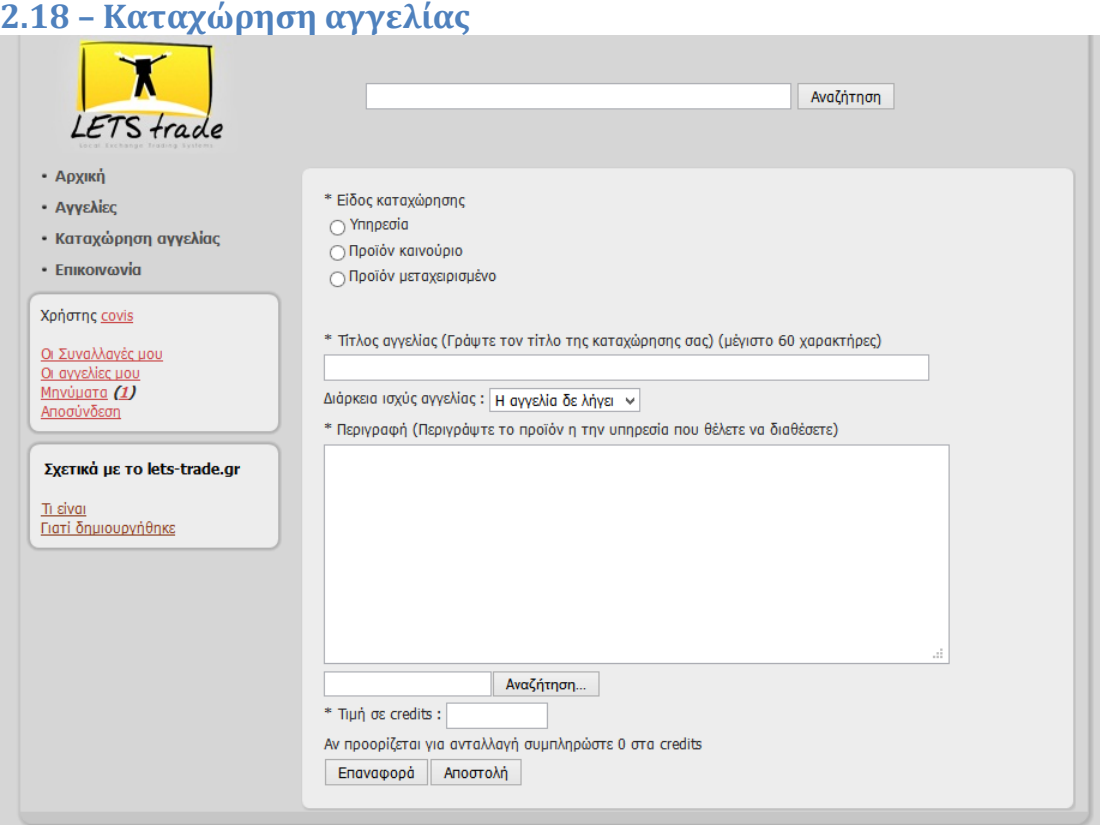

Στη παρακάτω φόρμα ο χρήστης μπορεί να καταχωρήσει μια αγγελία για να δημοσιευτεί στο site.

Συγκεκριμένα πρέπει να συμπληρώσει τα παρακάτω πεδία (εικόνα 14):

- Είδος καταχώρησης : Διαλέγει ανάμεσα σε υπηρεσία , προϊόν καινούριο και προϊόν μεταχειρισμένο.
- Τίτλος αγγελίας : Συμπληρώνεται ο τίτλος της αγγελίας (μέχρι 80 χαρακτήρες)
- Διάρκεια ισχύς αγγελίας : Διαλέγει τον χρόνο που θα παραμείνει ενεργή η αγγελία στο site ανάμεσα σε 'δε λήγει , 1 εβδομάδα , 2 εβδομάδες και 1 μήνα'.
- Περιγραφή της αγγελίας : Ένα αναλυτικό κείμενο για να παρουσιάσει την αγγελία στους ενδιαφερόμενους χρήστες.
- Photo : Ο χρήστης πατώντας το Choose File διαλέγει να ανεβάσει μία φωτογραφία για να παρουσιάσει την αγγελία του.
- Τιμή σε credits : Πόσο θα κοστίσει σε credits για τον αγοραστή η αγγελία που θα καταχωρήσει ο χρήστης. Αν ο χρήστης επιλέξει 0 credits η αγγελία του θα εμφανιστεί για ανταλλαγή

Αφού ο χρήστης συμπληρώσει όλα τα απαραίτητα στοιχεία για την αγγελία μετά την αποστολή θα δει μία προεπισκόπηση της αγγελίας του και καλείται να επιβεβαιώσει την ορθότητα των στοιχείων ώστε να ολοκληρωθεί το ανέβασμα της αγγελίας στο site

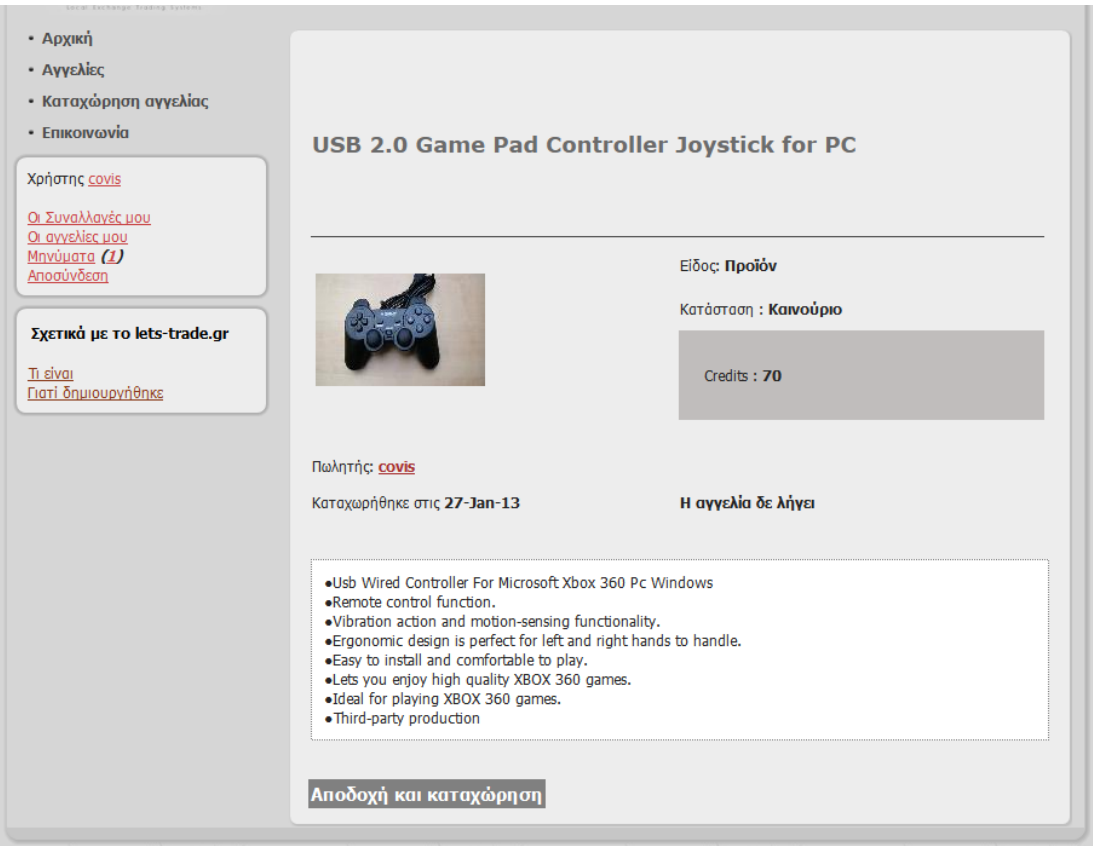

## **2.19 – Οι αγγελίες μου**

Στη σελίδα οι αγγελίες μου ο χρήστης βλέπει όλες τις καταχωρημένες αγγελίες του είτε ενεργές είτε έχουν λήξει.

Συγκεκριμένα όπως βλέπουμε και στην εικόνα παρακάτω σε μαύρο πλαίσιο

εμφανίζονται οι αγγελίες οι οποίες δεν είναι ποια ενεργές και έχουν λήξει.

Οι πληροφορίες που μας δίνονται στη σελίδα των αγγελιών μας είναι :

- Τίτλος αγγελίας : Ο τίτλος της αγγελίας μας.
- Credits: Πόσο κοστίζει σε credits.

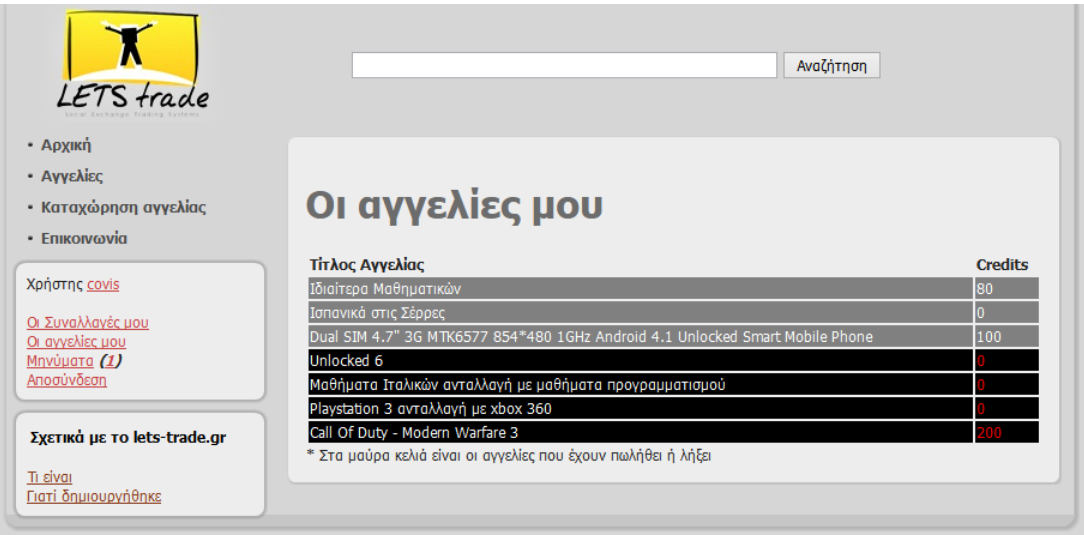

# **2.20 – User interface αγγελίας ανάλογα την κατάσταση της.**

Ανάλογη με το ποίος βλέπει την αγγελία και με την κατάστασή της εμφανίζονται διαφορετικά μερικά χαρακτηριστικά της. Παραπάνω είδαμε αναλυτικά το interface στην εμφάνιση της αγγελίας από κάποιον χρήστη που δεν του ανήκει η συγκεκριμένη αγγελία με την προϋπόθεση ότι δεν έχει λήξει. Παρακάτω θα εξεταστούν μερικά σενάρια για την εμφάνιση της αγγελίας χωρίς να

ισχύει το παραπάνω κλασσικό σενάριο.

UΙ αγγελίας σενάριο 1°: Ο χρήστης βλέπει τη δικιά του καταχώρηση η οποία δεν έχει λήξει.

Στη περίπτωση που ο χρήστης ο οποίος έχει κάνει την καταχώρηση βλέπει την αγγελία του και με την προϋπόθεση ότι δεν έχει λήξει το κουμπί που θα έπρεπε να λέει αγορά τώρα λέει τροποποίηση. (εικόνα 16)

*\* Την τροποποίηση της αγγελίας θα τη δούμε παρακάτω.*

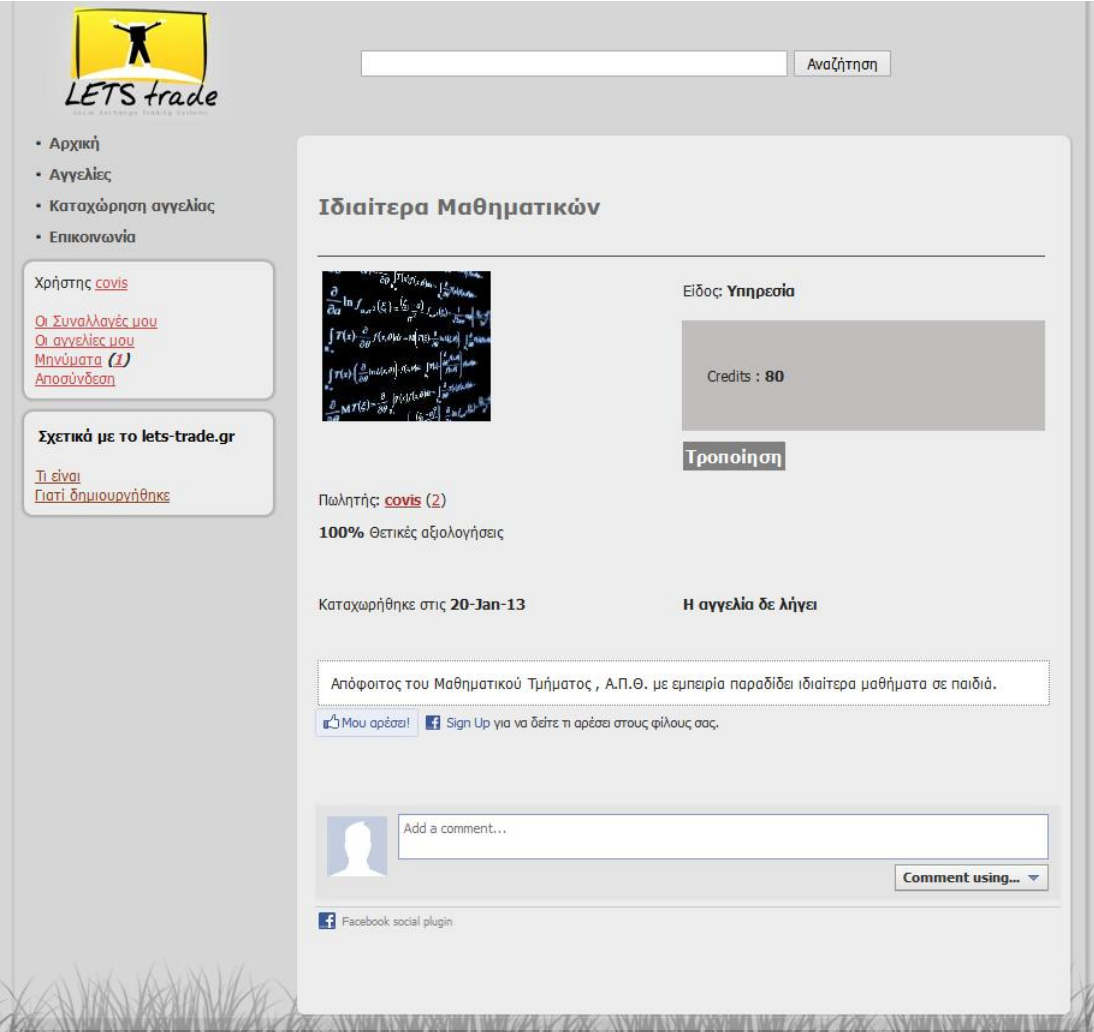

UΙ αγγελίας σενάριο 2°. Ο χρήστης βλέπει μία αγγελία που έχει λήξει με πώληση και υπάρχει και σχετικό feedback μήνυμα από τον αγοραστή.

Όταν μία αγγελία έχει λήξει με πώληση , εμφανίζεται σχετικό μήνυμα στη θέση που κανονικά βλέπουμε το κουμπί της αγοράς.

Επιπλέον σε περίπτωση που ο αγοραστής έχει αξιολογήσει την αγγελία βλέπουμε στο τέλος της σελίδας το όνομα του αγοραστή καθώς και το σχόλιο που άφησε.

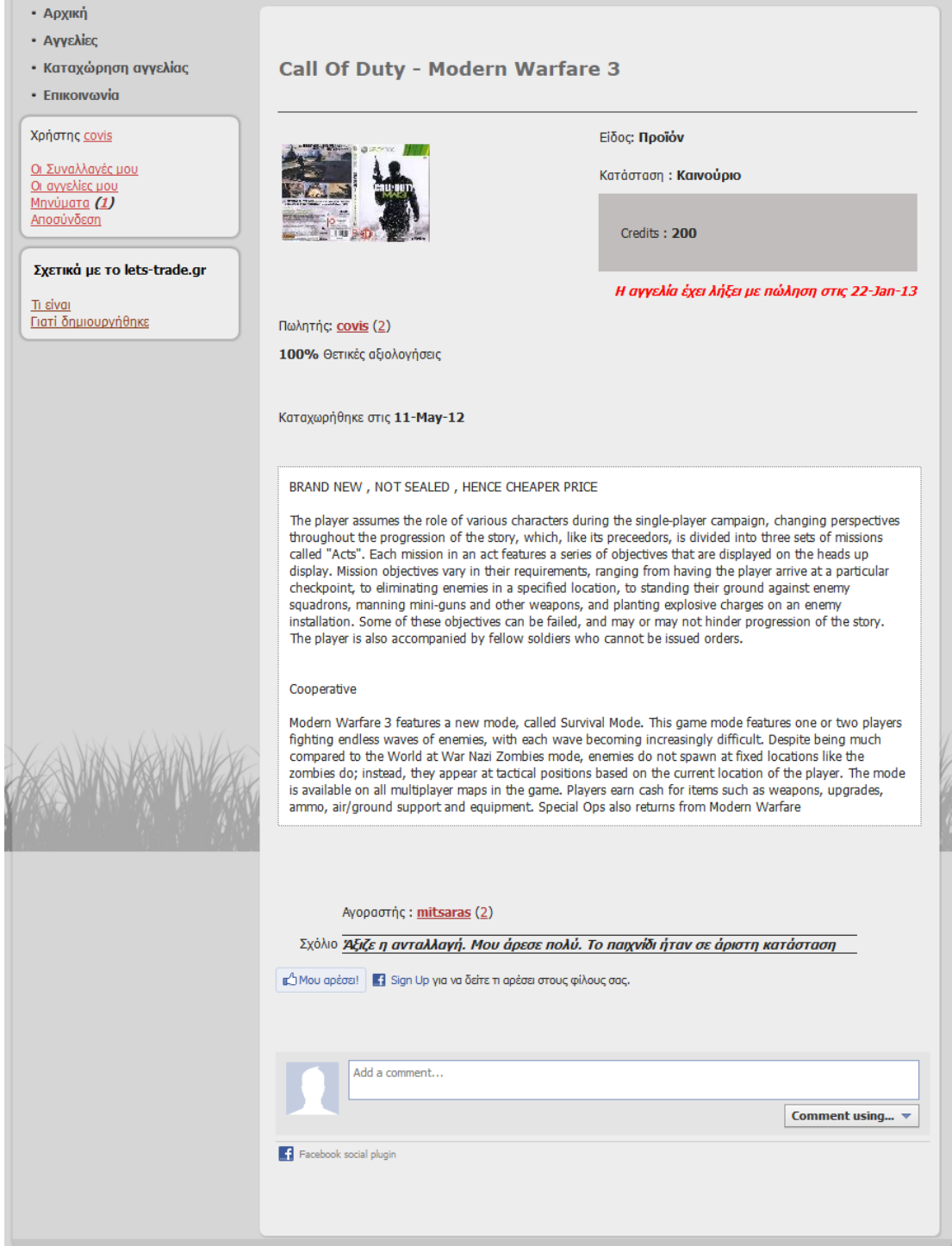

UΙ αγγελίας σενάριο 3°. Η αγγελία έχει λήξει με αγορά από το χρήστη που βλέπει την αγγελία χωρίς να έχει αφήσει αξιολόγηση.

Σε περίπτωση που ο αγοραστής βλέπει την αγγελία την οποία αγόρασε αλλά δεν έχει αφήσει αξιολόγηση βλέπει κουμπί «*Άφησε αξιολόγηση»* που τον παραπέμπει να μεταβεί στη φόρμα αξιολόγησης ώστε να ολοκληρώσει την διαδικασία.

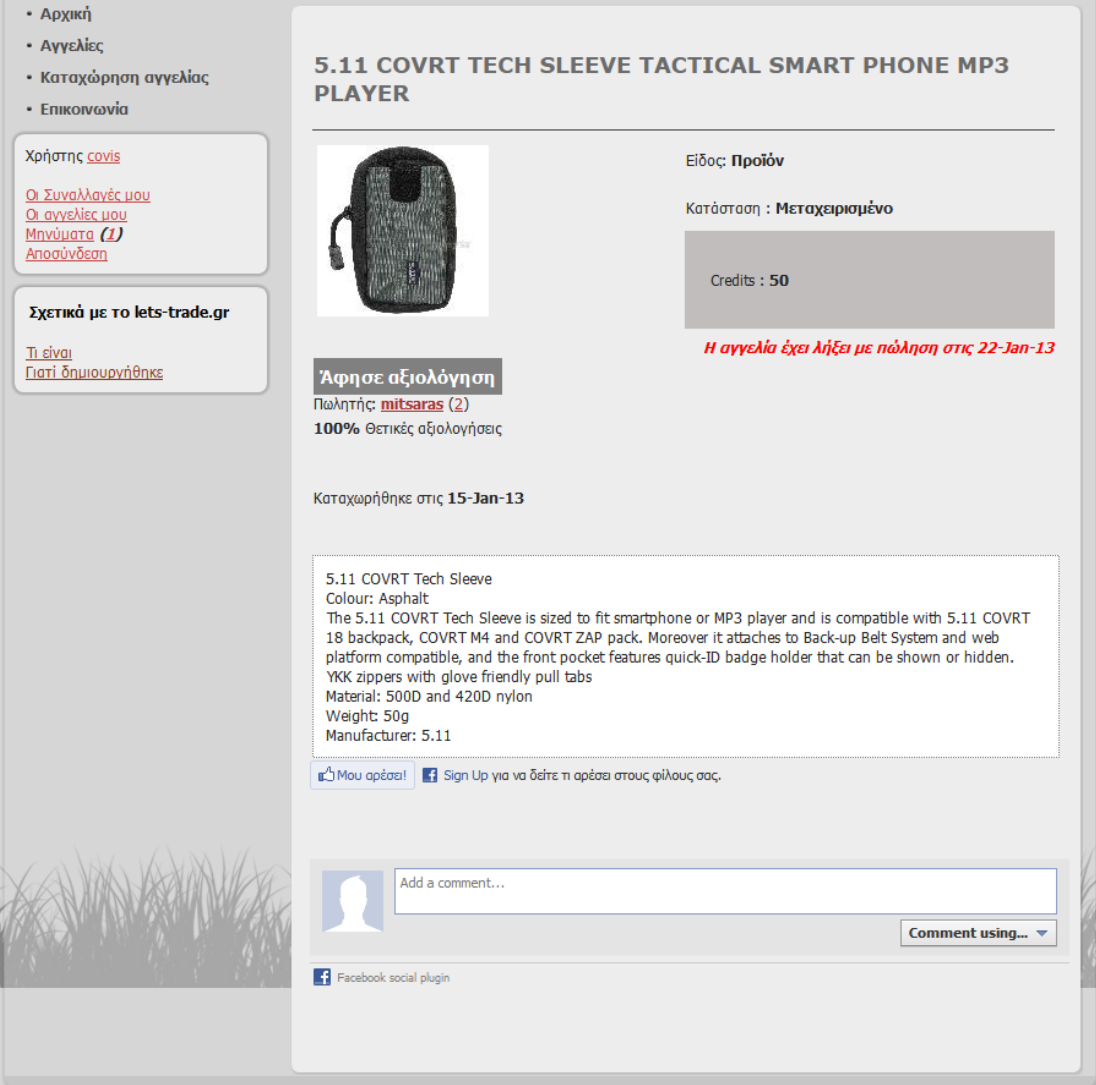

## **2.21 – Διαδικασία αγοράς**

Θα εξετάσουμε μερικά σενάρια κατά τα οποία ο χρήστης βλέπει το προϊόν και το αγοράζει.

**Αγορά σενάριο 1<sup>ο</sup>** . Σε αυτή τη περίπτωση ο χρήστης που δοκιμάζει να κάνει την αγορά στην αγγελία που τον ενδιαφέρει δεν είναι συνδεδεμένος σαν χρήστης του site οπότε μόλις πατήσει αγορά ενημερώνεται ότι αυτή η ενέργεια που επιχειρεί απαιτεί login στο site.

Αυτή η ενέργεια απαιτεί login στο site

**Αγορά σενάριο 2<sup>ο</sup>** . Σε αυτή τη περίπτωση ο χρήστης που θα κάνει την αγορά είναι κανονικά συνδεδεμένος στη σελίδα με τα στοιχεία του αλλά τα διαθέσιμα credits του δεν επαρκούν για τη συγκεκριμένη αγγελία που διάλεξε οπότε και ενημερώνεται πως τα credits του δεν επαρκούν για να ολοκληρωθεί η συναλλαγή.

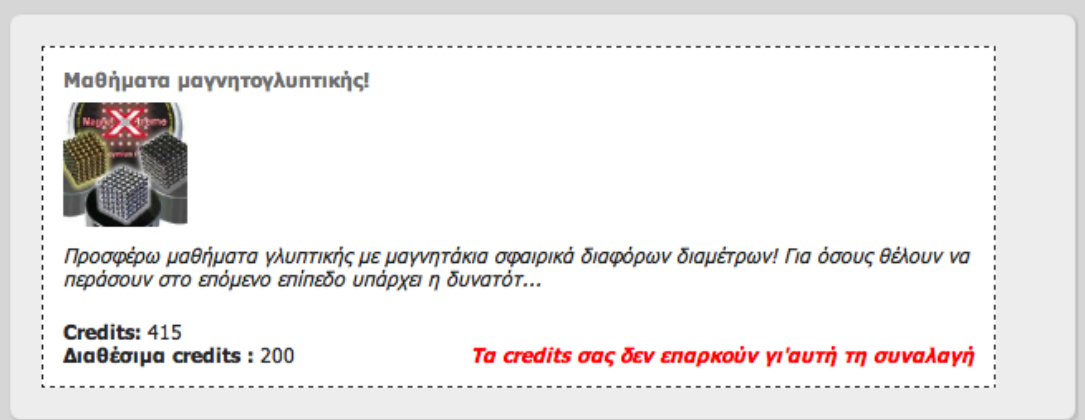

**Αγορά σενάριο 3<sup>ο</sup>** . Ο χρήστης είναι κανονικά συνδεδεμένος στο σύστημα και τα credits του επαρκούν για να ολοκληρώσει επιτυχώς την αγορά. Οπότε το σύστημα απλά περιμένει να γίνει επιβεβαίωση της αγοράς. (εικόνα 21)

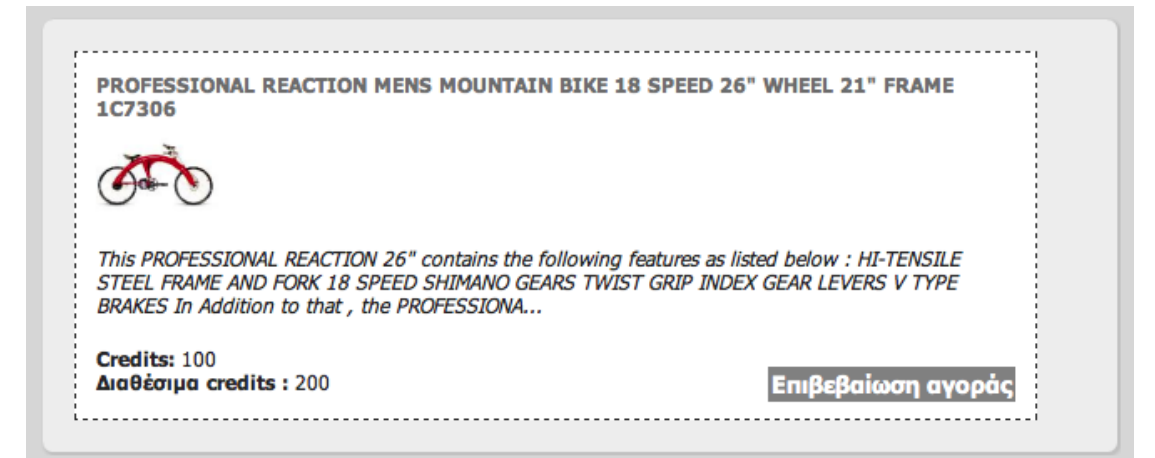

**Αγορά σενάριο 4** : Για ότι και να προορίζεται η αγγελία (πώληση ή ανταλλαγή) ο χρήστης έχει τη δυνατότητα να προτείνει στον πωλητή ανταλλαγή με ένα δικό προϊον/υπηρεσία. Ακόμα σε περίπτωση που προορίζεται για πώληση άσχετα αν τα credits του αγοραστή επαρκούν ή όχι μπορεί να κάνει πρόταση ανταλλαγής.

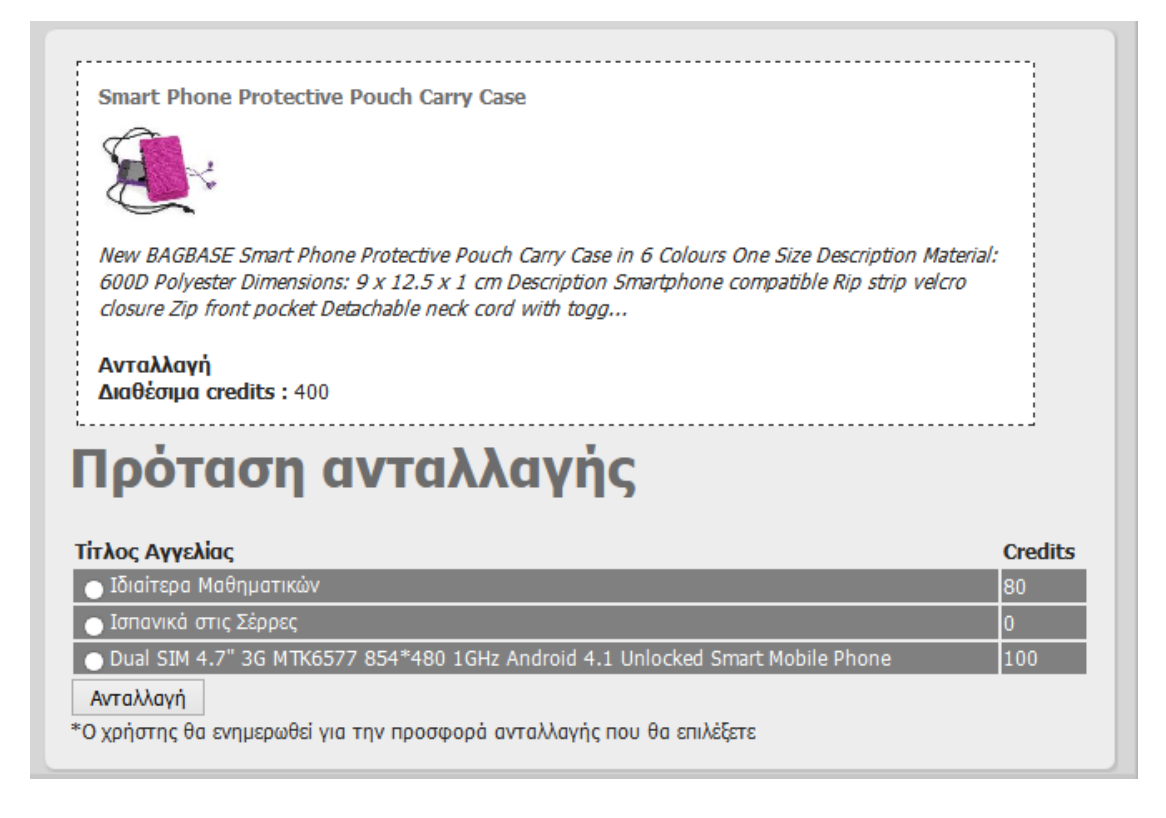

**Αγορά – Ολοκλήρωση συναλλαγής** . Αν δεν υπήρξε κάποιο πρόβλημα στην διαδικασία αγοράς (3<sup>ο</sup> σενάριο αγοράς) και ο χρήστης στο τέλος επέλεξε επιβεβαίωση αγοράς θα ολοκληρωθεί η αγορά με σχετικό μήνυμα που θα ενημερώνει το χρήστη για τη συναλλαγή και τα διαθέσιμα credits μετά τη συναλλαγή του.

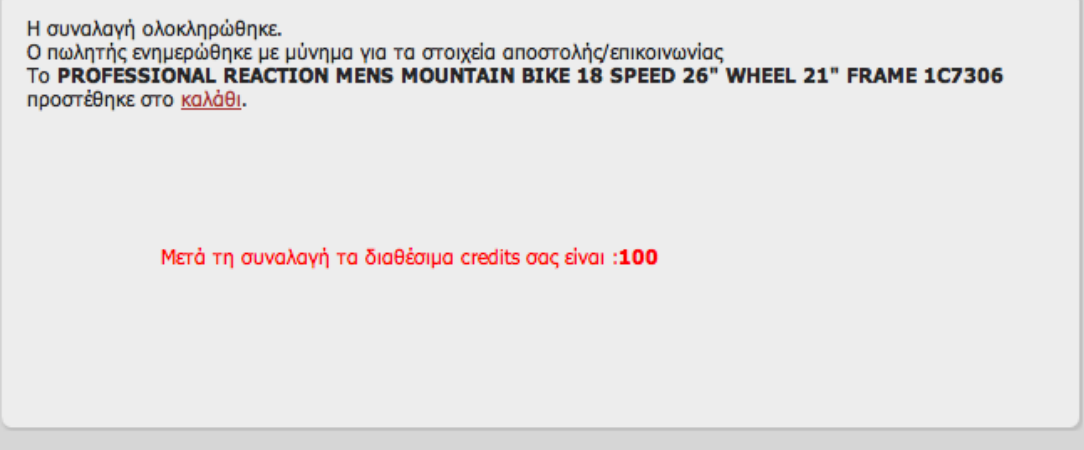

**Ανταλλαγή** – Αν προταθεί ανταλλαγή ο χρήστης απλά ενημερώνεται ότι στάλθηκε σχετικό μήνυμα πρότασης ανταλλαγής στον πωλητή του προϊόντος.

Ο χρήστης ενημερώθηκε με προσωπικό μήνυμα για το αίτημα ανταλλαγής

Στο μήνυμα που θα λάβει θα λάβει ο πωλητής αν συμφωνεί με την πρόταση ανταλλαγής μπορεί απλά να πατήσει το link αποδοχής και η διαδικασία ανταλλαγής ολοκληρώνεται αυτόματα.

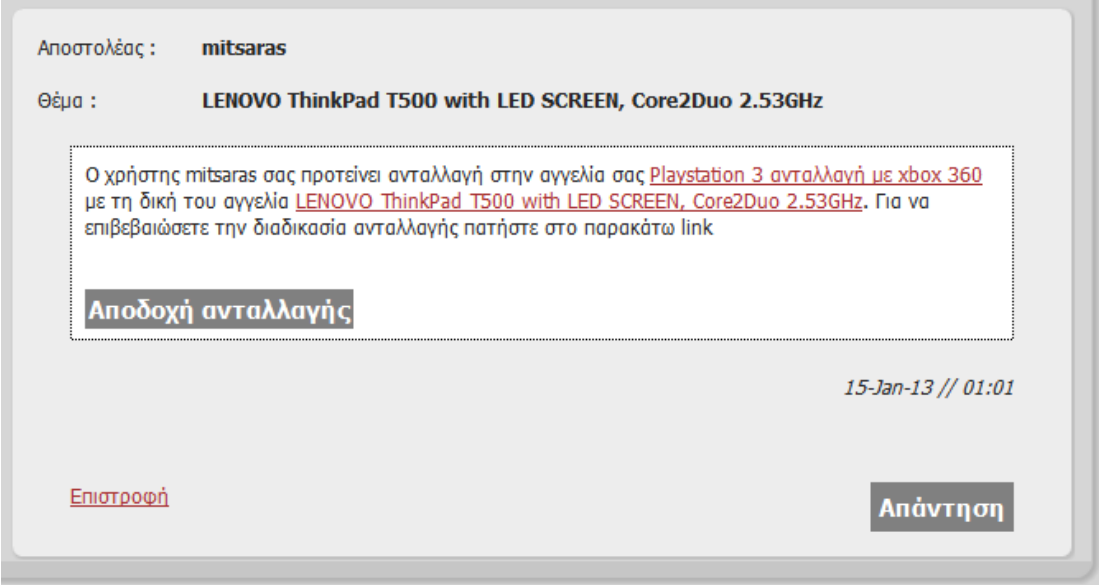

## **2.22 – Ολοκλήρωση αγοράς – ενημέρωση πωλητή**

Αφού ολοκληρωθεί επιτυχώς μία αγορά η μία ανταλλαγή ο πωλητής ενημερώνεται αυτόματα με μήνυμα στο mailbox του για την ολοκλήρωση της αγοράς και για τα στοιχεία του αγοραστή.

Στη περίπτωση αποδοχής ανταλλαγής και οι 2 χρήστες θα ενημερωθούν σχετικά ο ένας για τα στοιχεία του άλλου ώστε να επικοινωνήσουν για τα διαδικαστικά.

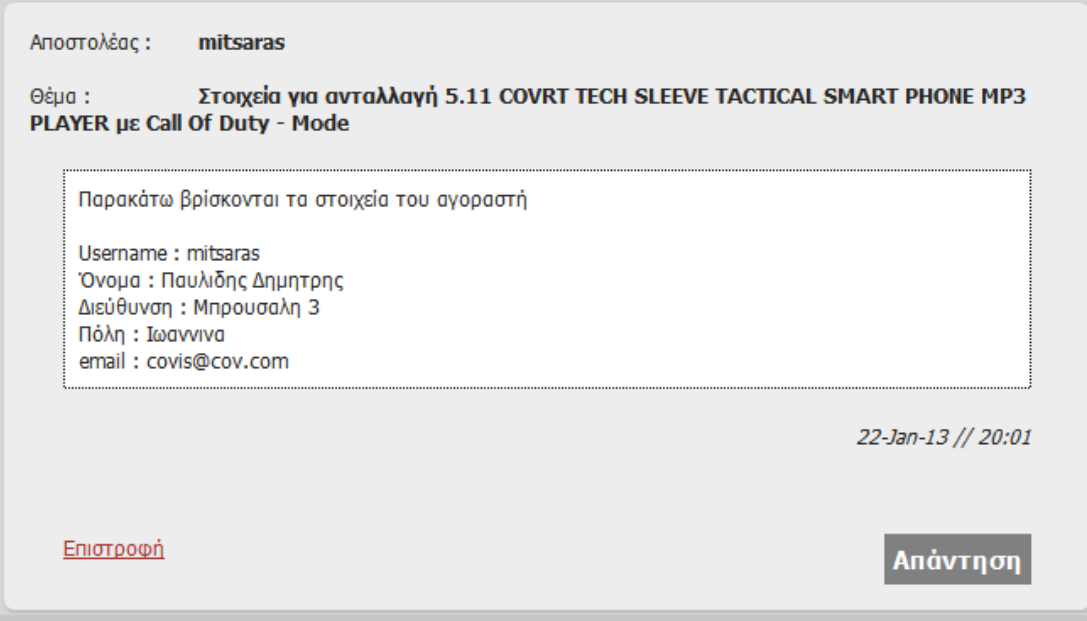

# **2.23 - Φόρμα αξιολόγησης συναλλαγής**

Οι χρήστες που έχουν αγοράσει αγαθό από κάποιον άλλο χρήστη μπορούν να στείλουν αξιολόγηση ώστε να βοηθήσουν να δημιουργηθεί μία εικόνα για την αξιοπιστία των χρηστών.

Ο αγοραστής μπορεί να μεταβεί στην φόρμα αξιολόγησης είτε βλέποντας τις συναλλαγές τους απευθείας ή βλέποντας την αγγελία του προϊόντος που έχει αγοράσει.

Στη φόρμα αξιολόγησης ο χρήστης καλείται να διαλέξει μεταξύ 3 τύπων αξιολόγησης . Θετική – ουδέτερη – αρνητική. Στη συνέχει πρέπει να συμπληρώσει ένα κείμενο έως 100 λέξεων που περιγράφει τη συναλλαγή του με των χρήστη και την γενικότερη εμπειρία του από το αγαθό που απέκτησε.

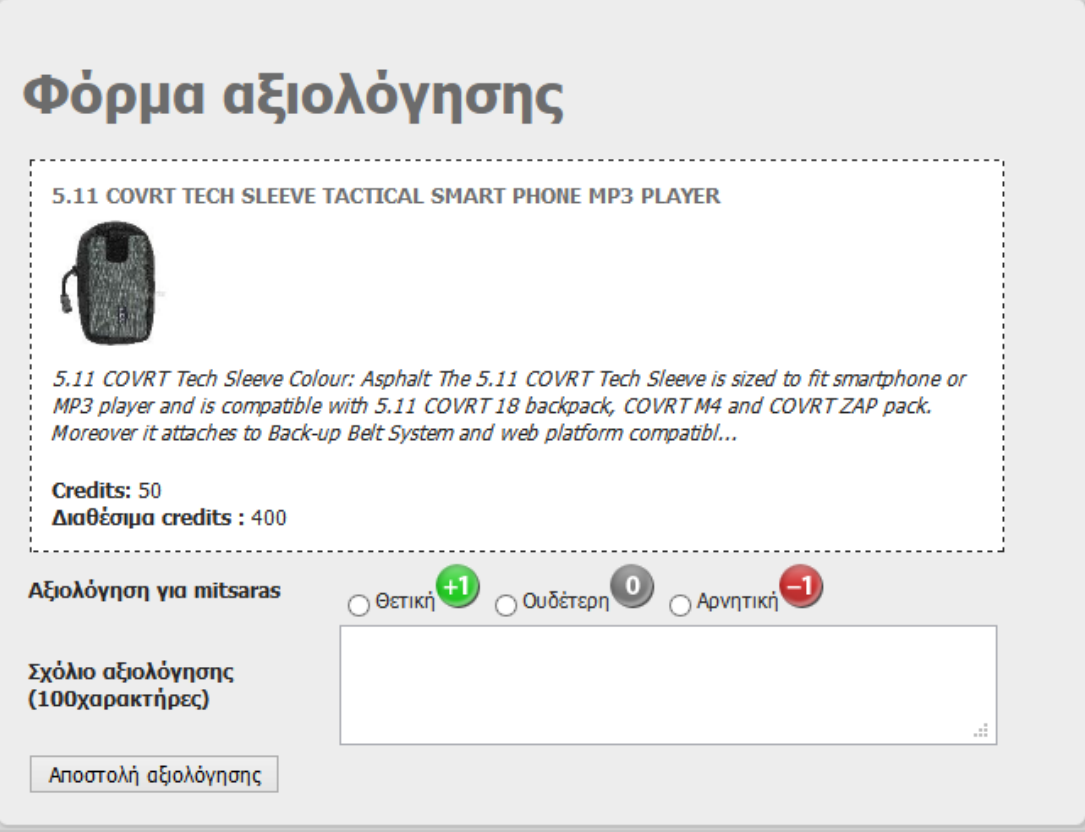

## **2.24 – Αναζήτηση**

Στην κορυφή της σελίδας μπορεί ο χρήστης να κάνει αναζήτηση με μια λέξη κλειδί για να βρει μια σχετική αγγελία. Η συγκεκριμένη διαδικασία μπορεί να χρησιμοποιηθεί από όλους τους χρήστες εγγεγραμμένους ή μη. Στο παράδειγμα της παρακάτω εικόνας ο χρήστης έψαξε για «μαθήματα» και είχε 4 αποτελέσματα η αναζήτησή του. Κι εδώ αν τα αποτελέσματα υπερβούν έναν αριθμό που έχουμε ορίσει εμφανίζονται link επόμενο και προηγούμενο.

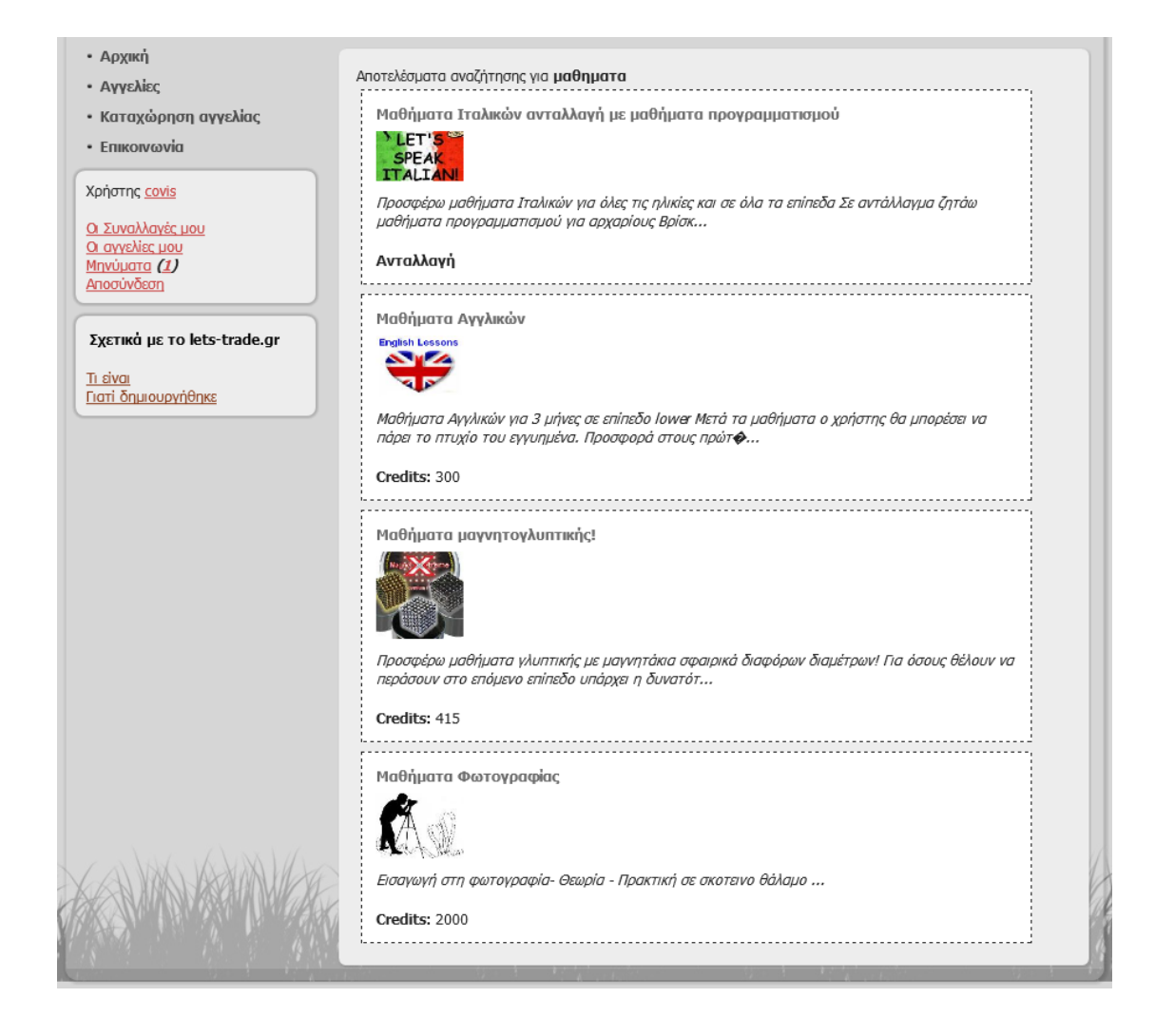

# **Κεφάλαιο 3 - Βάση Δεδομένων**

### **3.1 – Δομή της βάσης**

Για την διαχείριση της βάσης δεδομένων χρησιμοποίησα το phpmyadmin version

3.4.11.1 και η βάση μας είναι σε MySQL 5.0.96

Η βάση μας είναι σε MySQL και αποτελείται από 6 πίνακες :

- Credits
- Feedback
- Mails
- Products
- **•** Transactions
- Users

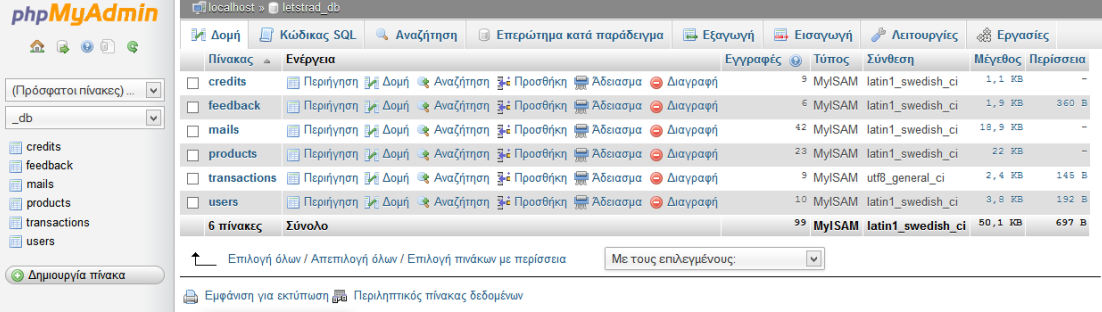

```
--
-- Δομή πίνακα για τον πίνακα `credits`
--
CREATE TABLE IF NOT EXISTS `credits` (
  `userid` int(11) NOT NULL,
  `credits` int(11) NOT NULL
) ENGINE=MyISAM DEFAULT CHARSET=latin1;
--
-- Δομή πίνακα για τον πίνακα `feedback`
--
CREATE TABLE IF NOT EXISTS `feedback` (
   `trans_id` int(11) NOT NULL,
   `userid` int(11) NOT NULL,
   `seller_id` int(11) NOT NULL,
   `feedback_text` text character set greek NOT NULL,
   `level` enum('positive','neutral','negative') character set utf8 
NOT NULL,
   `date` datetime NOT NULL
) ENGINE=MyISAM DEFAULT CHARSET=latin1;
--
-- Δομή πίνακα για τον πίνακα `mails`
--
```

```
CREATE TABLE IF NOT EXISTS `mails` (
   `mail_id` int(11) NOT NULL auto_increment,
   `user_id` int(11) NOT NULL,
   `sender_id` int(11) NOT NULL,
   `mail_subject` varchar(100) character set utf8 NOT NULL,
   `mail_text` varchar(700) character set utf8 NOT NULL,
   `datetime` datetime NOT NULL,
   `read` enum('1','0') NOT NULL default '0',
   PRIMARY KEY (`mail_id`)
) ENGINE=MyISAM DEFAULT CHARSET=latin1 AUTO_INCREMENT=105 ;
--
-- Δομή πίνακα για τον πίνακα `products`
--
CREATE TABLE IF NOT EXISTS `products` (
   `product_id` bigint(20) NOT NULL auto_increment,
   `pr_categ` enum('new','mtx','ypiresia') character set utf8 NOT
NULL,
   `adv_title` varchar(80) character set utf8 NOT NULL,
   `adv_descr` varchar(3000) character set utf8 NOT NULL,
   `adv_pic` varchar(80) character set utf8 NOT NULL,
   `pr_price` int(20) NOT NULL,
   `username` varchar(20) character set utf8 collate utf8_unicode_ci 
NOT NULL,
   `date_ins` datetime NOT NULL,
   `date_del` datetime default NULL,
  PRIMARY KEY (`product_id`)
) ENGINE=MyISAM DEFAULT CHARSET=latin1 AUTO_INCREMENT=87 ;
--
-- Δομή πίνακα για τον πίνακα `transactions`
--
CREATE TABLE IF NOT EXISTS `transactions` (
   `trans_id` int(11) NOT NULL auto_increment,
   `product_id` int(11) NOT NULL,
   `buyer_id` int(11) NOT NULL,
   `seller_id` int(11) NOT NULL,
   `date` datetime NOT NULL,
  `credits` int(11) NOT NULL,
  PRIMARY KEY (`trans_id`)
) ENGINE=MyISAM DEFAULT CHARSET=utf8 AUTO_INCREMENT=62 ;
--
-- Δομή πίνακα για τον πίνακα `users`
--
CREATE TABLE IF NOT EXISTS `users` (
   `ID` bigint(20) unsigned NOT NULL auto_increment,
   `onoma` varchar(90) character set utf8 NOT NULL,
   `address` varchar(80) character set utf8 NOT NULL,
   `city` varchar(60) character set utf8 NOT NULL,
   `email` varchar(100) character set utf8 NOT NULL,
 `username` varchar(80) character set utf8 NOT NULL,
 `password` varchar(64) character set utf8 NOT NULL,
   `reg_date` date NOT NULL,
   `photo` varchar(3000) character set utf8 NOT NULL,
   `activate` int(11) NOT NULL,
   PRIMARY KEY (`ID`)
) ENGINE=MyISAM DEFAULT CHARSET=latin1 AUTO_INCREMENT=34 ;
```
## **3.2 Πίνακες και πεδία στη βάση μας letstrad\_db**

# **3.2.1 – Πίνακας χρήστες**

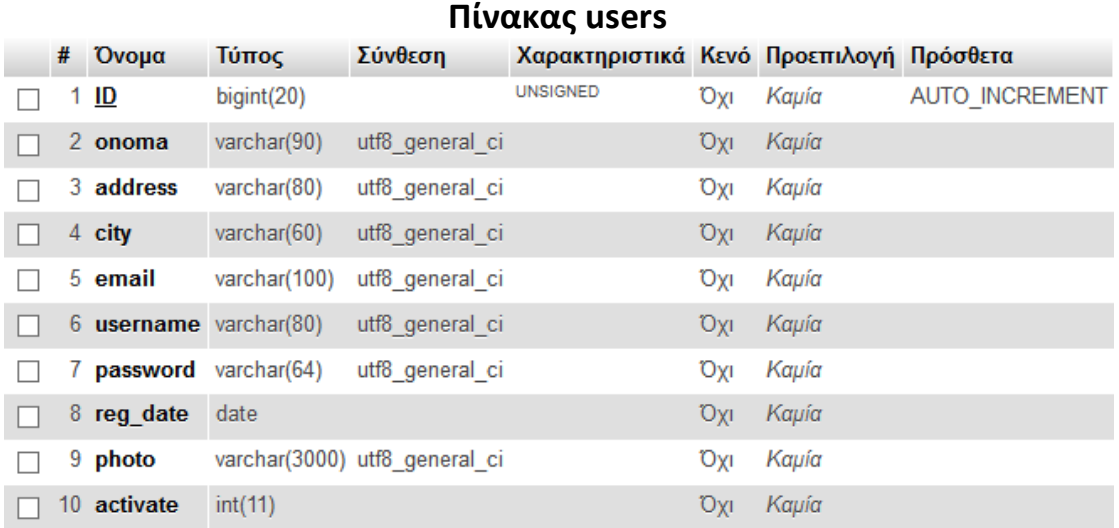

Στον πίνακα users γίνεται καταχώρηση όταν εγγραφεί ένας νέος χρήστης και χρησιμοποιείται για ταυτοποίηση ή όποτε άλλοτε το πρόγραμμα μας χρειαστεί τα στοιχεία εγγεγραμμένων χρηστών.

- Πίνακας "**users**"
	- o ID bigint(20) , auto\_increment
		- *παίρνει αυτόματα με κάθε καταχώρηση ένα ξεχωριστό νούμερο (auto\_increment)*
	- $\circ$  onoma varchar(90)
		- *Ονοματεπώνυμο του χρήστη*
	- o address varchar(80)
		- *Η διεύθυνση κατοικίας του χρήστη*
	- $\circ$  city varchar(60)
		- *Η πόλη που διαμένει ο χρήστης*
	- $\circ$  email varchar(100)
		- email επικοινωνίας
	- o username varchar(80)
		- *username του χρήστη*
- $\circ$  password varchar(64)
	- *Password (εμφανίζεται κωδικοποιημένο)*
- o reg\_date date
	- *Ημερομηνία εγγραφής*
- $\circ$  photo varchar(3000)
	- Αποθηκεύεται το path της εικόνας που έχει διαλέξει ο χρήστης να εμφανίζεται στο προφίλ του.
- $\circ$  activate in(11)
	- Με το που κάνει εγγραφή ο χρήστης παίρνει τιμή 0 και δε μπορεί να εισέλθει στη σελίδα μέχρι να ενεργοποιήσει το λογαριασμό του μετά το email ενεργοποίησης που θα του έρθει. Αφού πατήσει το link ενεργοποίησης το πεδίο παίρνει τιμή 1.

## **3.2.2 – Πίνακας προϊόντων**

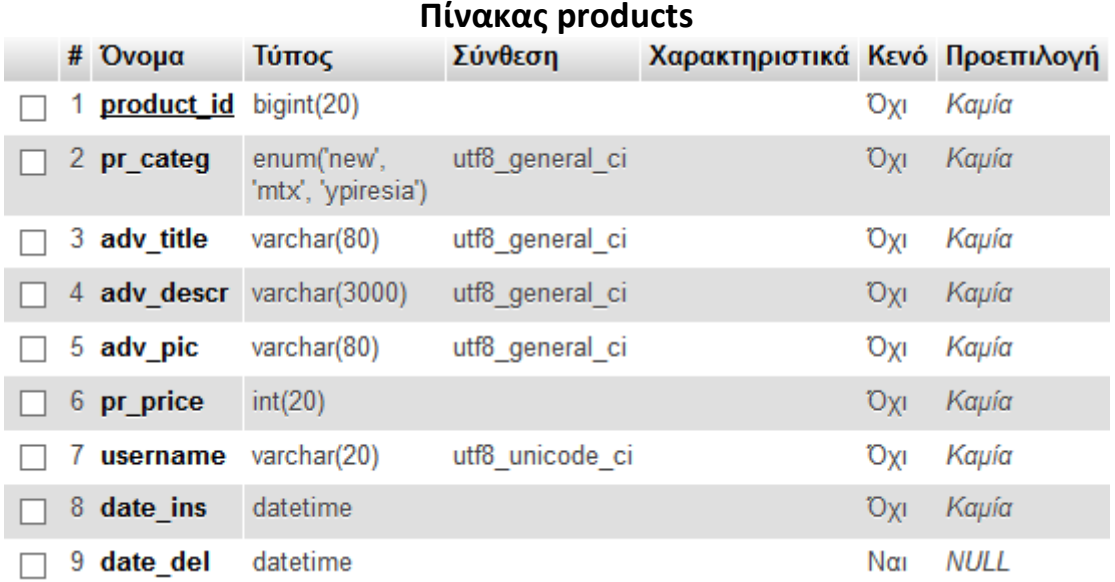

- Πίνακας "**products**"
	- $\circ$  product id bigint(20), auto increment
		- *ID του προϊόντος/υπηρεσίας. Είναι μοναδικό και συμπληρώνεται μόνο του από τη βάση.*
	- o pr\_categ enum('new' , 'mtx' , 'ypiresia')
		- *Κατάσταση. Εάν πρόκειται για προϊόν νέο ή μεταχειρισμένο αλλιώς*

*υπηρεσία*

- o adv\_title varchar(80)
	- *Ο τίτλος της αγγελίας*
- o adv\_descr varchar(3000)
	- *Το κείμενο που συνοδεύει την αγγελία*
- o adv\_pic varchar(80)
	- *Το path της φωτογραφίας που έχει η αγγελία.*
- $\circ$  pr price int(20)
	- *Τα credits που κοστίζει για να αγοραστεί.*
- $\circ$  username varchar(20)
	- *Το username του χρήστη που έχει ανεβάσει την αγγελία (από τον πίνακα "users").*
- o date\_ins datetime
	- *Η ημερομηνία εισαγωγής της.*
- o date\_del datetime
	- *Η ημερομηνία που λήγει*

#### **3.2.3 – Πίνακας συναλλαγών**

#### **Πίνακας transactions**

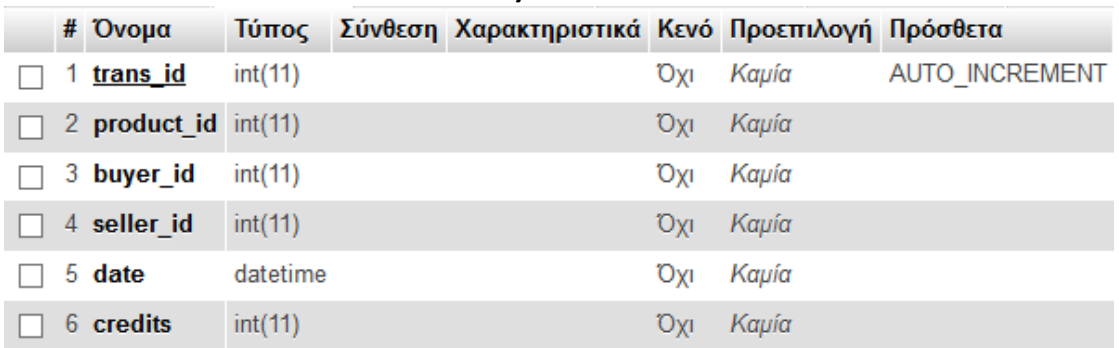

Στον πίνακα transactions καταχωρούνται τα στοιχεία από της ολοκληρωμένες συναλλαγές.

(δηλαδή όταν ένα προϊόν/υπηρεσία πουληθεί).

- Πίνακας "**transactions**"
	- $\circ$  trans\_id int(11), auto\_increment
		- *Το ID της συναλλαγής που είναι μοναδικό και συμπληρώνεται αυτόματα από τη βάση μας.*
	- $\circ$  product id int(11)
		- *Το ID του προϊόντος (από τον πίνακα "products") το οποίο αφορά η*

*συναλλαγή.*

- $\circ$  buyer\_id int(11)
	- *Το userid του χρήστη (από τον πίνακα "users") που αγόρασε το προϊόν*
- $\circ$  seller id int(11)
	- *Το userid του χρήστη (από τον πίνακα "users") που πούλησε το προϊόν*
- o date datetime
	- *Η ημερομηνία και ώρα πώλησης του.*
- $\circ$  credits int(11)
	- *Πόσα credits κόστισε. (από τον πίνακα "products")*

## **3.2.4 Πίνακας αξιολογήσεων**

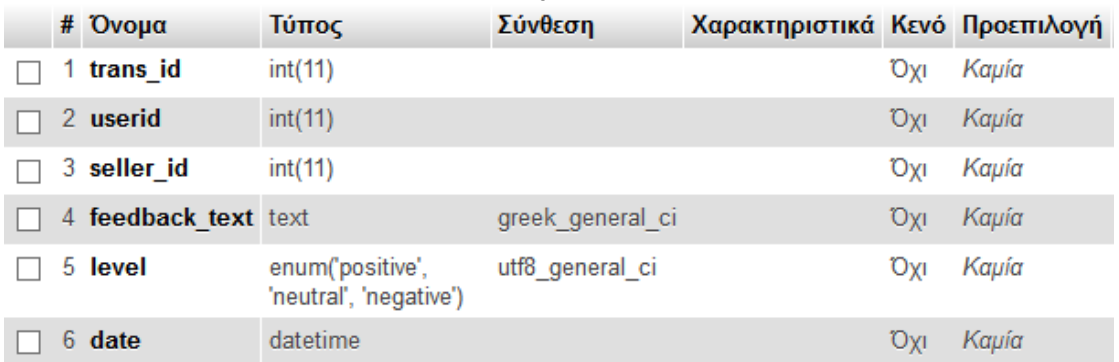

**Πίνακας feedback**

# Στον πίνακα feedback καταχωρούνται όλες οι αξιολογήσεις που έχει λάβει ένας χρήστης για μια πώληση που έχει πραγματοποιήσει.

- Πίνακας "**feedback**"
	- $\circ$  trans id int(11)
		- *Το ID της συναλλαγής (από τον πίνακα "transactions") για την οποία έγινε η αξιολόγηση.*
	- $\circ$  userid int(11)
		- *To id του χρήστη (από τον πίνακα "users") που άφησε την αξιολόγηση (αγόρασε το προϊόν)*
	- $\circ$  seller id int(11)
		- *To id του χρήστη (από τον πίνακα "users") που δέχτηκε την αξιολόγηση (πούλησε το προϊόν)*
	- o feedback\_text text
- *Το κείμενο της αξιολόγησης.*
- o level enum('positive' , 'neutral' , 'negative')
	- *Η κατηγορία της αξιολόγησης ( θετική , ουδέτερη ή αρνητική)*
- o date datetime
	- *Η ημερομηνία καταχώρησης της αξιολόγησης.*

## **3.2.5 Πίνακας credits**

#### **Πίνακας credits**

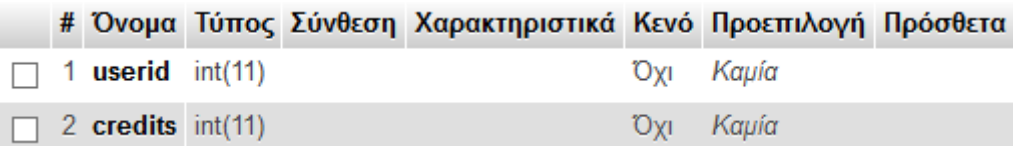

Στο πίνακα credits καταχωρούνται τα διαθέσιμα credits του κάθε χρήστη.

- Πίνακας "**credits**"
	- o userid int(11)
		- *Το id του χρήστη (από το πίνακα "users").*
	- $\circ$  credits int(11)
		- *Ο αριθμός των διαθέσιμων credits που έχει ο χρήστης.*

## **3.2.6 Πίνακας μηνυμάτων**

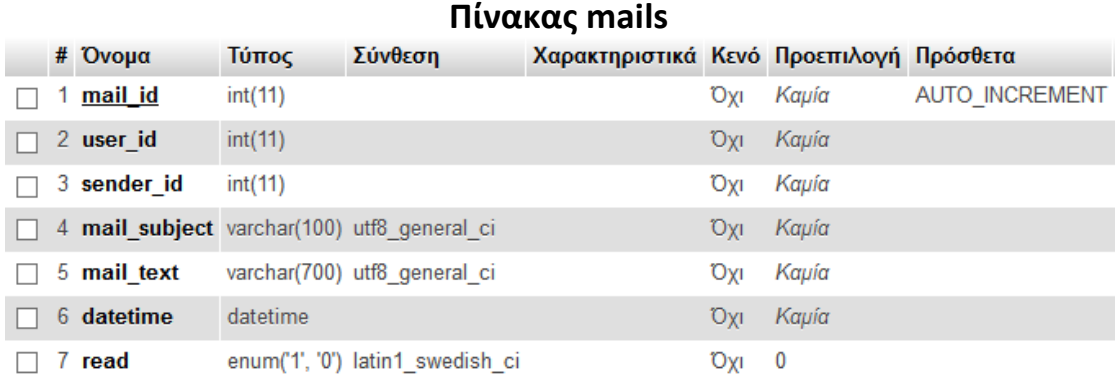

Στο πίνακα mails καταχωρούνται τα μηνύματα που ανταλλάσουν μεταξύ τους οι χρήστες.

- Πίνακας "**mails**"
	- $\circ$  mail\_id int(11)
		- *Το ID του μηνύματος είναι ένας μοναδικός αριθμός και καταχωρείται αυτόματα από τη βάση.*
	- $\circ$  user\_id int(11)
- *Το ID του χρήστη που έχει λάβει το μήνυμα (από τον πίνακα "users")*
- $\circ$  sender\_id int(11)
	- *To ID του χρήστη που έστειλε το μήνυμα (από τον πίνακα "users")*
- o mail\_subject varchar(100)
	- *Το θέμα του μηνύματος.*
- o mail\_text varchar(700)
	- *Το περιεχόμενο του μηνύματος.*
- o datetime datetime
	- *Η ημερομηνία/ώρα αποστολής του μηνύματος.*
- $\circ$  read enum('1', '0')
	- *Γίνεται 1 αν το μήνυμα έχει διαβαστεί από τον παραλήπτη και 0 αν δεν έχει.*

# **Κεφάλαιο 4 - Πηγαίος κώδικας (source code)**

Χρησιμοποίησα κατά κύριο λόγο php (version 5.3.18) μαζί με html και μερικοί έλεγχοι έγιναν σε JavaScript. Τέλος το template δημιουργήθηκε σε artisteer το οποίο και έφτιαξε ένα μεγάλο μέρος του css το οποίο στη συνέχεια εμπλούτισα και τροποποίησα. Ο κώδικας σε php , html , JavaScript και css γράφτηκε με τη χρήση του code editor Coda (version 1.6) της Panicsoft σε macosx.

#### **4.1 – Αρχική σελίδα** *index.php*

```
<?php session_start();
  \S SESSION['val']=1;
?>
<!DOCTYPE html PUBLIC "-//W3C//DTD XHTML 1.0 Transitional//EN" 
"http://www.w3.org/TR/xhtml1/DTD/xhtml1-transitional.dtd">
<html xmlns="http://www.w3.org/1999/xhtml" dir="ltr" lang="en-US"
xml:lang="en">
<head>
    <!-- Έτοιμο script για να εμφανίζει pop-up παράθυρο στις 
φωτογραφίες-->
    <script type="text/javascript"
src="http://gettopup.com/releases/latest/top_up-min.js"></script>
    <meta http-equiv="Content-Type" content="text/html; charset=UTF-
8" />
     <title>Lets-Trade.gr</title>
     <link rel="stylesheet" href="style.css" type="text/css"
media="screen" />
     <!--[if IE 6]><link rel="stylesheet" href="style.ie6.css" 
type="text/css" media="screen" /><![endif]-->
     <!--[if IE 7]><link rel="stylesheet" href="style.ie7.css" 
type="text/css" media="screen" /><![endif]-->
     <script type="text/javascript" src="script.js"></script>
</head>
<body>
<!--Facebook comment plugin-->
<div id="fb-root"></div>
<script>(function(d, s, id) {
   var js, fjs = d.getElementsByTagName(s)[0];
   if (d.getElementById(id)) return;
   js = d.createElement(s); js.id = id;
   js.src = "//connect.facebook.net/en_GB/all.js#xfbml=1";
  fjs.parentNode.insertBefore(js, fjs);
}(document, 'script', 'facebook-jssdk'));</script>
<!--end facebook comment plugin-->
<!--Facebook like button plugin-->
<div id="fb-root"></div>
<script>(function(d, s, id) {
  var js, fjs = d.getElementsByTagName(s)[0];
 if (d.getElementById(id)) return;
```

```
 js = d.createElement(s); js.id = id;
   js.src = "//connect.facebook.net/en_US/all.js#xfbml=1";
   fjs.parentNode.insertBefore(js, fjs);
}(document, 'script', 'facebook-jssdk'));</script>
<!-- end Facebook like button plugin -->
<div id="art-main">
             <div class="art-sheet">
             <div class="art-sheet-tl"></div>
             <div class="art-sheet-tr"></div>
             <div class="art-sheet-bl"></div>
             <div class="art-sheet-br"></div>
             <div class="art-sheet-tc"></div>
             <div class="art-sheet-bc"></div>
             <div class="art-sheet-cl"></div>
             <div class="art-sheet-cr"></div>
             <div class="art-sheet-cc"></div>
             <div class="art-sheet-body">
\langle!--header-->
<? include("header.php"); ?>
<!--end header-->
                 <div class="art-content-layout">
       <div class="art-content-layout-row">
                          <div class="art-layout-cell art-sidebar1">
<!--left up menu--> 
<? include("leftmenu.php"); ?>
<!--end left up menu-->
<!--left up box(login/register form-->
<? include("left_reg_box.php"); ?> 
<!--end left up box(login/register form--> 
<!--left like button-->
<? if((!isset($_GET['art'])) || ($_GET['art']=='index'))
     include("left_likebutton.php"); ?>
<!--end left like button--> 
<!--left down(contact box--> 
<? include("left_cont_box.php"); ?>
<!--end left down(contact box)--> 
                          </div>
                         <div class="art-layout-cell art-content">
<!--right main box-->
<? include("main.php"); ?>
<!--end right main box--> 
                          </div>
                      </div>
                 </div>
```

```
 </div>
         </div>
         <div class="cleared"></div>
         <p class="art-page-footer">copyright lets-trade.gr</p>
     </div>
</body>
</html>
```
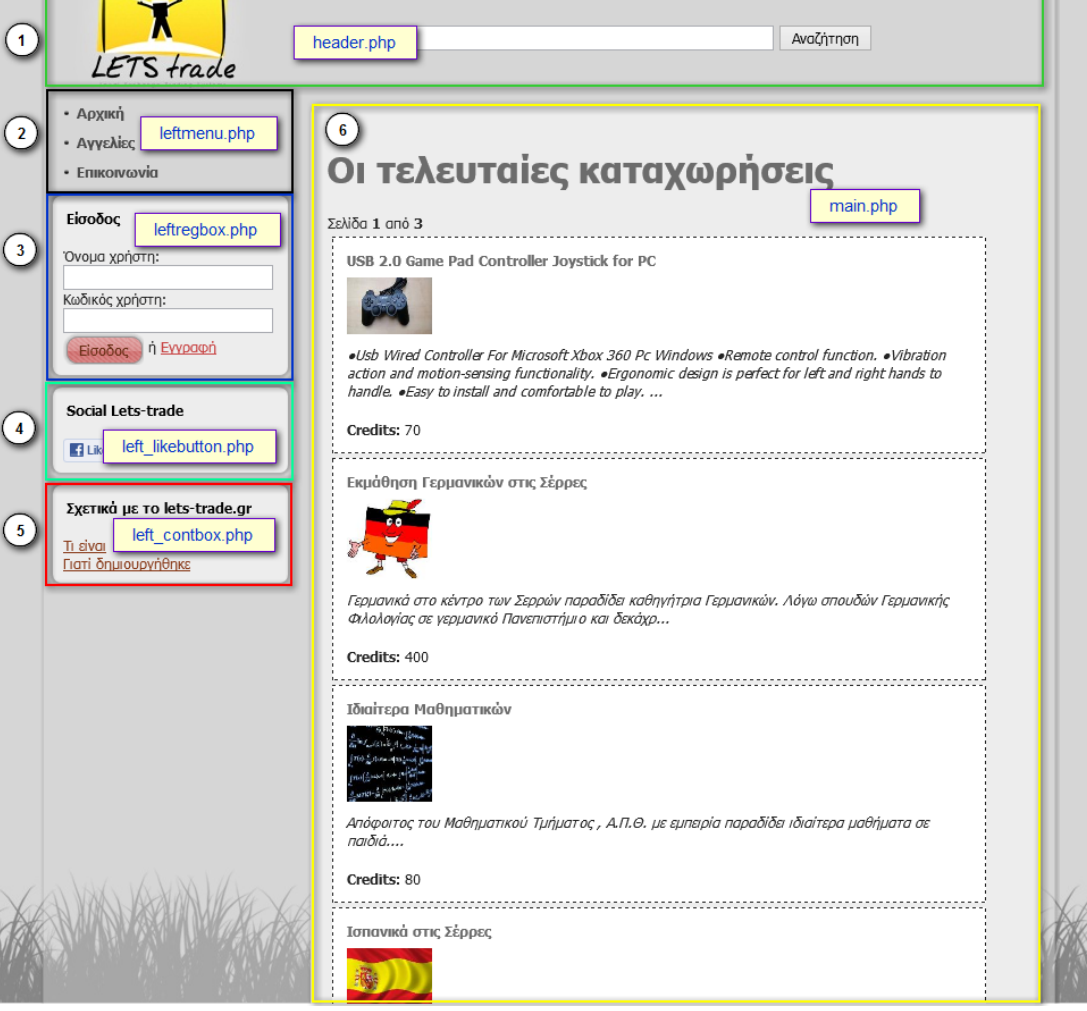

Το αρχικό αρχείο που φορτώνει η σελίδα μας είναι το index.php. Σε αυτό το αρχείο γίνονται include τα 6 επί μέρος κομμάτια της σελίδας στα οποία χωρίζεται η σελίδα μας. Τα κομμάτια αυτά είναι :

- 1. Header (header.php)
- 2. left up menu (leftmenu.php)
- 3. left up box (leftregbox.php)
- 4. left like button (left likebutton.php)
- 5. left down (left\_contbox.php)
- 6. right main box (main.php)

Η βασική φιλοσοφία στο site είναι πως καλείται κάθε φορά το index.php και ανάλογα τη τιμή που παίρνει η μεταβλητή art με μέθοδο get κάνει include τα php αρχεία που θέλουμε. Πχ αν στην address bar έχουμε index.php?art=search το main.php σύμφωνα με τι τιμή παίρνει ή \$\_GET['art'] θα κάνει include το php που του έχουμε δηλώσει. Στη περίπτωση μας θα κάνει το search.php.

Στο header κομμάτι της σελίδας σύμφωνα με τη παραπάνω εικόνα εμφανίζεται το λογότυπο της σελίδας μας καθώς και ένα πλαίσιο αναζήτησης διαθέσιμων αγγελιών.

## **4.2 Αναζήτηση**

Η φόρμα αναζήτησης είναι διαθέσιμη στη κορυφή της σελίδας και χρησιμοποιείται από τους χρήστες που θέλουν να αναζητήσουν μία καταχωρημένη αγγελία

- *header.php*
- *search.php*

#### *header.php*

Το header.php εμφανίζει μία φόρμα για την αναζήτηση και να καλεί το search.php αν χρησιμοποιήσουμε την αναζήτηση.

```
 <div class="art-header">
         <div class="art-header-jpeg"></div>
         <div class="header_search">
         <form name="search" method="POST"
action="index.php?art=search">
             <input type="text" maxlength="40" size="55"
name="searchval" id="searchprod">
             <input type="submit" value="Αναζήτηση" name="search">
            \langle/div>
         </form>
     </div>
```
#### *search.php*

Το search.php καλείται από τη φόρμα αναζήτησης στο header.php και επιστρέφει τα αποτελέσματα στη main page.

Όπως βλέπουμε στο κώδικα γίνεται στην αρχή έλεγχος για το length του κριτηρίου αναζήτησης ώστε να είναι πάνω από 3 χαρακτήρες.

Επίσης χρησιμοποιούμε μια function μόνο όταν υπάρχουν πολλά αποτελέσματα να μπορέσουμε να βλέπουμε την προηγούμενη και την επόμενη σελίδα.

Σημ. : Το συγκεκριμένο function χρησιμοποιείτε και σε άλλες σελίδες στη συνέχεια (μόνο όταν έχουμε αποτελέσματα που υπερβαίνουν ένα όριο που εμείς θέτουμε ανά σελίδα).

```
<?php
//Το search.php κάνει αναζήτηση από τη φόρμα αναζήτησης που βρίσκεται 
στο header (στην κορυφή της σελίδας)
   $search=$_POST['searchval'];
   $SearchLength=strlen($search);///Το length των χαρακτήρων της
αναζήτησης
    if($SearchLength<3)//Αν το σύνολο των χαρακτήρων της αναζήτησης 
είναι λιγότερο από 3 εμφανίζεται μήνυμα λάθους και δε προχωράει η 
αναζήτηση
         echo "Πολύ μικρό κριτήριο αναζήτησης.";
    else
\sim {
        include("include/connect.php");
        $qtotal="SELECT * FROM products WHERE adv_title LIKE 
'%".$search."%'";
       include("functions/func_next-prev.php");
        $page=$_GET['page'];//Η μεταβλητή $page παίρνει τιμή από το 
get αλλιώς είναι 0 για την πρώτη είσοδο στη σελίδα. Τη χρησιμοποιούμε 
για τη δυνατότητα εμφάνισης next και previous
       if(!isset($page))
             $page=0; 
       $nextpr=new nextprev();//Δημιουργεί αντικείμενο της κλάσης 
nextprev
        $perpage=10;//Πόσα results θέλουμε ανά σελίδα
        $pages=$nextpr->pagetotal($qtotal,$perpage);//Καλεί τη 
συνάρτηση για να μας δώσει τις σελίδες που θα χρειαστούν για τις 
εγγραφές που θα χρειαστούμε
        $qpg=$page*$perpage;//Χρειάζεται στο query για το limit ανά 
page στο ερώτημα της mysql 
      $q1="SELECT * FROM products WHERE adv_title LIKE 
'%".$search."%' LIMIT ".$qpg." , ".$perpage."";
        $res=mysql_query($q1);
       include("functions/func_cust_view.php");
       if((mysq1 num rows(\frac{5}res)) ==0)
             echo "Δεν βρέθηκαν αποτελέσματα";
        else
 {
            echo "Αποτελέσματα αναζήτησης για 
<span>".$_POST['searchval']."</span>";
            while($row=mysql_fetch_array($res))
\{ $prid=$row['product_id'];
             $adv_title=$row['adv_title'];
             $nam=\$row['adv~pic'];$descrip=$row['adv descr'];
```

```
$credits=$row['pr_price'];
customview($prid,$adv_title,$nam,$descrip,$control,$credits,$avcred);
//Συνάρτηση για να μας δώσει ένα custom view της αγγελίας
 }
           $ptitle="search";
           $nextpr->links($page,$ptitle,$pages);//Καλεί τη συνάρτηση 
που μας δίνει τη προηγούμενη και την επόμενη σελίδα
 }
   }
?>
```
## **4.3 - Κεντρική σελίδα (right main box)**

*main.php*

### *main.php*

To main.php κάνει τις αντιστοιχίσεις αναλόγως ποια τιμή έχει το art (article) το οποίο παίρνουμε με τη μέθοδο get.

Οι κλήσεις γίνονται στο 'right main box' τμήμα της σελίδας μας αφού εκεί

ουσιαστικά είναι το σημείο όπου εμφανίζεται το main.php.

```
 <div class="art-post">
     <div class="art-post-tl"></div>
     <div class="art-post-tr"></div>
     <div class="art-post-bl"></div>
     <div class="art-post-br"></div>
     <div class="art-post-tc"></div>
     <div class="art-post-bc"></div>
     <div class="art-post-cl"></div>
     <div class="art-post-cr"></div>
     <div class="art-post-cc"></div>
     <div class="art-post-body">
<?
//Το main.php αναλόγως τη τιμή έχει η συνάρτηση $art που καλείται με 
τη μέθοδο get εμφανίζει το ανάλογο php στη κεντρική σελίδα.
    $art=$_GET['art'];
    session_start();
    if(!isset($art))
         include("mainpage.php");
    if($art=='reg_form')
         include("reg_form.php");
    if($art=='register')
         include("register.php");
    if($art=='users')
         include("users.php");
    if($art=='aggelies')
         include("aggelies.php");
    if($art=='useropt')
         include("useroptions.php");
   if($art=='profile photo')
        include("profile photo up.php");
    if($art=='prod_form')
```

```
include ("prod form.php");
if($art=='prod_check')
include ("prod check.php");
if($art=='prod add')
include ("prod add.php");
if($art=='my_advs')
 include
("my_advs.php");
if($art=='view myadv')
include("view myadv.php");
if($art=='view front')
include ("view front.php");
if($art=='main_view')
include ("main view.php");
if($art=='mail box')
include ("mail box.php");
if($art=='mail_read')
include ("mail read.php");
if($art=='mail new')
 include
("mail_new.php"); 
if($art=='mail send')
include ("mail send.php");
if($art=='mail del')
include ("mail del.php");
if($art=='userinfo')
include ("userinfo.php");
if(sart == 'buy') includ
e
("buy.php");
if($art=='buyfinal')
 include
("buyfinal.php"); 
if($art == 'basket')
 include
("basket.php");
if($art=='feedback')
 include
("feedback.php");
if($art=='feedback fin')
include("feedback fin.php");
if($art=='feedbackview')
 include
("feedbackview.php");
if($art=='search')
 include
("search.php");
if($art=='edit auct')
include ("edit auct.php");
if($art=='pr_del')
include ("pr_del.php");
if($art=='edit auct check')
include ("edit auct check.php");
if($art=='prod_upd')
include ("prod_upd.php");
if($art=='index')
 include
("mainpage.php");
if($art=='trade')
include ("trade.php");
if($art == 'tradenext')
include ("tradenext.php");
if($art == 'trade accept')
include ("trade accept.php");
if($art=='whatisit')
include ("info_what_is_it.php");
if($art=='create')
include ("info create.php");
if($art=='contact')
 include
("contact.php");
```

```
if($art=='contact send')
        include("contact send.php");
    if($art=='reg_confirm')
        include("reg_confirm.php");
   if($art=='password recovery')
        include("password recovery.php");
   if($art == 'password recovery check')
        include ("password recovery check.php");
   if($art=='password change')
        include("password change.php");
    if($art=='chuser')
         include("chuser.php");
    if($art=='chuser_final')
        include("chuser final.php");
   if($art=='send activation')
        include<sup>("send activation.php");</sup>
   if($art=='send activation check')
    include("send activation check.php");
?>
     <div class="cleared"></div>
\langle /div>
\langlediv>
```
## **4.4 - Αριστερό μενού επιλογών (left up menu)**

Είναι το μενού που εμφανίζει τις βασικές επιλογές της σελίδας.

*leftmenu.php*

## *leftmenu.php*

Όπως βλέπουμε το συγκεκριμένο αρχείο το μόνο που κάνει είναι να μας εμφανίζει το menu πάνω αριστερά στη θέση «left up menu» που είδαμε και πριν. Εμφανίζει λοιπόν στους επισκέπτες της σελίδας (που δεν έχουν κάνει login) της επιλογές :

- Αρχική
- Αγγελίες
- Επικοινωνία

Ο μόνος έλεγχος που γίνεται είναι εάν έχει κάνει login ο χρήστης οπότε να του εμφανίσει μία επιπλέον επιλογή :

- Καταχώρηση αγγελίας

```
<div class="art-vmenublock">
<div class="art-vmenublock-body">
<div class="art-vmenublockcontent">
<div class="art-vmenublockcontent-body">
<!-- block-content -->
<!--εδώ εμφανίζεται το βασικό menu επιλογών-->
```

```
 <ul class="art-vmenu">
                 1 i <a href="index.php"><span class="l"></span><span
class="r"></span><span class="t">Aρχική</span></a>
                 \frac{2}{11}\langle1i>
                       <a href="index.php?art=aggelies"><span
class="1"></span><span class="r"></span><span
class="t">Αγγελίες</span></a>
                  \frac{2}{11} <? if (isset($_SESSION['user'])) { ?>
                 \langleli>
                      <a href="index.php?art=prod_form"><span
class="l"></span><span class="r"></span><span class="t">Καταχώρηση
αγγελίας</span></a>
                 \langle/li>
                   \langle ? \rangle } ?>
                      <a href="index.php?art=contact"><span
class="1"></span><span class="r"></span><span
class="t">Επικοινωνία</span></a>
                 \frac{2}{11}2/111<!-- /block-content -->
     <div class="cleared"></div>
</div> <!--/div class"art-vmenublockcontent-body"-->
\langle div>
<div class="cleared"></div>
</div> 
</div>
```
# **4.5 - Σύνδεση στη βάση**

#### *connect.php*

Στο connect.php γίνεται η απαραίτητη σύνδεση με τη βάση μας που είναι σε MySQL και χρησιμοποιείται από κάθε ξεχωριστό αρχείο που ζητάει σύνδεση με το site μας.

<?php

```
$con=mysql_connect("localhost","letstrad","*******");
mysql_query("set names 'utf8'");
if(!$con)
{
die('Δεν έγινε η σύνδεση'. mysql_error());
}
else
{ mysql_select_db("letstrad_db",$con);
}
?>
```
#### **4.6 - Εμφάνιση λίστας αγγελιών**

Βλέπουμε τους 2 διαφορετικούς τρόπους της εμφάνισης λίστας αγγελιών που γίνεται από την αρχική σελίδα και από το μενού «αγγελίες». Η function που

χρησιμοποιούμε για τον πρώτο τρόπο εμφάνισης συναντάται και σε άλλη διαδικασία.

- *mainpage.php*
- *func\_cust\_view.php*
- *aggelies.php*

#### *mainpage.php*

Ο 1<sup>ο</sup> τρόπος εμφάνισης της <u>λίστας των αγγελιών</u> γίνεται με το mainpage.php Το mainpage εμφανίζει τη λίστα των τελευταίων διαθέσιμων αγγελιών. Η παρουσίαση των αγγελιών γίνεται καλώντας για κάθε αγγελία την function customview. Τα στοιχεία που βλέπουμε για κάθε αγγελία είναι το όνομα της αγγελίας , τη φωτογραφία της , ένα μέρος του κειμένου που την περιγράφει και τέλος τα credits που απαιτούνται για να την αποκτήσει κάποιος. Επίσης κι εδώ χρησιμοποιούμε τη κλάση nextprev με τις function της για να μπορούμε να περιηγηθούμε σε επόμενες/προηγούμενες σελίδες αν απαιτηθεί.

```
<?php 
//Το mainpage.php εμφανίζεται στην αρχική σελίδα και μας δείχνει τις 
τελευταίες καταχωρημένες αγγελίες
    echo "<div class='prosfores_title'>Οι τελευταίες 
καταχωρήσεις</div>";
 include("include/connect.php"); 
 include("functions/func_next-prev.php");//έχει την κλάση με τις 
συναρτήσεις για την εμφάνιση previous - next σελίδων
    $qtotal="SELECT * FROM products LEFT JOIN transactions ON 
products.product_id=transactions.product_id WHERE 
transactions.product_id IS NULL";//Για να μετρήσει μόνο τα διαθέσιμα
προϊόντα
    $nextpr=new nextprev();//Δημιουργεί αντικείμενο της κλάσης 
netxprev
    $perpage=6;//Πόσα results θέλουμε ανα σελίδα
    $pages=$nextpr->pagetotal($qtotal,$perpage);//Καλεί τη συνάρτηση 
για να μας δώσει τις σελίδες που θα χρειαστούμε για να χωρέσουν οι 
εγγραφές σύμφωνα με το πόσες εγγραφές θέλουμε ανά σελίδα
   $page=$_GET['page'];//Η μεταβλητή $page που δείχνει σε ποια σελίδα 
βρισκόμαστε παίρνει τιμή αυτόματα με τη μέθοδο get αλλιώς είναι 0 για 
την πρώτη είσοδο στη σελίδα
   if(!isset($page))
  $page=0;
 $qpg=$page*$perpage;//Χρειάζεται στο query για το όριο ανά σελίδα 
    $q2="SELECT products.product_id , products.adv_title , 
products.adv_pic , products.adv_descr , products.pr_price FROM 
products LEFT JOIN transactions ON 
products.product_id=transactions.product_id WHERE 
transactions.product_id IS NULL ORDER BY products.product_id DESC
```

```
LIMIT ".$qpg." , ".$perpage."";//Δεν θα εμφανίσει τα προϊόντα που δεν
είναι διαθέσιμα
 $res2=mysql_query($q2); 
  $nextpr->viewcur($page,$pages);//Συνάρτηση που μας δείχνει σε ποιά 
σελίδα απ'όλες βρισκόμαστε
include("functions/func_cust_view.php");
   while($row2=mysql_fetch_array($res2))
\overline{\phantom{a}} $prid=$row2['product_id'];
      $adv_title=$row2['adv_title'];
      $nam=$row2['adv pic'];
       $descrip=$row2['adv_descr'];
$credits=$row2['pr_price'];
customview($prid,$adv_title,$nam,$descrip,$control,$credits,$avcred);
//Μας εμφανίζει ένα custom view της αγγελίας για το οποίο την καλούμε
\left\{\begin{array}{ccc} \end{array}\right\} $ptitle="index";
  $nextpr->links($page,$ptitle,$pages);//Καλεί τη συνάρτηση που μας 
δίνει την προηγούμενη και την επόμενη από την τωρινή σελίδα
?>
```
#### *func\_cust\_view.php*

Η function καλείται κυρίως από το mainpage.php για κάθε αγγελία που θέλουμε να

εμφανίσει και μας δίνει μια προσαρμοσμένη απεικόνιση της αγγελίας.

```
<?php
//Η function αυτή καλείται για να μας δείξει μια προεπισκόπηση της 
αγγελίας για την οποία θα καλεστεί. Δέχεται ως ορισμό το id , τον 
τίτλο , τη φωτογραφία , τη περιγραφή και τα credits που κοστίζει η 
αγγελία καθώς και μία μεταβλητή $control που μας δείχνει αν ο 
αγοραστής έχει αρκετά credits για να προχωρήσει στην αγορά και μια 
μεταβλητή $avcred που μας δείχνει τα διαθέσιμα credits του χρήστη 
function
customview($prid,$adv_title,$nam,$descrip,$control,$credits,$avcred)
 {
          echo "<div class='buyact'>"; 
          echo "<div class='buydesc'><a 
href='index.php?art=view_myadv&id=".$prid."'
class='prosfores'>".$adv_title."</a></div>";
          echo "<a href='index.php?art=view_myadv&id=".$prid."'>";
          if (empty($nam))
            $img="<img width='75' src='images/no_image.gif'>"; //αν
δεν υπάρχει εικόνα εμφανίζει κενή εικόνα
          else
            $img="<img width='75' 
src='uploaded/small_".$nam."'>";//αλλιώς εμφανίζει
          echo $img;
          echo "</a>";
         $cut desc=str split($descrip);
          echo "<div class='desc2'>";
          for($i=0;$i<255;$i++) //Για να μη δείξει όλη τη περιγραφή
          {
     echo $cut desc[$i];
```

```
 }
          echo "...</div>";
         echo "<div class='prosfcred'><span>";
         if ($credits>0) echo "Credits:</span> ".$credits;
         else echo "Ανταλλαγή</span>";
          echo "</div>";
      if(isset($control)) //Αν έχει καλεστεί σαν προεπισκόπηση 
πριν την επιβεβαίωση της αγοράς ώστε να μας δείξει και τα διαθέσιμα 
credits
          echo "<span>Διαθέσιμα credits : </span>".$avcred;
  $cred_buyer=$avcred-$creds;//Μετά τη συναλλαγή πόσα credits 
θα έχει ο αγοραστής
  //Η function δέχεται και μια μεταβλητή control αφού έχει 
υπολογιστεί αν τα credits του αγοραστή επαρκούν ή όχι και αναλόγως 
εμφανίζει σχετικό μήνυμα
        if($credits>0)//αν τα credits του αγοραστή είναι περισσότερα 
από 0
\mathbb{R}^n and \mathbb{R}^n if($control==1)
             echo "<div class='boldred'>Τα credits σας δεν επαρκούν 
γι'αυτή τη συναλαγή</div>"; 
          else if ($control==2)
             echo "<div class='rightb'><a 
href='index.php?art=buyfinal' class='button'>Επιβεβαίωση
αγοράς</a></div>";
          else if ($control==3)
             echo "<div class='boldred'>Δεν μπορεί να γίνει αγορά σε 
δικές σας αγγελίες</div>";
 }
         echo "</div>";
          if(($control==1) || ($control==2))//Αν ο χρήστης δεν είναι ο 
ίδιος που κατέχει την αγγελία κάνουμε include το trade.php στο οποίο 
εμφανίζεται επιλογή για ανταλλαγή της αγγελίας με κάποια από τις 
αγγελίες του χρήστη 
\mathbb{R}^n and \mathbb{R}^n and \mathbb{R}^n include("trade.php");
 }
\left\{\begin{array}{cc} 1 & 1 \\ 1 & 1 \end{array}\right\}?>
```
#### *aggelies.php*

Ο 2ος τρόπος εμφάνισης λίστας αγγελιών γίνεται με το aggelies.php To aggelies.php καλείται από την επιλογή αγγελίες στο left up menu και εμφανίζει στο χρήστη μια φόρμα με επιλογές εμφάνισης μόνο των αγγελιών που θέλει να δει. Επιπλέον οι αγγελίες εμφανίζονται με μια πιο compact μορφοποίηση από αυτές στην αρχική σελίδα. Υπάρχει η δυνατότητα ο χρήστης να επιλέξει πόσες από τις αγγελίες που επέλεξε θέλει να εμφανίζονται ανά σελίδα (6 ή 12). Αν το σύνολο των καταχωρήσεων από την κατηγορία που έχει επιλεχτεί υπερβαίνουν το όριο

αγγελιών ανά σελίδα εμφανίζονται σύνδεσμοι «επόμενο – προηγούμενο» ώστε ο χρήστης να μπορεί να περιηγηθεί στις σελίδες που απαιτούνται για να εμφανιστούν όλες οι αγγελίες.

```
<? //Το aggelies.php έχει μία φόρμα εμφάνισης αγγελιών με δυνατότητα 
επιλογής εμφάνισης ανά κατηγορία. Επιπλέον υπάρχει και η δυνατότητα 
εμφάνισης 6 ή 12 αγγελιών ανά σελίδα.
 //Δηλώνουμε σε sessions τις τιμές που παίρνουμε από τη φόρμα ώστε 
αν υπάρχουν επόμενες σελίδες να μη χαθούν οι τιμές των μεταβλητών
    if(isset($_POST['eidos']))
         $_SESSION['eidos']=$_POST['eidos'];
     if(isset($_POST['credits']))
         $_SESSION['credits']=$_POST['credits'];
    if(isset($_POST['views']))
       \$ SESSION['views']=\$ POST['views'];
  //Όταν δεν έχει δηλωθεί session αρχικοποιούμε τις τιμές των 
πεδίων ώστε ο χρήστης να δει εγγραφές πριν ακόμα διαλέξει από τη 
φόρμα 
    if((!isset($_SESSION['eidos'])) ||
(!isset($_SESSION['credits'])))
\overline{\mathcal{A}}$ SESSION['eidos']="all";
       $_SESSION['credits']="all";
    $ SESSION ['views']="6";
\rightarrow //Η φόρμα στην οποία ο χρήστης διαλέγει ποιές αγγελίες θέλει να 
δει και πόσες ανά σελίδα?>
     <form name="aggelies" method="post"
action="index.php?art=aggelies">
        <select name="eidos">
         <option value="all" <? if ($_SESSION['eidos']=="all") {
$eidos="all"; ?> selected <? } ?> >Όλες οι αγγελίες</option>
         <option value="new" <? if ($_SESSION['eidos']=="new") {
$eidos="new"; ?> selected <? } ?> >Προϊόντα καινούρια</option>
         <option value="mtx" <? if ($_SESSION['eidos']=="mtx") {
$eidos="mtx"; ?> selected <? } ?> >Προϊόντα μεταχειρισμένα</option>
          <option value="ypiresia" <? if
($_SESSION['eidos']=="ypiresia") { $eidos="ypiresia"; ?> selected <?
} ?> >Υπηρεσίες</option>
        </select>
        <select name="credits">
          <option value="all" <? if ($_SESSION['credits']=="all") {
$credits="all"; ?> selected <? } ?> >Όλες οι αγγελίες</option>
          <option value="sale" <? if ($_SESSION['credits']=="sale") {
$credits="sale"; ?> selected <? } ?> >Προς πώληση</option>
          <option value="trade" <? if ($_SESSION['credits']=="trade")
{ $credits="trade"; ?> selected <? } ?> >Ανταλλαγή</option>
        </select>
        <select name="views">
          <option value="6" <? if ($_SESSION['views']=="6") {
$views="6"; ?> selected <? } ?> >6 αγγελίες</option>
         <option value="12" <? if ($_SESSION['views']=="12") {
$views="12"; ?> selected <? } ?> >12 αγγελίες</option>
        </select>
        <input type="submit" value="Εμφάνιση">
     </form>
```

```
\rightarrow //Ανάλογα τις επιλογές που επέλεξε ο χρήστης θέλουμε να 
εμφανιστεί σχετικός τίτλος στη κορυφή της σελίδα
     if($eidos=="all")
\overline{\phantom{a}} echo "<div class='adv_title'>Οι τελευταίες αγγελίες ";
 if($credits=="sale") echo " προς πώληση ";
 else if($credits=="trade") echo " για ανταλλαγή ";
         echo "(".$views." ανά σελίδα)</div>";
 }
     if(($eidos=="new") || ($eidos=="mtx"))
\sim \sim \sim \sim \sim \sim echo "<div class='adv_title'>Τα τελευταία ";
         if($eidos=="new") echo " καινούρια προϊόντα ";
         else if($eidos=="mtx") echo " μεταχειρισμένα προϊόντα ";
         if($credits=="sale") echo " προς πώληση ";
         else if($credits=="trade") echo " για ανταλλαγή ";
        echo "(".$views." ανά σελίδα)</div>"; 
 }
     if($eidos=="ypiresia")
\sim \sim \sim \sim \sim \sim echo "<div class='adv_title'>Οι τελευταίες υπηρεσίες ";
         if($credits=="sale") echo " προς πώληση ";
         else if($credits=="trade") echo " για ανταλλαγή ";
       echo "(".$views." ανά σελίδα)</div>"; 
\left\{\begin{array}{cc} 1 & 1 \\ 1 & 1 \end{array}\right\}
```
**include**("include/connect.php");

 //Για να μη χρειαστούμε πολλά ερωτήματα ανάλογα την κατηγορία της αγγελίας και για τη προορίζεται δίνουμε σε μεταβλητές τη συνέχεια του ερωτήματος που θα χρειαστούμε παρακάτω

```
if(($eidos=="new") || ($eidos=="mtx") || ($eidos=="ypiresia"))
     $category_query="AND products.pr_categ='".$eidos."'";
 else if($eidos=="all")
 $category query="";
```

```
 if($credits=="all")
    $credits query="";
 else if($credits=="sale")
    $credits_query="AND products.pr_price>0";
 else if($credits=="trade")
   $credits query="AND products.pr price=0";
```
 //Μόνο για να μετρηθούν τα κελιά ώστε να μας δοθούν οι συνολικές σελίδες πριν την τελική εκτέλεση του ερωτήματος

```
 $query_total_rows="SELECT products.product_id , 
products.adv_title , products.adv_pic , products.adv_descr ,
products.pr_price , products.pr_categ FROM products LEFT JOIN
transactions ON products.product id=transactions.product id WHERE
transactions.product id IS NULL ".$category query."
".$credits query." ORDER BY products.product id DESC";
```
 //για προηγούμενη-επόμενη σελίδα include("functions/func\_next-prev.php"); \$page=\$\_GET['page'];//Η μεταβλητή \$page παίρνει τιμή από το get αλλιώς είναι 0 για την πρώτη είσοδο στη σελίδα. Τη χρησιμοποιούμε για τη δυνατότητα εμφάνισης next και previous

```
 if(!isset($page))
         $page=0; 
     $nextpr=new nextprev();//Δημιουργεί αντικείμενο της κλάσης 
nextprev
     $perpage=$_SESSION['views'];//Πόσα αποτελέσματα θέλουμε ανά 
σελίδα
     $pages=$nextpr->pagetotal($query_total_rows,$perpage);//Καλεί τη 
συνάρτηση για να μας δώσει τις σελίδες που θα χρειαστούν για τις 
εγγραφές που θα χρειαστούμε
     $qpg=$page*$perpage;//Χρειάζεται στο query για το limit ανά page 
στο ερώτημα της mysql 
 $query="SELECT products.product_id , products.adv_title , 
products.adv pic, products.adv descr, products.pr price,
products.pr categ FROM products LEFT JOIN transactions ON
products.product_id=transactions.product_id WHERE 
transactions.product id IS NULL ".$category query."
".$credits query." ORDER BY products.product id DESC LIMIT ".$qpg." ,
".$perpage."";
   $res=mysql_query($query);
  include("functions/func_pravail.php");//function για να ελέγχει
αν η αγγελία είναι διαθέσιμη
 echo "<div class='mail_us'>";
     $nextpr->viewcur($page,$pages);//Συνάρτηση που μας δείχνει σε 
ποιά σελίδα απ' όλες βρισκόμαστε
 echo "</div>";
 //μέσα στη while εμφανίζονται οι διαθέσιμες αγγελίες με μια 
προσαρμοσμένη εμφάνιση
     while($row=mysql_fetch_array($res))
\overline{\mathcal{A}} $id=$row['product_id'];
            $avail=prodavail($id);
            if (empty($avail)) //αν είναι διαθέσιμη η αγγελία ώστε να 
εμφανίσει μόνο τις διαθέσιμες
\left\{ \begin{array}{cc} 0 & 0 & 0 \\ 0 & 0 & 0 \\ 0 & 0 & 0 \\ 0 & 0 & 0 \\ 0 & 0 & 0 \\ 0 & 0 & 0 \\ 0 & 0 & 0 \\ 0 & 0 & 0 \\ 0 & 0 & 0 \\ 0 & 0 & 0 \\ 0 & 0 & 0 \\ 0 & 0 & 0 \\ 0 & 0 & 0 & 0 \\ 0 & 0 & 0 & 0 \\ 0 & 0 & 0 & 0 \\ 0 & 0 & 0 & 0 & 0 \\ 0 & 0 & 0 & 0 & 0 \\ 0 & 0 & 0 & 0 & 0 \\ 0 & 0 & 0 & 0 & 0 \\ 0 & 0 echo "<div class='prosfores'>"; 
          $nam=$row['adv_pic'];
           echo "<div class='descbold'><a
href='index.php?art=view_myadv&id=".$row['product_id']."' 
class='prosfores'>".$row['adv_title']."</a></div>";
              if (empty($nam))
               $img="<img width='75' src='images/no_image.gif'>"; //αν 
δεν υπάρχει εικόνα στο αντίστοιχο πεδίο της αγγελίας στη βάση μας
              else
               $img="<img width='75' src='uploaded/small_".$nam."'>";
              echo "<a 
href='index.php?art=view_myadv&id=".$row['product_id']."'>".$img."</a
>";
              $descrip=$row['adv_descr'];
             $cut desc=str split($descrip);
              echo "<div class='desc2'>";
  //Για να μη δείξει όλο το description για πιο compact 
εμφάνιση
             for($i=0; $i<55; $i++)
\mathbb{R}^n and \mathbb{R}^n are the set of \mathbb{R}^n echo $cut_desc[$i];
```

```
 }
          echo "...</div>";
           echo "<div class='prosfcred'>";
           if ($row['pr_price']==0) echo
"<span>Ανταλλαγή</span>";//αν είναι για ανταλλαγή
          else echo "<span>Credits:</span> ".$row['pr_price'];
          echo "</div></div>";
 } 
 } //end της while
 $ptitle="aggelies";
    echo "<div class='mail us'>";
     $nextpr->links($page,$ptitle,$pages);//Καλεί τη συνάρτηση που 
μας δίνει τη προηγούμενη και την επόμενη σελίδα
 echo "</div>";
?>
```
### **4.7 - Επικοινωνία**

Παρακάτω βλέπουμε τη διαδικασία της επικοινωνίας ενός χρήστη με τον

διαχειριστή της σελίδας από το αντίστοιχο μενού

- *contact.php*
- *contact\_send.php*

#### *contact.php*

Το contact.php καλείται από το αριστερό μενού επιλογή επικοινωνία. Μας παρουσιάζει μία φόρμα επικοινωνίας με τον διαχειριστή της σελίδας. Υπάρχουν έλεγχοι στη φόρμα ώστε όλα τα πεδία να συμπληρωθούν πριν ο χρήστης πατήσει αποστολή. Οι έλεγχοι αυτοί γίνονται με javascript στο αρχείο val\_mail.js Επίσης υπάρχει έλεγχος με μία ερώτηση λογικής στο τέλος της φόρμας ώστε να αποφευχθούν μαζικές αποστολές από bots.

Η σωστή ολοκλήρωση της φόρμας καλεί το contact send για την ολοκλήρωση της αποστολής του μηνύματος.

```
<!-- Φόρμα επικοινωνίας των επισκεπτών και των χρηστών με τον 
διαχειριστή -->
<script type="text/javascript" src="val_mail.js"></script>
<span>Επικοινωνήστε μαζί μου για οποιοδήποτε θέμα αφορά τη σελίδα και 
τη διαχείρισή της.</span>
<form name="mail_send" method="POST"
action="index.php?art=contact_send" onsubmit="return emailsend();"
id="regpost">
 <table width="100%">
    \langle \text{tr} \rangle<td>Όνομα</td>
    \langle/tr>
```

```
<tr>
         <td><input type="text" maxlength="25" name="onoma"
size="50"></td>
    \langle/tr>
     <tr>
          <td>Email αποστολέα</td>
    \langle/tr>
     <tr>
          <td><input type="text" maxlength="25" name="email"
size="50"></td>
    \langle/tr>
     <tr>
           <td>Θέμα μηνύματος</td>
     </tr>
     <tr>
          <td><input type="text" maxlength="50" name="subject"
size="50"></td>
    \langle/tr>
    \langle \text{tr} \rangle <td>Μήνυμα</td>
    \langle/tr>
    <tr>
          <td><textarea name="message" cols="80"
rows="10"></textarea></td>
    2/1 + r\langle \text{tr} \rangle\langle \text{tr} \rangle <td>Ερώτηση ασφαλείας</td>
     </tr>
     <tr>
          <td>Πόσο κάνει εννέα και έξι : <input type="text"
name="erotisi"></td>
     </tr>
          <td><input type="submit" value="Αποστολή"></td>
     </tr>
 </table>
</form>
```
#### *contact\_send.php*

Το contact\_send καλείται από τη συμπλήρωση της φόρμας από το contact.php για αποστολή μηνύματος στον administrator του site. Παίρνει τα στοιχεία της φόρμας μέσω της μεθόδου post και αν ο χρήστης έχει απαντήσει σωστά στην ερώτηση ασφαλείας στέλνει το μήνυμα στην email διεύθυνση του διαχειριστή που την συμπληρώνουμε στο php.

```
<?php
   $erotisi=$_POST['erotisi'];
   if (($erotisi=='15') || ($erotisi=='dekapente') ||
($erotisi=='δεκαπεντε'))
\overline{\phantom{a}} $to="eplay360@gmail.com";
   $subject=$ POST['subject'];
    $message=$_POST['message'];
   $from=$ POST['email'];
   $headers="From:" . $from;
mail($to,$subject,$message,$headers);
```
```
 echo "Το μήνυμα σας στάλθηκε επιτυχώς. Θα επικοινωνήσω μαζί σας 
το συντομότερο";
 }
  else echo "Δεν απαντήσατε σωστά στην ερώτηση ασφαλείας. Πατήστε 
πίσω και δοκιμάστε ξανά";
?>
```
## **4.8 - Εγγραφή χρήστη**

Αναλύεται και περιγράφεται η διαδικασία της εγγραφής των χρηστών , των ελέγχων που γίνονται κατά τη διαδικασία και τέλος της ενεργοποίησης λογαριασμού.

- *reg\_form.php*
- *func\_reg.php*
- *validate.js*
- *register.php*

## *reg\_form.php*

Καλείται τη function userform που περιέχει τη φόρμα εγγραφής νέων χρηστών.

Επιπλέον για τον έλεγχο της φόρμας χρησιμοποιείται το validate.js.

```
<!-- Εμφανίζει τη φόρμα εγγραφής ενός νέου χρήστη -->
<?php session_start();
?>
<script type="text/javascript" src="validate.js"></script>
     <h2 class="art-postheader">
                     <img src="images/postheadericon.png" width="29"
height="21" alt="postheadericon" />
                     Εγγραφή νέου χρήστη
                2/h2<? include("functions/func_reg.php"); //Στη function βρίσκεται η 
φόρμα εγγραφής και καλείται χωρίς παραμέτρους
userform();?>
     <input type="submit" value="Εγγραφή">
     <?
     if(isset($_SESSION['message']))
         echo "<br>".$ SESSION['message']; ?>
     </form>
```
## *func\_reg.php*

Η συνάρτηση userform το μόνο που κάνει είναι να μας εμφανίζει τη φόρμα

εγγραφής ενός νέου χρήστη. Καλείται από το reg\_form.

```
<? function userform()
 \{ ?>
    <!-- Φόρμα εγγραφής χρηστών -->
```

```
 <form name="register" method="POST"
action="index.php?art=register" onsubmit="return Validate();"
id="regpost">
       <table>
          <tr><td>Ονοματεπώνυμο :</td><td><input size="80" type="text"
name="onoma"></td></tr>
         <tr><td>Διεύθυνση :</td><td><input size="80" type="text"
name="address"></td></tr>
         <tr><td>Πόλη :</td><td><input size="80" type="text"
name="city"></td>
         <tr><td>email : </td><td><input size="80" type="text"
name="email"></td></tr>
         <tr><td>Όνομα χρήστη (username) : </td><td><input size="80"
type="text" name="username"></td></tr>
         <tr><td>Κωδικός χρήστη (password) : <td><input size="80"
type="password" name="pass"></td></tr>
         <tr><td>Επαλήθευση κωδικού (password) :<td><input size="80"
type="password" name="pass2"></td></tr>
         <tr><td>Ερώτηση ασφαλείας. Πόσο κάνει πέντε και
έξι</td><td><input type="text" name="erotisi"></td></tr>
       </table>
       <? }
```
## *validate.js*

Το validate.js καλείται από το reg\_form για να κάνει τους απαραίτητους ελέγχους που αφορούν τη φόρμα. Το αρχείο έχει 2 function αλλά θα δούμε μόνο τη function Validate που χρησιμοποιεί η φόρμα. Οι έλεγχοι που γίνονται είναι να μην είναι κανένα πεδίο κενό , το username να είναι πάνω από 5 χαρακτήρες και κάτω από 12 , ο κωδικός να είναι πάνω από 6 χαρακτήρες και τέλος ο κωδικός και στα 2 πεδία που ζητείται να έχει την ίδια τιμή.

```
function Validate()
{
     if (document.register.onoma.value=='')
     {
         alert('Συμπληρώστε το όνομα σας');
         return false;
     }
     if (document.register.address.value=='')
     {
         alert('Συμπληρώστε την διευθυνσή σας');
         return false;
     }
     if (document.register.city.value=='')
     {
        alert('Συμπληρώστε την πόλη κατοικία σας');
        return false;
     }
     if (document.register.email.value=='')
     {
        alert('Συμπληρώστε το email σας');
        return false;
     }
     if (document.register.username.value.length < 5)
 {
```

```
 alert('Το username πρέπει να είναι πάνω από 5 χαρακτήρες');
        return false;
     }
     if (document.register.username.value.length > 12)
 {
        alert('Το username πρέπει να είναι κάτω από 12 χαρακτήρες');
        return false;
     }
     if (document.register.pass.value.length < 6)
     {
        alert('Ο κωδικός πρέπει να είναι πάνω από 6 χαρακτήρες');
        return false;
     }
     if (document.register.pass.value!=document.register.pass2.value)
     {
        alert('Το Password πρέπει να είναι ίδιο και στα δύο πεδία');
        return false;
     }
}
```
## *register.php*

To register.php διαχειρίζεται τα στοιχεία που έδωσε ο χρήστης στη φόρμα εγγραφής νέου μέλους.

Στην αρχή τα στοιχεία που ήδη έχει κάνει submit ένας χρήστης περνάνε από κάποιους ελέγχους για να διαπιστώσουμε αν ικανοποιούν κάποια επιπλέον κριτήρια που έχουμε θέσει. Αν το username ή το email χρησιμοποιείται ήδη. Αν τα κριτήρια ικανοποιούνται από τα δεδομένα που έχει εισάγει ο χρήστης προχωράει η διαδικασία εγγραφής και ενημερώνεται η βάση δεδομένων μας , αλλιώς επιστρέφει error με σχετικό μήνυμα. Μερικά ακόμα κριτήρια υπάρχουν στο JavaScript αρχείο που καλεί το reg\_form.php. Τέλος στέλνεται ένα μήνυμα ενεργοποίησης στο email που έχει δηλώσει ο χρήστης κατά την εγγραφή του. Για να μπορέσει να συνδεθεί στη σελίδα πρέπει να ενεργοποιήσει πρώτα το λογαριασμό του πατώντας στο σύνδεσμο που του στάλθηκε στο email του.

```
<?php
//το register.php καλείται μετά τη συμπλήρωση της φόρμας εγγραφής 
χρηστών και αν περάσει τους απαραίτητους ελέγχους μας εμφανίζει τα 
στοιχεία που σημπλήρωσε ο χρήστης και γίνεται καταχώρηση στη βάση
session_start();
include("include/connect.php");
 $onoma=$_POST['onoma'];
 $address=$_POST['address'];
 $city=$_POST['city'];
 \frac{1}{5} POST['email'];
 $username=$_POST['username'];
$password=$_POST['pass'];
$codedpass=md5($password);
$qinsert="INSERT INTO users (onoma, address, city, email, username, 
password, reg_date) VALUES ('".$onoma."', '".$address."',
'".$city."', '".$email."', '".$username."', '".$codedpass."' , 
\mathbb{N}\circ \mathbb{W} ( ) ) \mathbb{V} ;
 $query="SELECT * FROM users";
$result=mysql_query($query,$con);
```

```
$erotisi=$ POST['erotisi'];
$message='';//Αρχικοποιείται η τιμή του μηνύματος λάθους που θα 
χρειαστεί αν υπάρχει κάποιο από τα παρακάτω λάθη
 $error=0;
         //Η μεταβλητή $error παίρνει τιμή 1 όταν οποιοσδήποτε από 
τους παρακάτω ελέγχους ισχύει και στη $message προστίθεται το 
αντίστοιχο μήνυμα ανάλογα την αστοχία.
         $usfal=0;
         $emfal=0;
         while ($row=mysql_fetch_array($result))
\mathbb{R}^n and \mathbb{R}^n if ($username==$row['username'])//Η μεταβλητή $usfal θα 
πάρει τιμή 1 αν το username υπάρχει ήδη στη βάση από άλλο χρήστη
             $usfal=1;
             if ($email==$row['email'])//Η μεταβλητή $emfal θα πάρει 
τιμή 1 αν το email υπάρχει ήδη στη βάση από άλλο χρήστη
          $emfal=1;
 } 
        if (Susfall==1)\left\{ \right. $error=1;
             $message.='Το username '.$username.' χρησιμοποιείται
ήδη\braket{br});
\{x_i\}_{i=1}^Nif ($emfal==1)\left\{ \right. $error=1;
         $message.='Το email '.$email.' χρησιμοποιείται ήδη<br/>';
\{x_i\}_{i=1}^N if($erotisi!=11)
           \left\{ \begin{array}{c} \end{array} \right\} $error=1;
               $message.='Η απάντηση στην ερώτηση ασφαλείας είναι 
λάθος<br/>';
 }
 //Αν οι έλεγχοι που έγιναν πιο πάνω δώσουν $error=1 δεν 
ολοκληρώνεται η διαδικασία εισαγωγής στη βάση και εμφανίζεται μήνυμα 
ανάλογα το λάθος που υπάρχει
   if ($error==1)
\overline{\phantom{a}} echo $message;
     echo "<a href='javascript:history.go(-1)'>Διόρθωση</a>";
 }
 //αλλιώς αν οι έλεγχοι για την ορθότητα των στοιχείων δείξουν πως 
δεν υπάρχει πρόβλημα ($error=0) γίνεται προεπισκόπηση των στοιχεί και 
καταχώρηση στη βάση 
  else if ($error==0)
\overline{\phantom{a}} include("functions/func_encdec.php");//function για encode 
και decode ενος κειμένου
         $encrypted_username=encrypt($username);//κάνει encrypt το
username του χρήστη που έκανε register
 //αποστολή email επιβεβαίωσης
         $text="Γεια σου ".$username.",<br/>Καλωσόρισες στο lets-
trade.gr. Η εγγραφή σου σχεδόν ολοκληρώθηκε. Το μόνο που απομένει 
είναι να επιβεβαιώσεις ότι το email που χρησιμοποίησες είναι έγκυρο.
```
Απλά άνοιξε το ακόλουθο link επιβεβαίωσης : <br>> <br />
kor><a href='http://lets-

Σελίδα 76

```
trade.gr/ptihiaki/index.php?art=reg_confirm&uname=".urlencode($encryp
ted_username)."'>http://lets-
trade.gr/ptihiaki/index.php?art=reg_confirm&uname=".urlencode($encryp
ted_username)."</a><br/><br/> Μόλις επιβεβαιώσεις το email θα είσαι 
σε θέση να κάνεις login στο site , να ανεβάσεις τις δικές σου 
αγγελίες.<br/> Ηλεκτρονική διεύθυνση : ".$email."<br/>Όνομα Χρήστη : 
".$username."<br/><br/> Φιλικά\nlets-trade.gr<br/><br/>ΣΗΜΕΙΩΣΗ: Αυτό 
το ηλεκτρονικό μήνυμα δημιουργήθηκε αυτόματα από lets-trade.gr.";
         $to=$email;
         $subject="Επιβεβαίωση εγγραφής χρήστη ";
         $message=$text;
         $from="admin@lets-trade.gr";
         $headers="From:$from\r\nReply-to: $from\r\nContent-type: 
text/html; charset=UTF-8";
mail($to,$subject,$message,$headers);
         echo "<table width='500'>";
         echo "<tr><td width='200'>Ονοματεπώνυμο</td><td 
width='300'><b>". Sonoma. "</b></td></tr>":
         echo
"<tr><td>Διεύθυνση</td><td><br/>>>".$address."</b></td></tr>";
        echo "<tr><td>Πόλη</td><td><br/>>b>".$city."</b></td></tr>";
        echo "<tr><td>email</td><td><br/>>b>".$email."</b></td></tr>";
         echo
"<tr><td>username</td><td><br/>>>".$username."</b></td></tr>";
         echo
"<tr>>>>>><td>password</td><td>>>>".$password."</b>></td></tr>";
        echo "</table><br>";
         mysql_query($qinsert);
        echo "Η εγγραφή έγινε επιτυχώς. <span>Για την ενεργοποίηση
ελέγξτε το email σας. Σας έχει αποσταλεί μήνυμα 
επιβεβαίωσης.</span>";
 }
mysql_close($con);
?>
```
## **4.9 - Είσοδος χρήστη**

Για την είσοδο του χρήστη στη σελίδα χρησιμοποιείται το menu εισόδου και το

login.php το οποίο ελέγχει αν ο χρήστης είναι εγγεγραμμένος.

- *left\_reg\_box.php*
- *login.php*

## *left\_reg\_box.php*

Εμφανίζει τη φόρμα εισόδου καθώς και σύνδεσμο για εγγραφή των μη εγγεγραμμένων χρηστών

Σε περίπτωση που ο χρήστης έχει ήδη κάνει είσοδο στο site καλείται η συνάρτηση useroptmenu που βρίσκεται μέσα στο αρχείο και εμφανίζει κάποιες επιλογές όπως το Mailbox του χρήστη , οι συναλλαγές του κλπ. Όταν ο χρήστης δώσει στοιχεία εισόδου μεταφέρεται στο login.php όπου γίνονται οι απαραίτητοι έλεγχοι

```
<div class="art-block">
<div class="art-block-tl"></div>
<div class="art-block-tr"></div>
<div class="art-block-bl"></div>
<div class="art-block-br"></div>
<div class="art-block-tc"></div>
<div class="art-block-bc"></div>
<div class="art-block-cl"></div>
<div class="art-block-cr"></div>
<div class="art-block-cc"></div>
<div class="art-block-body">
         <?
        if(!isset($_SESSION['user']))
\mathbb{R}^n and \mathbb{R}^n are the set of \mathbb{R}^n echo "<div class='art-blockheader'>";
              echo "<div class='t'>Είσοδος</div>";
   echo "</div>";
\} ?>
        <div class="art-blockcontent">
            <div class="art-blockcontent-body">
        <!-- login form -->
         <?
        session_start();
 //το useroptmenu καλείται όταν ο χρήστης έχει κάνει login και 
του εμφανίζει κάποιες επιλογές
       function useroptmenu()
\mathbb{R}^n and \mathbb{R}^n echo "Χρήστης <a 
href='index.php?art=useropt'>".$ SESSION['user']."</a><br />>';
                 echo "<br /><a href='index.php?art=basket'>Οι
Συναλλαγές μου</a><br />";
                echo "<a href='index.php?art=my_advs'>Οι αγγελίες
μου</a><br />";
       include("include/connect.php");
                 include("functions/func_unreadmail.php");
                $unreada=unread();
                  echo "<a href=index.php?art=mail box>Μηνύματα</a>";
                   if (!empty($unreada))
                    echo "<div class='boldit'> (<a 
href='index.php?art=mail_box'>".$unreada."</a>)</div>";
         echo "<br /><a href='logout.php'>Αποσύνδεση</a>";
 }
  if (isset($_SESSION['user']))//αν ισχύει το
$SESSION['user'] ο χρήστης έχει κάνει login
\{ useroptmenu();//καλείται η συνάρτηση useroptmenu
 }
  //αλλιώς αν ο χρήστης είναι επισκέπτης εμφανίζει φόρμα 
login και link εγγραφής
            else {?> 
                     <div><form method="post" id="login"
action="login.php">
```

```
 Όνομα χρήστη: 
                          <input type="text" value="" name="username"
style="width: 95%;" />
                         Κωδικός χρήστη: 
                         <input type="password" value=""
name="password" style="width: 95%;" />
                          <span class="art-button-wrapper">
                              <span class="l"> </span>
                              <span class="r"> </span>
                              <input class="art-button" type="submit"
name="login" value="Είσοδος" />
                          </span>
                         ή <a
href="index.php?art=reg_form">Εγγραφή</a>
           <?
             if ($_SESSION['error']==1)//αν το $SESSION['error'] έχει 
τιμή 1 ο χρήστης έχει δώσει λάθος στοιχεία εισόδου
                echo "<br /><span>Λάθος username ή
password</span><br/><br/></br
href='index.php?art=password_recovery'>Υπενθύμιση κωδικού</a>";
            if (\frac{5}{5} SESSION['error']==2)
                echo "<br/>>>>>>Ο λογαριασμός σας δεν έχει
ενεργοποιηθεί. Ελέγξτε το email σας.</span><br/>>br/>><a
href='index.php?art=send_activation'>Αποστολή μηνύματος 
ενεργοποίησης</a>";
             unset($_SESSION['error']);//ρίχνει το $session['error'] 
ώστε να ξαναπροσπαθήσει να κάνει είσοδο
 ?>
            </form></div>
                 <? } ?>
         <!-- /login form -->
                 <div class="cleared"></div>
             </div>
        \langle div>
<div class="cleared"></div>
</div> 
</div>
```
## *login.php*

Μετά τη συμπλήρωση της φόρμας εισόδου τα στοιχεία της φόρμας περνάνε στο login.php το οποίο κάνει όλους τους απαραίτητους ελέγχους. Ένας από τους ελέγχους είναι η ταυτοποίηση των στοιχείων εισόδου με τα αντίστοιχα της βάσης. Αν ισχύουν τα στοιχεία εισόδου ελέγχεται επιπλέον αν ο χρήστης έχει ενεργοποιήσει το λογαριασμό του. Αν οποιοσδήποτε από τους ελέγχους αποτύχει ο χρήστης ενημερώνεται με σχετικό μήνυμα που εμφανίζεται κάτω από τη φόρμα εισόδου. Αν πετύχει η είσοδος παίρνει τιμή το session['user'] με τιμή το username του χρήστη.

```
 session_start();
  include("include/connect.php");
 $user=$_POST['username'];
    $password=$_POST['password'];
    $pass=md5($password); //κάνει md5 encrypt το password ώστε να το 
συγκρίνει με εκείνο της βάσης
 $query="SELECT * FROM users";
 $result=mysql_query($query,$con);
 while ($row=mysql_fetch_array($result))
 {
         if (($user==$row['username']) &&
($pass==$row['password']))//αν το username και το password είναι ίδια 
με κάποιο από αυτά που υπάρχουν στη βάση μας
\mathbb{R}^n and \mathbb{R}^n are the set of \mathbb{R}^n if($row['activate']==1)//αφού ταυτοποιηθεί το 
username και το password ελέγχουμε αν ο χρήστης είναι ήδη 
ενεργοποιημένος
                     $_SESSION['user']=$user; //αν είναι ήδη 
ενεργοποιημένος δηλώνουμε ένα session με τιμή το username του χρήστη
                 else//αλλιώς αν πετύχει η ταυτοποίηση και ο χρήστης 
δεν έχει ακόμα ενεργοποιηθεί
              $_SESSION['error']=2;
       }
     } 
   $previous=$_SERVER['HTTP_REFERER']; //Η σελίδα στην οποία 
βρισκόμασταν όταν προσπαθήσαμε να κάνουμε login
    $main="index.php";
    if (isset($_SESSION['user'])) //αν έχει δηλωθεί το 
$_SESSION['user'] (αν πετυχεί το login) μας πάει στη σελίδα που 
ήμασταν 
 {
        header('Location: '.$main);
 }
    else //αλλιώς αν το login αποτύχει μας πάει στη σελίδα που ήμασταν 
με δηλωμένο error που θα φανεί κάτω από τη φόρμα εισόδου
\left\{ \begin{array}{cc} 0 & 0 \\ 0 & 0 \end{array} \right\} header('Location: '.$previous);
          if(empty($_SESSION['error']))//αν δεν έχει δηλωθεί 
$_SESSION['error']=2 που θα σήμαινε ότι ο χρήστης δεν έχει 
ενεργοποιηθεί ακόμα.
             $_SESSION['error']=1;//Τότε το λάθος είναι ότι ο χρήστης 
έχει δώσει λάθος username ή password
 }
mysql_close($con);
//Οι ενέργειες του login επιτυχημένου ή μη έχουν ορατό αποτέλεσμα 
στο left_reg_box.php όπου είναι και η φόρμα του login
?>
```
## **4.10 - Διαδικασία υπενθύμισης κωδικού**

Παρακάτω παρουσιάζεται η διαδικασία υπενθύμισης κωδικού για την περίπτωση

που ο χρήστης έχει ξεχάσει και θέλει να επαναφέρει το κωδικό εισόδου

*password\_recovery.php*

- *password\_recovery\_check.php*
- *password\_change.php*

## *password\_recovery.php*

Αν ο χρήστης προσπαθεί να εισέλθει στη σελίδα με λανθασμένο κωδικό ειδοποιείται με μήνυμα για το λάθος του. Στο μήνυμα λάθους υπάρχει και link που μας οδηγεί στο password\_recovery.php το οποίο μας εμφανίζει μία φόρμα για τη συμπλήρωση της email διεύθυνσης του χρήστη. Το email φυσικά πρέπει να είναι ίδιο με εκείνο που συμπλήρωσε κατά την εγγραφή του.

```
<!-- Εμφανίζει φόρμα που ζητάει email από το χρήστη που έχει ξεχάσει 
το κωδικό του. Στη συνέχεια καλεί το password_recovery_check.php -->
     <table width="100%">
         <form name="pass_recovery"
action="index.php?art=password_recovery_check" method="post">
             <tr><td width="200">Συμπληρώστε το email 
σας</td><td><input type="text" name="email" size="40"></td></tr>
             <tr><td><input type="submit" value="Αποστολή"></td></tr>
         </form>
     </table>
```
## *password\_recovery\_check.php*

Μετά τη συμπλήρωση της φόρμας οδηγούμαστε στο password\_recovery\_check.php το οποίο κατ' αρχήν ελέγχει αν η email διεύθυνση που συμπλήρωσε ο χρήστης υπάρχει στη βάση μας. Στη συνέχεια αν διαπιστωθεί πως υπάρχει συντάσσει ένα μήνυμα και το στέλνει στο email του χρήστη. Το μήνυμα αυτό ενημερώνει το χρήστη πως για να δηλωθεί καινούριος κωδικός πρέπει να πατήσει το link που θα δει. Το link επαναφοράς περνάει με get κωδικοποιημένη μια μεταβλητή και συγκεκριμένα την email διεύθυνση του χρήστη. Για την κωδικοποίηση του string χρησιμοποιούμε τη function encrypt από το func\_encdec που θα την δούμε παρακάτω. Αν το email που έδωσε ο χρήστης δεν υπάρχει στη βάση εμφανίζεται σχετικό μήνυμα. Ανάλογα μήνυμα λαμβάνει και ο χρήστης που το email που έδωσε υπάρχει στη βάση και ενημερώνεται ότι έχει λάβει μήνυμα στο email του.

```
<?php
//Το password_recovery_check.php καλείται μετά τη συμπλήρωση της 
φόρμας για τη διαδικασία επαναφοράς κωδικού.
    include("include/connect.php");
    $email=$_POST['email'];
    $qcheck="SELECT * FROM users WHERE email='".$email."'";
    $result=mysql_query($qcheck);
 $row=mysql_fetch_array($result);
```

```
 //Αν όντως το email που έχει συμπληρώσει ο χρήστης στην 
προηγούμενη φόρμα υπάρχει στέλνει στο χρήστη ένα μήνυμα στο email 
του. Το μήνυμα περιέχει ένα λινκ που καλεί το password_change.php και 
περιέχει κωδικοποιημένο το email του χρήστη.
     if ($email==$row['email'])
\mathbb{R}^n and \mathbb{R}^n include("functions/func_encdec.php");//Η function που 
κάνει την κωδικοποίηση ενός string που θα του δώσουμε
            $encrypted email=encrypt($email);
             $link="http://lets-
trade.gr/ptihiaki/index.php?art=password_change&id=".urlencode($encry
pted email);//το link που θα εμφανιστεί στο email του χρήστη
             $to=$email;
             $subject="Επαναφορά κωδικού";
             $from="admin@lets-trade.gr";
             $headers="From:$from\r\nReply-to: $from\r\nContent-type: 
text/html; charset=UTF-8";
             $message="Ζητήσατε επαναφορά κωδικού για τη σελίδα 
www.lets-trade.gr<br/>>\frac{1}{\sqrt{2}}ια να δηλωθεί καινούριος κωδικός πατήστε
το παρακάτω link<br/><a href='".$link."'>".$link."</a>";//Το μήνυμα 
που θα λάβει ο χρήστης στο email του
             mail($to,$subject,$message,$headers);
             echo "Μόλις λάβατε μήνυμα με οδηγίες για αλλαγή κωδικού 
στο email σας";
\{x_i\}_{i=1}^N //Αλλιώς αν το email που έδωσε ο χρήστης δεν υπάρχει στη βάση 
εμφανίζει σχετικό μήνυμα
    else echo "Δεν υπάρχει καταχωρημένη η διέυθυνση email που 
δώσατε";
?>
```
## *password\_change.php*

Αφού ο χρήστης λάβει το μήνυμα και πατήσει στο λινκ που του στείλαμε καλείται το password\_change.php το οποίο κάνει decrypt τη μεταβλητή που υπάρχει μέσω get και έχει κωδικοποιημένο το email του χρήστη. Στη συνέχεια δημιουργεί ένα τυχαίο κωδικό και τον αποθηκεύει στη βάση στο πεδίο password του συγκεκριμένου χρήστη. Τέλος ανακοινώνεται ο νέος κωδικός στον χρήστη ο οποίος επιπλέον ενημερώνεται ότι αφού συνδεθεί μπορεί να τον αλλάξει από τη σελίδα του λογαριασμού του.

```
<?php
//Καλείται από τη διαδικασία επαναφοράς κωδικού και συγκεκριμένα από 
το λινκ που δέχεται ο χρήστης στο email του. Κάνει generate ένα 
τυχαίο κωδικό και τον αποθηκεύει στο αντίστοιχο πεδίο της βάσης. Στη 
συνέχει απλά το ανακοινώνει στο χρήστη.
   //Το email του χρήστη μέσω του λινκ με μεταβλητή get. Είναι 
κωδικοποιημένο με τη συνάρτηση funcencdec που παρακάτω την καλούμε 
για να το κάνει decrypt 
   $encoded email=$ GET['id'];
   include("functions/func_encdec.php");
   $email=decrypt($encoded_email);
    include("include/connect.php");
```

```
 //Δημιουργεί ένα τυχαίο αριθμό και τον αποθηκεύει στη βάση στο 
πεδίο password του χρήστη κωδικοποιημένο με md5 hash.
    $newpass=rand();
    $md_pass=md5($newpass);
   $qupdate="UPDATE users SET password='".$md pass."'where
email='".$email."'";
   mysql_query($qupdate);
 //Ανακοινώνεται ο κωδικός στο χρήστη
    echo "Ο νέος σας κωδικός είναι 
<span>".$newpass."</span><br/>Μπορείτε να τον αλλάξετε από τη σελίδα 
του λογαριασμού σας";
?>
```
## **4.11 - Διαδικασία αποστολής email ενεργοποίησης**

Αν ο χρήστης δεν έχει ενεργοποιήσει το λογαριασμό του και προσπαθήσει να κάνει login στο site ενημερώνεται σχετικά κάτω από τη φόρμα εισόδου. Μπορεί αν έχει χάσει το μήνυμα ενεργοποίησης ή για κάποιο λόγο δε του στάλθηκε να ενεργοποιήσει εκ νέου τη διαδικασία αποστολής email ενεργοποίησης.

- *send\_activation.php*
- *send\_activation\_check.php*

## *send\_activation.php*

Η λειτουργία του εξηγείται στα σχόλια του κώδικα.

```
<!-- Εμφανίζει φόρμα που ζητάει το username του χρήστη που δεν μπορεί 
να μπει στο site γιατί δεν έχει ολοκληρώσει τη διαδικασία 
ενεργοποίησης. Στη συνέχεια καλεί το send_activation_check.php που θα 
στείλει εκ νέου το email ενεργοποίησης στο χρήστη -->
     <table width="100%">
         <form name="resend_activation"
action="index.php?art=send_activation_check" method="post">
             <tr><td width="200">Συμπληρώστε το username 
σας</td><td><input type="text" name="username" size="40"></td></tr>
            <tr><td><input type="submit" value="Αποστολή"></td></tr>
         </form>
     </table>
```
## *send\_activation\_check.php*

Η λειτουργία του εξηγείται στα σχόλια του κώδικα.

```
<?php
//Καλείται από το send_activation.php και στέλνει ξανά το email
ενεργοποίησης στο χρήστη ο οποίος δεν είναι ενεργοποιημένος.
    include("include/connect.php");
    $username=$_POST['username'];
    $qcheck="SELECT * FROM users WHERE username='".$username."'";
    $result=mysql_query($qcheck);
$row=mysql_fetch_array($result);
```

```
 if ($username==$row['username'])
```

```
\sim \sim \sim include("functions/func_encdec.php");//function για
encode και decode ενός κειμένου
            $encrypted_username=encrypt($username);//κάνει encrypt το
username του χρήστη που έκανε register
 //αποστολή email επιβεβαίωσης
            $text="Γεια σου ".$username.",<br/>Καλωσόρισες στο lets-
trade.gr. Η εγγραφή σου σχεδόν ολοκληρώθηκε. Το μόνο που απομένει 
είναι να επιβεβαιώσεις ότι το email που χρησιμοποίησες είναι έγκυρο. 
Απλά άνοιξε το ακόλουθο link επιβεβαίωσης : <br><a href='http://lets-
trade.gr/ptihiaki/index.php?art=reg_confirm&uname=".urlencode($encryp
ted username)."'>http://lets-
trade.gr/ptihiaki/index.php?art=reg_confirm&uname=".urlencode($encryp
ted_username)."</a><br/><br/> Μόλις επιβεβαιώσεις το email θα είσαι 
σε θέση να κάνεις login στο site , να ανεβάσεις τις δικές σου 
αγγελίες.<br/> Ηλεκτρονική διεύθυνση : ".$email."<br/>Όνομα Χρήστη : 
".$username."<br/><br/> Φιλικά\nlets-trade.gr<br/><br/>ΣΗΜΕΙΩΣΗ: Αυτό 
το ηλεκτρονικό μήνυμα δημιουργήθηκε αυτόματα από lets-trade.gr.";
            $to=$row['email'];
            $subject="Επιβεβαίωση εγγραφής χρήστη ";
            $message=$text;
            $from="admin@lets-trade.gr";
            $headers="From:$from\r\nReply-to: $from\r\nContent-type: 
text/html; charset=UTF-8";
           mail($to,$subject,$message,$headers);
             echo "Το email ενεργοποίησης έχει σταλεί στο email σας. 
Ελέγξτε και στο φάκελο με τα ανεπιθύμητα μηνύματα";
\{x_i\}_{i=1}^N //Αλλιώς αν το email που έδωσε ο χρήστης δεν υπάρχει στη βάση 
εμφανίζει σχετικό μήνυμα
    else echo "Δεν υπάρχει το username που δώσατε";
?>
```
## **4.12 - Επιλογές λογαριασμού χρήστη**

Ο χρήστης αφού κάνει επιτυχώς είσοδο στη σελίδα μπορεί να δει τα στοιχεία του λογαριασμού του , να ανεβάσει μία φωτογραφία για το προφίλ του και τέλος να αλλάξει κάποια στοιχεία από το λογαριασμό του.

- *useroptions.php*
- *profile\_photo\_up.php*
- *chuser.php*
- *chuser\_final.php*

## *useroptions.php*

Ο συνδεδεμένος χρήστης στο login box πατώντας το σύνδεσμο με το username του μεταφέρεται στη σελίδα επιλογών του λογαριασμού του όπου καλείται και το useroptions.php.

Εμφανίζονται πλήρη στοιχεία του λογαριασμού (όνομα , διεύθυνση , πόλη , username , email) , τα διαθέσιμα credits που έχει , το σύνολο των αξιολογήσεων που έχει λάβει και τέλος για τους χρήστες που δεν έχουν ανεβάσει φωτογραφία εμφανίζει φόρμα για upload αρχείου εικόνας που μας στέλνει στο profile\_photo\_up.php που παρουσιάζεται παρακάτω. Αν ο χρήστης έχει ήδη ανεβάσει φωτογραφία εμφανίζεται στη θέση της φόρμας.

```
<?php
//Την καλεί ο χρήστης για τον εαυτό του και βλέπει κάποια στοιχεία 
για το profile του
    if(!isset($_SESSION['user']))
     echo "Αυτή η ενέργεια απαιτεί login στο site";
    else
\overline{\mathcal{A}} include("include/connect.php");
          include("functions/func_logid.php");//Η function μας
επιστρέφει το ID του χρήστη που έχει κάνει login
 $userid=logged();
```

```
 //Εμφανίζει το όνομα του χρήστη με τις αξιολογήσεις που έχει 
λάβει
         echo "<div class='user'>User: 
<span>".$_SESSION['user']."</span>"; 
        include("functions/func_user_feedbackscore.php");//function
που μας επιστρέφει πίνακα με τις συνολικές αξιολογήσεις που έχει 
λάβει καθώς και το feedback score
         $totalfeed=userfdb($userid);
         echo $totalfeed[1]; //οι συνολικές αξιολογήσεις με link στη 
σελίδα των αξιολογήσεων για τον χρήστη
          if (!empty($totalfeed[1]))//αν υπάρχουν αξιολογήσεις
            echo " ".$totalfeed[2]."% Θετικές αξιολογήσεις";
         include("functions/func_showcredits.php");//Η function μας 
επιστρέφει τα διαθέσιμα credits του χρήστη για τον οποίο την καλούμε
         $credits=showcredits($userid);
        echo "<br/>
\triangleιαθέσιμα credits :
<span>".$credits."</span></div>";
        include("functions/func_senduserinfo.php");//Η συνάρτηση μας 
επιστρέφει στοιχεία λογαριασμού του χρηστή για τον οποίο θα καλεστεί
      $usertext=SendUserInfo($userid);
        include("imageup.php");//Η κλάση που έχει της function για 
τη διαχείριση του αρχείου εικόνας 
      //για να μας εμφανίσει τη φωτογραφία αν υπάρχει στη βάση
  $qimg="SELECT photo FROM users WHERE 
username='".$ SESSION['user']."'";
```
 \$res=**mysql\_query**(\$qimg); \$row=**mysql\_fetch\_array**(\$res);

```
Σελίδα 85
```

```
 $photo=$row['photo'];
 \geq <table width="100%">
               <tr>
                   <td width="80">
                    <?
                       //αν ο χρήστης δεν έχει ανεβασμένη φωτογραφία 
εμφανίζει φόρμα αποστολής αρχείου αλλιώς εμφανίζει την φωτογραφία
                       if(empty($photo))
\left\{ \begin{array}{cc} 0 & 0 & 0 \\ 0 & 0 & 0 \\ 0 & 0 & 0 \\ 0 & 0 & 0 \\ 0 & 0 & 0 \\ 0 & 0 & 0 \\ 0 & 0 & 0 \\ 0 & 0 & 0 \\ 0 & 0 & 0 \\ 0 & 0 & 0 \\ 0 & 0 & 0 \\ 0 & 0 & 0 & 0 \\ 0 & 0 & 0 & 0 \\ 0 & 0 & 0 & 0 \\ 0 & 0 & 0 & 0 & 0 \\ 0 & 0 & 0 & 0 & 0 \\ 0 & 0 & 0 & 0 & 0 \\ 0 & 0 & 0 & 0 & 0 & 0 \\ 0 & 0 & 0 & 0?> 2> 2020 2021 2021 2022 2022
                            <span>Διαλέξτε μία φωτογραφία για το προφίλ 
σας</span>
                           <form method="post"
action="index.php?art=profile_photo" enctype="multipart/form-data">
                              <input type="file" name="file" id="upl_file">
                              <input type="submit" value="Upload">
                           </form>
                    \{2\} }
                          //αλλιώς εμφανίζει την φωτογραφία
                          else echo "<a href=''><img width='75' 
src='uploaded/small ".$row['photo']."'>";
                   ?\langle t \rangle<br><math>\text{td} <? echo $usertext;
                       echo "<br/>>br/><a href='index.php?art=chuser'
class='button'>Αλλαγή στοιχείων</a>";
?> 2≥
                 \langle/td>
               </tr>
              </table>
              <? }
?>
```
## *profile\_photo\_up.php*

Το profile\_photo\_up διαχειρίζεται το αρχείο που έχει ανέβασε ο χρήστης για εικόνα του προφίλ του. Χρησιμοποιεί την κλάση imageupload που βρίσκεται στο imageup.php όπου γίνεται το τελικό γράψιμο στο δίσκο του server καθώς και το resize ώστε να έχουμε και μια μικρότερη έκδοση της. Τέλος αφού ολοκληρωθούν οι διαδικασίες που αφορούν τη διαχείριση του αρχείου ενημερώνεται ο χρήστης με σχετικό μήνυμα. Αν επιστρέψει τώρα στη σελίδα διαχείρισης του λογαριασμού του στη θέση της φόρμας που έβλεπε πριν θα δει τη φωτογραφία που μόλις ανέβασε.

```
<?php
//Καλείται από τη φόρμα στο useroptions.php στην οποία ο χρήστης 
ανεβάζει μια εικόνα για το προφίλ του. Διαχειρίζεται την εικόνα και 
ενημερώνει τη βάση
session_start();
if(!isset($_SESSION['user'])) //έλεγχος αν ο χρήστης έχει κάνει login
    echo "Αυτή η ενέργεια απαιτεί login στο site";
else
{
```

```
 include("include/connect.php");
   include("imageup.php"); //έχει την κλάση με τις functions για τη 
διαχείριση του αρχείου εικόνας που ανεβάζει ο χρήστης
  $type=$_FILES['file']['type'];
   $size=$_FILES['file']['size'];
  $tmp=$_FILES['file']['tmp_name'];
  $nam.="user_";//Για να μπει το το user_ πριν από το όνομα του 
αρχείου
  $nam.=$_FILES['file']['name'];
   $dir="uploaded/";
   $image=new imageupload();
  $image->ftype($type);
  $image->fsize($size);
  $image->upload($tmp,$dir,$nam);
  $image->resize($nam);
  $img=$GLOBALS['b'];
  if($type=="image/jpeg")//αλλιώς αν έχει ανεβάσει ένα αρχείο εικόνας 
τύπου jpeg
   \left\{ \right. $image->resize($nam);
             $img=$GLOBALS['b'];//δίνει σε html την εμφάνιση της 
φωτογραφίας που ανέβηκε
     }
    $qupd="UPDATE users SET photo='".$nam."' WHERE 
username='".$ SESSION['user']."'";
   mysql_query($qupd);
    echo "Η εικόνα ανέβηκε επιτυχώς <a 
href='index.php?art=useropt'>Επιστροφή</a>";
}
```
## *chuser.php*

Στη σελίδα διαχείρισης του λογαριασμού αν ο χρήστης επιλέξει αλλαγή στοιχείων μεταφέρεται στο chuser.php όπου εμφανίζεται φόρμα με τα στοιχεία που ο χρήστης επιτρέπεται να αλλάξει. Συγκεκριμένα μπορεί να αλλάξει ονοματεπώνυμο , διεύθυνση , πόλη και κωδικό εισόδου. Εκτός του κωδικού η φόρμα εμφανίζει τα υπόλοιπα στοιχεία συμπληρωμένα με αυτά που ισχύουν ήδη. Μετά τη συμπλήρωση φόρμας τα στοιχεία αποστέλλονται στο chuser\_final.php

<script type=**"text/javascript"** src=**"validate.js"**></script>

```
<?php
if(!isset($_SESSION['user']))
     echo "Αυτή η ενέργεια απαιτεί login στο site";
else
\overline{\phantom{a}} //Για να πάρουμε όλα τα στοιχεία του χρήστη που έχει κάνει login
     $qview="SELECT * FROM users WHERE 
username='".$ SESSION['user']."'";
     $res=mysql_query($qview);
     $row=mysql_fetch_array($res);
?>
     <form name="edituser" method="POST"
action="index.php?art=chuser_final" onsubmit="return editval();"
id="regpost">
       <table>
```

```
 <tr><td>Ονοματεπώνυμο :</td><td><input size="80" type="text"
name="onoma" value="<? echo $row['onoma']; ?>"></td></tr>
         <tr><td>Διεύθυνση :</td><td><input size="80" type="text"
name="address" value="<? echo $row['address']; ?>"></td></tr>
         <tr><td>Πόλη :</td><td><input size="80" type="text"
name="city" value="<? echo $row['city']; ?>"></td>
         <tr><td>email : </td><td><? echo
"<span>".$row['email']."</span>" ?></td></tr>
         <tr><td>Όνομα χρήστη (username) : </td><td><? echo
"<span>".$ SESSION['user']."</span>"?></td></tr>
         <tr><td>Κωδικός χρήστη (password) : <td><input size="80"
type="password" name="pass"></td></tr>
         <tr><td>Επαλήθευση κωδικού (password) :<td><input size="80"
type="password" name="pass2"></td></tr>
         <tr><td><input type="submit" value="Αλλαγή
στοιχείων"></td></tr>
       </table>
     </form>
\langle 2 \rangle?>
```
## *chuser\_final.php*

Το chuser\_final καλείται από τη συμπλήρωση της φόρμας για την αλλαγή στοιχείων

ενός χρήστη και ενημερώνει τη βάση μας με τα νέα στοιχεία που πήρε από τη

φόρμα.

```
<?php
if(!isset($_SESSION['user']))
     echo "Αυτή η ενέργεια απαιτεί login στο site";
else
\overline{\phantom{a}} include("include/connect.php");
     $onoma=$_POST['onoma'];
    $address=$ POST['address'];
    $city=$_POST['city'];
   $password=$ POST['pass'];
 $md5pass=md5($password);
 $qupdate="UPDATE users SET onoma='".$onoma."' , 
address='".$address."' , city='".$city."' , password='".$md5pass."' 
WHERE username='".$ SESSION['user']."'";
     mysql_query($qupdate); 
     echo "<table width='500'>";
    echo "<tr><td width='200'>Ονοματεπώνυμο</td><td
width='300'><b>".$onoma."</b></td></tr>";
    echo "<tr>>
<td>Διεύθυνση</td><td><br/>>
<td>>
. $address. "</b></td></td></tr>";
    echo "<tr><td>Πόλη</td><td><br/>>b>".$city."</b></td></tr>";
    echo "<tr><td>password</td><td>>><td>".$password."</b></td></tr>";
    echo "</table><br>";
    echo "<span>Η αλλαγή των στοιχείων έγινε επιτυχώς.</span>";
  }
?>
```
# **4.13 - Καταχώρηση αγγελίας**

Παρακάτω βλέπουμε τι γίνεται κατά τη διαδικασία καταχώρησης αγγελίας και από ποια βήματα περνάει ο κώδικας μας μέχρι την ολοκλήρωση της εγγραφής της στη βάση.

## *prod\_form.php*

Το prod\_form καλείται όταν ο συνδεδεμένος χρήστης επιλέξει 'Καταχώρηση αγγελίας' από το αριστερό μενού και του εμφανίζει τη φόρμα καταχώρησης αγγελίας.

Στη φόρμα καταχώρησης γίνονται κάποιοι έλεγχοι για να διασφαλιστεί ότι ο χρήστης θα συμπληρώσει όλα τα απαραίτητα πεδία. Για να το επιτύχουμε αυτό χρησιμοποιούμε ένα JavaScript (val\_prodform.js) που κάνει τους απαραίτητους ελέγχους.

Αφού συμπληρώσει ο χρήστης τα απαραίτητα πεδία η φόρμα στέλνει τα στοιχεία

στο prod\_check

```
<?php
//το prod_form.php έχει τη φόρμα εισαγωγής νέας αγγελίας 
    session_start();
    if(!isset($_SESSION['user'])) //έλεγχος αν ο χρήστης έχει
κάνει login
     echo "Αυτή η ενέργεια απαιτεί login στο site";
    else
 {
 ?>
       <script language="JavaScript" src="val_prodform.js"></script>
          <!-- φόρμα καταχώρησης της αγγελίας -->
          <form name="newpr" method="post"
action="index.php?art=prod_check" enctype="multipart/form-data"
onsubmit="return checkform();">
           <table width="100%">
             <tr>
             <br><math>\text{td} * Είδος καταχώρησης
             2 + 1\langle/tr>
             <tr><td><input type="radio" name="eidos"
value="ypiresia">Υπηρεσία</td></tr>
             <tr><td><input type="radio" name="eidos"
value="new">Προϊόν καινούριο</td></tr>
             <tr><td><input type="radio" name="eidos"
value="mtx">Προϊόν μεταχειρισμένο</td></tr>
            \left\langle \text{tr}\right\rangle<td>
                <br/><br/>* Τίτλος αγγελίας (Γράψτε τον τίτλο της 
καταχώρησης σας) (μέγιστο 60 χαρακτήρες)
             \langle/td>
```

```
\langle/tr>
            \left\langle \text{tr}\right\rangle<td>
                <input type="text" size="80" maxlength="60"
name="titlos">
             \langle t \rangle </tr>
            <tr>
            \langle/tr>
             <tr><td>Διάρκεια ισχύς αγγελίας :
                   <select name="lixi">
                        <option value="">Η αγγελία δε λήγει</option>
                        <option value="1week">1 εβδομάδα</option>
                        <option value="2week">2 εβδομάδες</option>
                        <option value="1month">1 μήνα</option>
                   </select>
             </td></tr>
            <tr>
            \langle/tr>
             <tr>
              <td>
                     * Περιγραφή (Περιγράψτε το προϊόν η την υπηρεσία που 
θέλετε να διαθέσετε)
             </td></tr>
             <tr>
              <td>
                  <textarea name="descr" cols="80" rows="10"></textarea>
             \langle/td>
             </tr>
             <tr>
              <td>
               <input type="file" name="file" id="upl_file">
             \langle/td>
            \langle/tr>
             <tr>
              <td>
                 * Τιμή σε credits :
              <input type="text" size="10" name="credits"></td>
            \langle/tr>
             <tr><td>Αν προορίζεται για ανταλλαγή συμπληρώστε 0 στα 
credits</td></tr>
            <tr>

                <input type="reset" value="Επαναφορά"><input
type="submit" value="Αποστολή">
             \langle t \rangle\langle/tr>
            </table>
           </form>
<? }
?>
```
*val\_prodform.js*

Το val\_prodform.js χρησιμοποιείται από τη φόρμα καταχώρησης αγγελίας και συγκεκριμένα από το prod\_form.php και πραγματοποιεί μια σειρά ελέγχων ώστε να διασφαλιστεί η ορθότητα των στοιχείων που συμπληρώνει ο χρήστης. Συγκεκριμένα ελέγχει αν κάποιο από τα πεδία είναι κενό και περιορίζει τη δυνατότητα του χρήστη στο αρχείο που ανεβάζει αφού δέχεται μόνο αρχεία εικόνας τύπου Jpeg.

```
function checkform()
{
     if ((newpr.eidos[0].checked==false) &&
(newpr.eidos[1].checked==false) && (newpr.eidos[2].checked==false))
     {
         alert ("Διαλέξτε είδος καταχώρησης");
         return false;
    }
    if (document.newpr.titlos.value=='')
     {
         alert('Συμπληρώστε τον τίτλο της αγγελίας');
         return false;
    }
    if (document.newpr.descr.value=='')
     {
         alert('Το περιεχόμενο της περγραφής δεν έχει περιεχόμενο');
         return false;
    }
    if (document.newpr.credits.value=='')
     {
         alert('Συμπληρώστε τα credits για την καταχώρηση');
         return false;
     }
     var fup = document.getElementById('upl_file');
     var fileName = fup.value;
     var ext = fileName.substring(fileName.lastIndexOf('.') + 1);
    if(ext == "JPEG" || ext == "jpeg" || ext == "jpg" || ext ==
"JPG")
     {
         return true;
     }
     else
     {
         alert("Διαλέξτε ένα jpg αρχείο για την καταχώρηση");
         fup.focus();
         return false;
    }
```
**}**

*prod\_check.php*

Μετά τη συμπλήρωση της φόρμας καταχώρησης στο prod\_form τα στοιχεία της φόρμας περνάνε με τη μέθοδο post στο prod\_check το οποίο μας δείχνει μια προεπισκόπηση της αγγελίας και εμφανίζει κουμπί αποδοχής. Η προεπισκόπηση της αγγελίας γίνεται από τη function που υπάρχει στο viewadv.php. Για το ανέβασμα της φωτογραφίας και για τη γενικότερη διαχείριση της χρησιμοποιούμε την κλάση imageupload με τις function που έχει. Τέλος δηλώνουμε όλα τα στοιχεία της καταχώρησης σε sessions ώστε σε περίπτωση που ο χρήστης επιλέξει μετά την προεπισκόπηση να διορθώσει κάτι από την αγγελία η φόρμα στο prod\_form να συμπληρωθεί με τα προηγούμενα στοιχεία.

```
<?php
//Το prod_check.php καλείται για την προεπισκόπηση και επιβεβαίωση 
από τον χρήστη καταχώρησης μιας αγγελίας.
session_start();
if(!isset($_SESSION['user'])) //έλεγχος αν ο χρήστης έχει κάνει login
     echo "Αυτή η ενέργεια απαιτεί login στο site";
else
{
       include("include/connect.php");
       include("imageup.php"); //έχει την κλάση με τις functions για 
τη διαχείριση του αρχείου εικόνας που ανεβάζει ο χρήστης
       $type=$_FILES['file']['type'];
       $size=$_FILES['file']['size'];
$tmp=$ FILES['file']['tmp_name'];
 $nam=$_FILES['file']['name'];
   \S SESSION['adv pic']=\text{\$nam};\sqrt{3}dir="uploaded\sqrt{ }";
      $image=new imageupload();
      $image->ftype($type);
      $image->fsize($size);
 $image->upload($tmp,$dir,$nam); 
    include("viewadv.php"); //Υπάρχει η function για να δούμε την 
αγγελία μας
    $titlos=$_POST['titlos'];
      if (empty($_FILES['file']['size']))//αν δεν έχει διαλέξει να 
ανεβάσει εικόνα ο χρήστης
     {
 $img="<img width='75' src='images/no_image.gif'>";
\mathbb{R}^2 \mathbb{R}^2 else if($type=="image/jpeg")//αλλιώς αν έχει ανεβάσει ένα αρχείο 
εικόνας τύπου jpeg
      {
             $image->resize($nam);
             $img=$GLOBALS['b'];
 }
      else 
 {
             $img=$GLOBALS['b']; //Το globals βρίσκεται στη κλάση
image στο imageup.php
 }
```

```
 //τα στοιχεία της αγγελίας περνάνε με τη μέθοδο post
     if (($_POST['eidos'])=="ypiresia")//αν το είδος είναι υπηρεσία
        $eidos="ypiresia";
     else if (($_POST['eidos'])=="new")//αλλιώς αν είναι προϊόν 
καινούριο ή μεταχειρισμένο
       $eidos="new";
 else $eidos="mtx";
 $credits=$_POST['credits'];
 $user=$ SESSION['user'];
 $descr=$ POST['descr'];
   $datedel=$ POST['lixi'];
$date_ins=date("d-M-y");
 //Για την εμφάνιση της λήξης στο preview
     if($datedel=='1week')
 {
        $newdatedel=strtotime(date("d-M-y", strtotime($date_ins)) . " 
+1 week");
      $date_del=date('d-M-y',$newdatedel);
 }
     else if($datedel=='2week')
 {
        $newdatedel=strtotime(date("d-M-y", strtotime($date_ins)) . " 
+2 week");
      $date_del=date('d-M-y',$newdatedel);
 }
     else if($datedel=='1month')
 {
        $newdatedel=strtotime(date("d-M-y", strtotime($date_ins)) . " 
+1 month");
       $date_del=date('d-M-y',$newdatedel);
 }
 else $date_del=NULL;
 $control=0;//Ανάλογα με τη τιμή του $control η συνάρτηση viewadv 
εμφανίζει την αγγελία
viewadv($titlos,$img,$eidos,$credits,$user,$descr,$date_ins,$date_del
, $avail, $mineprod, $userid, $myid, $control);
     echo "<br/>br><a class ='button'
href='index.php?art=prod_add'>Αποδοχή και καταχώρηση</a>";
 //δηλώνουμε sessions για κάθε στοιχείο της φόρμας ώστε αν ο 
χρήστης επιλέξει να διορθώσει την αγγελία του να σταλούν στο
prod_add.php
      $_SESSION['eidos']=$eidos;
      $_SESSION['titlos']=$titlos;
      $_SESSION['descr']=$descr;
      $_SESSION['credits']=$credits;
     $ SESSION['adv pic']=$nam;
     $ SESSION['user']=$user;
   $ SESSION['datedel']=$datedel;
 }
?>
```
*viewadv.php*

*Εξηγείται παρακάτω στην αναλυτική εμφάνιση αγγελίας.*

## *prod\_add.php*

Μετά την αποδοχή της αγγελίας από τον χρήστη καλείται το prod\_add το οποίο κάνει την τελική καταχώρηση της αγγελίας στον αντίστοιχο πίνακα της βάσης μας. Για να κάνει την καταχώρηση χρησιμοποιεί τα sessions που δηλώσαμε στο prod\_check.

Αφού γίνει η εγγραφή στη βάση ενημερώνεται ο χρήστης με σχετικό μήνυμα

```
<?php
//Το prod_add.php καλείται μετά τη συμπλήρωση της φόρμας και την 
αποδοχή της για εισαγωγή νέας αγγελίας και αυτό που κάνει είναι να 
ολοκληρώνει την εγγραφή με την εγγραφή της στη βάση δεδομένων
session_start();
if(!isset($_SESSION['user'])) //έλεγχος αν ο χρήστης έχει κάνει login
     echo "Αυτή η ενέργεια απαιτεί login στο site";
else
{
   include("include/connect.php");
  //Τα sessions δηλώνονται στο prod_check για να συμπληρωθούν 
αυτόματα τα πεδία της φόρμας αν έχουμε επιλέξει να διορθώσουμε την 
αγγελία μας
   $eidos=$ SESSION['eidos'];
  $titlos=$ SESSION['titlos'];
 $descr=$ SESSION['descr'];
 $credits=$ SESSION['credits'];
 $file=$ SESSION['adv pic'];
 $username=$ SESSION['user'];
$datedel=$ SESSION['datedel'];
  //Το $datedel καθορίζεται ανάλογα με το πότε ο χρήστης διάλεξε 
λήξη για την αγγελία του
    if($datedel=='1week')
      $date_del="NOW() + INTERVAL 1 WEEK";
    else if($datedel=='2week')
      $date_del="NOW() + INTERVAL 2 WEEK";
    else if($datedel=='1month')
      $date del="NOW() + INTERVAL 1 MONTH";
 else $date del='NULL';
  $qinsert="INSERT INTO products 
(pr_categ,adv_title,adv_descr,adv_pic,pr_price,username,date_ins,date
_del) VALUES 
('".$eidos."','".$titlos."','".$descr."','".$file."','".$credits."','
". $username."', NOW(), ".$date del.")";
    mysql_query($qinsert);
   echo "Η αγγελία προστέθηκε επιτυχώς.<br/>
href='index.php?art=my_advs'>Οι αγγελίες μου</a>";
  mysql_close($con);
  //Ρίχνουμε τα sessions αφού μετά την επιτυχή καταχώρηση στη βάση 
δε τα χρειαζόμαστε ποια
```

```
unset($ SESSION['titlos']);
    unset($_SESSION['descr']);
unset($ SESSION['credits']);
unset($ SESSION['eidos']);
   unset($ SESSION['datedel']);
  }
?>
```
## **4.14 - Τροποποίηση και διαγραφή αγγελίας**

Ο χρήστης που έχει ανεβάσει μια αγγελία μπορεί όσο η αγγελία του είναι ενεργή να την τροποποιήσει. Για την τροποποίηση χρησιμοποιούνται κυρίως τα παρακάτω αρχεία :

- *edit\_auct.php*
- *del\_verify.js*
- *edit\_auct\_check.php*
- *prod\_upd.php*
- *pr\_del.php*

## *edit\_auct.php*

Το edit\_auct.php πραγματοποιεί την ενέργεια τροποποίησης μιας αγγελίας. Για να μπορέσει να γίνει η τροποποίηση απαιτεί η αγγελία να είναι του ίδιου του χρήστη και να μην έχει ήδη πουληθεί. Το link για να οδηγηθεί ο χρήστης στην τροποποίηση της αγγελίας υπάρχει στη σελίδα εμφάνισης της αγγελίας. Αν η αγγελία είναι του ίδιου χρήστη και δεν έχει λήξει θα εμφανιστεί κουμπί "Τροποποίηση" στη θέση που κάποιος άλλος χρήστης θα έβλεπε κουμπί "Αγορά". Το edit\_auct ξεκινώντας καλεί τη function mineprod με το id του προϊόντος ώστε να ελεγχθεί αν όντως πρόκειται για τον ιδιοκτήτη της αγγελίας. Στη συνέχεια αν περάσει ο έλεγχος εμφανίζεται η φόρμα καταχώρησης/τροποποίησης με τα στοιχεία της αγγελίας συμπληρωμένα ώστε ο χρήστης να τροποποιήσει μόνο όσα θέλει. Επίσης εμφανίζεται link "Διαγραφή" που επιτρέπει στο χρήστη να διαγράψει την συγκεκριμένη αγγελία. Στην περίπτωση διαγραφής επίσης καλείται το del\_verify.js ώστε πριν προχωρήσει η διαδικασία να εμφανιστεί pop-up παράθυρο με ερώτηση επιβεβαίωσης ώστε να αποφευχθούν λάθη.

```
<?php
//καλείται όταν ο χρήστης πατήσει τροποποίηση μιας αγγελίας που του 
ανήκει
    session_start();
    if(!isset($_SESSION['user'])) //έλεγχος αν ο χρήστης έχει
κάνει login
   echo "Αυτή η ενέργεια απαιτεί login στο site";
```
 **else**  $\overline{\mathcal{A}}$  \$prid=\$\_GET['prid'];//το product\_id το πέρνουμε με μεταβλητή get \$ SESSION['prid']=\$prid; **include**("include/connect.php"); **include**("functions/func\_mineprod.php");//ελέγχει αν πρόκειται για δική μας αγγελία (για επιπλέον ασφάλεια) \$mine=mineprod(\$prid); **if**(\$mine==1)//αν είναι όντως δικό μας προϊόν  $\mathbb{R}^n$  and  $\mathbb{R}^n$  and  $\mathbb{R}^n$  //για να εμφανιστουν προεπιλεγμένες οι τιμές που είχαμε ήδη καταχωρημένες για τη συγκεκριμένη αγγελία στη βάση μας \$q1="SELECT \* FROM products WHERE product\_id=".\$prid.""; \$res=**mysql\_query**(\$q1); \$row=**mysql\_fetch\_array**(\$res); \$categ=\$row['pr\_categ']; \$title=\$row['adv\_title']; \$descr=\$row['adv\_descr']; \$creds=\$row['pr\_price']; **echo** "<script type='text/javascript' src='del\_verify.js'></script>";//το js script για επιβεβαίωση του delete **echo** "<a onclick='return confirmSubmit()' href='index.php?art=pr\_del&prid=".\$prid."'>Διαγραφή</a>";//link για τη διαγραφή του προς τροποποίηση προϊόντος  $\rightarrow$ <form name=**"editpr"** method=**"post"** action=**"index.php?art=edit\_auct\_check"** enctype=**"multipart/form-data"**> <table width=**"100%"**> <tr> <td>  **\* Είδος καταχώρησης** </td> </tr>  $<$ tr>  $<$ td> <input type=**"radio"** name=**"eidos"** value=**"ypiresia"**<? **if**(\$categ=='ypiresia') **echo** "checked"; ?>>**Υπηρεσία** <input type=**"radio"** name=**"eidos"** value=**"new"**<? **if**(\$categ=='new') **echo** "checked"; ?>>**Προϊόν καινούριο** <input type=**"radio"** name=**"eidos"** value=**"mtx"**<? **if**(\$categ=='mtx') **echo** "checked"; ?>>**Προϊόν μεταχειρισμένο**  $\langle t \rangle$  $\langle$ /tr>  $\left\langle \text{tr}\right\rangle$  $$ <br/><br/>**\* Τίτλος αγγελίας (Γράψτε τον τίτλο της καταχώρησης σας)**  $\langle t \rangle$  $\langle$ /tr>  $<$ tr>  $<$   $+$   $d$ <input type=**"text"** size=**"80"** maxlength=**"80"** name=**"titlos"** value=**"**<? **echo** \$title;?>**"**>  $\langle$ /td> </tr> <tr>

```
\langle/tr>
                   \left\langle \text{tr}\right\rangle<td>
                         <textarea name="descr" cols="80" rows="10"><? echo
$descr;?></textarea>
                     \langle/td>
                    </tr>
                    <tr>
                     <td>
                        * Τιμή σε credits :
                      <input type="text" size="10" name="credits" value="<?
echo $creds; ?>"></td>
                   \langle/tr>
                    <tr><td>Αν προορίζεται για ανταλλαγή συμπληρώστε 0 στα 
credits</td></tr>
                     <tr>
                     <br><math>\text{td} <input type="submit">
                    \langle t \rangle\langle/tr>
                   </table>
                  </form>
      <? }
\overline{a}?>
```
## *del\_verify.js*

Χρησιμοποιείται όταν ο χρήστης πατήσει διαγραφή ώστε να επιβεβαιωθεί η πρόθεση του. Χρησιμοποιείται για τη διαγραφή προϊόντος και για τη διαγραφή

μηνύματος από το mailbox.

```
function confirmSubmit()
{
     var agree=confirm("Είστε σίγουροι ότι θέλετε να το διαγράψετε;");
     if (agree)
         return true ;
     else
        return false ;
}
```
## *edit\_auct\_check.php*

Μετά την τροποποίηση αγγελίας στο edit\_auct τα στοιχεία της φόρμας περνάνε στο edit\_auct\_check το οποίο εμφανίζει την αγγελία με τα ενημερωμένα πεδία και εμφανίζει link "Αποδοχή και καταχώρηση".

```
<?php
session_start();
if(!isset($_SESSION['user'])) //έλεγχος αν ο χρήστης έχει κάνει login
     echo "Αυτή η ενέργεια απαιτεί login στο site";
else
 { //οι post προερχονται από τη φόρμα στο edit_auct.php
      $credits=$_POST['credits'];
     $user=$ SESSION['user'];
$descr=\overline{$} POST['descr'];
```

```
$eidos=$ POST['eidos'];
   $titlos=$ POST['titlos'];
$prid=$ SESSION['prid'];
 $q1="SELECT * FROM products WHERE product_id=".$prid."";
    $res=mysql_query($q1);
 $row=mysql_fetch_array($res);
$nam=$row['adv pic'];
      if (empty($nam))
       $img="<img width='75' src='images/no_image.gif'>"; //αν δεν 
υπάρχει εικόνα παίρνει σαν εικόνα μία κενή
      else
        $img="<img src='uploaded/small_".$nam."'>"; //αλλιώς η 
μεταβλητή παίρνει τη τιμή του πεδίου adv_pic από τον πίνακα
    include("viewadv.php"); //στο viewadv.php υπάρχει function που 
μας εμφανίζει την αγγελία με τα στοιχεία που την καλούμε
viewadv($titlos,$img,$eidos,$credits,$user,$descr,$date_ins,$date_del
, $avail, $mineprod, $userid, $myid, $control);
    echo "<br/>kbr><a href='index.php?art=prod_upd'
class='button'>Αποδοχή και καταχώρηση</a>";
$ SESSION['eidos']=$eidos;
 $_SESSION['titlos']=$titlos;
\overline{s}SESSION['descr']=\overline{s}descr;
$ SESSION['credits']=$credits;
}
?>
```
## *prod\_upd.php*

Το prod\_upd καλείται από το edit\_auct\_check αφού ο χρήστης πατήσει "Αποδοχή και καταχώρηση" στη τροποποιημένη αγγελία του. Ουσιαστικά αυτό που κάνει είναι να κάνει την καταχώρηση στη βάση την τροποποιημένη αγγελία. Τέλος ενημερώνει τον χρήστη ότι η ενημέρωση έγινε.

```
<?php
//το prod_upd.php καλείται για την ολοκλήρωση της τροποποίησης μίας 
αγγελίας μας και ενημερώνει τη βάση με τις αλλαγές που ο χρήστης είχε 
επιλέξει στο edit_auct.php
session_start();
if(!isset($_SESSION['user'])) //έλεγχος αν ο χρήστης έχει κάνει login
    echo "Αυτή η ενέργεια απαιτεί login στο site";
else
{
    //οι αλλαγές αποθηκεύονται μέσω sesions που είχαν δηλωθεί στο 
edit auct check.php
   $prid=$SESSION['prid'];
 $eidos=$ SESSION['eidos'];
$titlos=$ SESSION['titlos'];
$descr=$ SESSION['descr'];
$credits=$ SESSION['credits'];
```

```
 $qupd="UPDATE products SET pr_categ='".$eidos."' , 
adv_title='".$titlos."' , adv_descr='".$descr."'
pr_price='".$credits."' WHERE product_id=".$prid."";
    mysql_query($qupd);
     echo "Το προϊόν <span>".$titlos."</span> ενημερώθηκε. <a 
href='index.php?art=my_advs'>Επιστροφή";
  //μετά την καταχώρηση ρίχνουμε τις τιμές των sessions αφού δεν 
χρειάζονται πλέον
    unset($_SESSION['prid']);
     unset($_SESSION['titlos']);
    unset($_SESSION['descr']);
    unset($_SESSION['credits']);
 unset($_SESSION['eidos']);
}
```

```
?>
```
## *pr\_del.php*

Στη σελίδα τροποποίησης της αγγελίας αν ο χρήστης επιλέξει διαγραφή μεταφέρεται στο pr\_del.php. Στην αρχή του κώδικα καλείται το function mineprod το οποίο ελέγχει αν η αγγελία είναι του ίδιου του χρήστη που το έχει καλέσει. Αν όντως είναι δική του αγγελία διαγράφετε από τη βάση και εμφανίζει σχετικό μήνυμα.

```
<?php
//Το pr_del.php καλείται για να ολοκληρώσει το σβήσιμο μιας αγγελίας 
από τη βάση μας
 session_start();
 if(!isset($_SESSION['user']))
     echo "Αυτή η ενέργεια απαιτεί login στο site";
    else
   \mathcal{L} $prid=$_GET['prid'];
          include("include/connect.php");
          include("functions/func_mineprod.php");//Function που μας 
λέει αν είναι δική μας η αγγελία (για επιπλέον ασφάλεια)
          $mine=mineprod($prid);
         if(\n$mine==1)\mathbb{R}^n and \mathbb{R}^n and \mathbb{R}^n $qup="DELETE FROM products WHERE 
".$prid."=product_id";//Το query διαγραφής από τη βάση μας
               mysql_query($qup);
               echo "Το προϊόν διαγράφτηκε επιτυχώς";
               echo "<div class='rightb'><a 
href='index.php?art=my_advs'>επιστροφή</a></div>";
   }
\left\{\begin{array}{ccc} 1 & 1 & 1 \\ 1 & 1 & 1 \end{array}\right\}
```
?>

# **4.15 - Αγορά αγγελίας**

Παρακάτω παρουσιάζεται ο κώδικας που χρησιμοποιούμε για τη διαδικασία αγοράς μιας αγγελίας

- *buy.php*
- *func\_cust\_view.php*
- *buyfinal.php*
- *trade.php*  $\bullet$
- *tradenext.php*
- *trade\_accept.php*

## *buy.php*

Όταν ένας εγγεγραμμένος χρήστης επιλέξει αγορά σε μια αγγελία οδηγείται στο buy.php όπου βλέπει μια προεπισκόπηση της αγγελίας με τα credits που απαιτούνται καθώς και τα δικά του διαθέσιμα credits ώστε να την αγοράσει.

Τα στοιχεία για την εμφάνιση της αγγελίας και για τη διαθεσιμότητα των credits περνάνε στη function customview που βρίσκεται στο func\_cust\_view.php όπου μας παρουσιάζει και τη σελίδα με την προεπισκόπηση της αγγελίας. Η μεταβλητή \$control , που στη συνέχεια περνάει σαν όρισμα στη function που είπαμε πριν , παίρνει τιμή ανάλογα την επάρκεια των διαθέσιμων credits του χρήστη.

```
<?php
    session_start();
    if(!isset($_SESSION['user'])) //έλεγχος αν ο χρήστης έχει
κάνει login
    echo "Αυτή η ενέργεια απαιτεί login στο site";
    else
\left\{ \begin{array}{ccc} 1 & 1 \\ 1 & 1 \end{array} \right\} if(isset($_SESSION['prid']))//αν υπάρχει ενεργό το 
session['prid'] ώστε να μπορεί ο χρήστης να έχει πρόσβαση στη σελίδα 
μόνο αν έχει διαλέξει ένα προϊόν προς αγορά
 {
          include("include/connect.php");
 $id=$_SESSION['prid'];
   \sqrt{q}1="\overline{\text{SELECT}} * FROM products WHERE product id=".$id."";
          $res=mysql_query($q1);
 $row=mysql_fetch_array($res);
 include("functions/func_logid.php"); //function που μας 
επιστρέφει το uid του χρήστη που έχει κάνει login
 $uid=logged();
 include("functions/func_showcredits.php");//function που μας 
επιστρέφει τα διαθέσιμα credits για το χρήστη που την καλούμε
  $avcred=showcredits($uid);
```

```
 $nam=$row['adv_pic'];
         $descrip=$row['adv descr'];
          $prid=$row['product_id'];
         $adv_title=$row['adv_title'];
          $credits=$row['pr_price'];
          $cred_buyer=$avcred-$credits;//τα credits του αγοραστή μετά 
τη συναλλαγή ώστε να ελέγχουμε αν φτάνουν για να αγοράσουν το προϊόν
         if ($cred_buyer<0) //αν τα credits του αγοραστή μετά τη 
συναλλαγή γίνουν λιγότερα από το 0 σημαίνει ότι δεν επαρκούν για να 
ολοκληρωθεί η αγορά 
             $control=1; //Η μεταβλητή $control γίνεται 1 ώστε να 
εμφανίσει ανάλογο μήνυμα (δεν επαρκούν τα credits) στη function 
customview που θα εμφανιστεί αργότερα
          else
             $control=2; //Η μεταβλητή $control γίνεται 2 ώστε να 
εμφανίσει ανάλογο μήνυμα (επαρκούν τα credits) στη function 
customview που θα εμφανιστεί αργότερα 
          include("functions/func_cust_view.php"); //Function για τη 
customview της αγγελίας για να επιβεβαιώσουμε την αγορά της
customview($prid,$adv_title,$nam,$descrip,$control,$credits,$avcred);
\{x_i\}_{i=1}^N else echo "NO product selected";//αν δεν υπάρχει ενεργό το
session['prid']
\rightarrow \rightarrow \rightarrow?>
```
## *func\_cust\_view.php*

Η function customview διαχειρίζεται τα στοιχεία που της δώσαμε και αφορούν την αγγελία για να μας εμφανίσει μία προεπισκόπηση της απαραίτητες επιλογές. Η μεταβλητή \$control ανάλογα την τιμή της μας λέει αν ο χρήστης έχει επαρκή credits για την αγορά ή όχι. Αν τα credits δεν επαρκούν το κουμπί αγορά δεν εμφανίζεται και στη θέση του βλέπουμε σχετικό μήνυμα. Επαρκούν ή όχι τα credits του χρήστη γίνεται include το αρχείο trade.php ώστε να μπορέσει να γίνει ανταλλαγή με κάποια αγγελία του αγοραστή.

```
<?php
//Η function αυτή καλείται για να μας δείξει μια προεπισκόπηση της 
αγγελίας για την οποία θα καλεστεί. Δέχεται ως ορισμό το id , τον 
τίτλο , τη φωτογραφία , τη περιγραφή και τα credits που κοστίζει η 
αγγελία καθώς και μία μεταβλητή $control που μας δείχνει αν ο 
αγοραστής έχει αρκετά credits για να προχωρήσει στην αγορά και μια 
μεταβλητή $avcred που μας δείχνει τα διαθέσιμα credits του χρήστη 
function
customview($prid,$adv_title,$nam,$descrip,$control,$credits,$avcred)
{
          echo "<div class='buyact'>"; 
          echo "<div class='buydesc'><a 
href='index.php?art=view_myadv&id=".$prid."'
class='prosfores'>".$adv title."</a></div>";
```

```
 echo "<a href='index.php?art=view_myadv&id=".$prid."'>";
          if (empty($nam))
            $img="<img width='75' src='images/no_image.gif'>"; //αν
δεν υπάρχει εικόνα εμφανίζει κενή εικόνα
          else
            $img="<img width='75' 
src='uploaded/small_".$nam."'>";//αλλιώς εμφανίζει
          echo $img;
          echo "</a>";
         $cut desc=str split($descrip);
          echo "<div class='desc2'>";
          for($i=0;$i<255;$i++) //Για να μη δείξει όλη τη περιγραφή
\{ echo $cut_desc[$i];
  }
         echo "...</div>";
         echo "<div class='prosfcred'><span>";
         if ($credits>0) echo "Credits:</span> ".$credits;
         else echo "Ανταλλαγή</span>";
          echo "</div>";
       if(isset($control)) //Αν έχει καλεστεί σαν προεπισκόπηση 
πριν την επιβεβαίωση της αγοράς ώστε να μας δείξει και τα διαθέσιμα 
credits
  echo "<span>Διαθέσιμα credits : </span>".$avcred;
  $cred_buyer=$avcred-$creds;//Μετά τη συναλλαγή πόσα credits 
θα έχει ο αγοραστής
  //Η function δέχεται και μια μεταβλητή control αφού έχει 
υπολογιστεί αν τα credits του αγοραστή επαρκούν ή όχι και αναλόγως 
εμφανίζει σχετικό μήνυμα
        if($credits>0)//αν τα credits του αγοραστή είναι περισσότερα 
από 0
\mathbb{R}^n and \mathbb{R}^n if($control==1)
             echo "<div class='boldred'>Τα credits σας δεν επαρκούν 
γι'αυτή τη συναλλαγή</div>";
          else if ($control==2)
             echo "<div class='rightb'><a 
href='index.php?art=buyfinal' class='button'>Επιβεβαίωση
αγοράς</a></div>";
          else if ($control==3)
             echo "<div class='boldred'>Δεν μπορεί να γίνει αγορά σε 
δικές σας αγγελίες</div>";
 }
         echo "</div>";
          if(($control==1) || ($control==2))//Αν ο χρήστης δεν είναι ο 
ίδιος που κατέχει την αγγελία κάνουμε include το trade.php στο οποίο 
εμφανίζεται επιλογή για ανταλλαγή της αγγελίας με κάποια από τις 
αγγελίες του χρήστη 
\mathbb{R}^n and \mathbb{R}^n and \mathbb{R}^n include("trade.php");
 }
\left\{\begin{array}{cc} 1 & 1 \\ 1 & 1 \end{array}\right\}?>
```
*buyfinal.php*

Το buyfinal.php καλείται όταν ο χρήστης επιλέξει αγορά σε μία αγγελία για να ολοκληρώσει τη διαδικασία αγοράς

Στην αρχή προσθέτει τα credits στον πωλητή και τα αφαιρεί από τον αγοραστή. Στη συνέχεια προσθέτει μια εγγραφή της συναλλαγής με τα απαραίτητα στοιχεία στη βάση μας στον πίνακα "transaction". Μετά καλείται η συνάρτηση func\_senduserinfo.php με το userid του χρήστη ώστε να ενημερωθεί με μήνυμα στο mailbox του ο πωλητής για την συναλλαγή και τα στοιχεία του αγοραστή.

Τέλος ο χρήστης ενημερώνεται ότι η συναλλαγή ήταν επιτυχής , ότι ο πωλητής ενημερώθηκε με τα στοιχεία του και με τα διαθέσιμα credits μετά την αγορά του.

```
<?php
   session_start();
   if(!isset($_SESSION['user'])) //έλεγχος αν ο χρήστης έχει
κάνει login
    echo "Αυτή η ενέργεια απαιτεί login στο site";
   else
\overline{\mathcal{A}} include("include/connect.php");
 include("functions/func_logid.php"); //function που μας 
επιστρέφει το uid του χρήστη που έχει κάνει login
 $uid=logged();
 include("functions/func_showcredits.php");//function που μας 
επιστρέφει τα διαθέσιμα credits για το χρήστη που την καλούμε
 $avcred=showcredits($uid);
 $id=$_SESSION['prid']; //session με το id του product
 include("functions/func_aucurid.php"); //function που μας
επιστρέφει το uid του χρήστη που ανέβασε την αγγελία
       $sal_id=auction_uid($id);
      $sale cred=showcredits($sal_id); //τα διαθέσιμα credits του
πωλητή
 $query="SELECT * FROM products WHERE product_id=".$id."";
         $results=mysql_query($query);
        $row=mysql_fetch_array($results);
 $creds=$row['pr_price'];
 $cred_buyer=$avcred-$creds;//μετά τη συναλλαγή πόσα credits 
θα έχει ο αγοραστής
         $cred_seller=$sale_cred+$creds;//μετά τη συναλλαγή πόσα 
credits θα έχει ο πωλητής
       $q2="UPDATE credits SET credits=".$cred_buyer." where 
userid=".$uid.""; //αφαιρεί τα credits από τον αγοραστή
mysql query (\$q2);
 $q3="UPDATE credits SET credits=".$cred_seller." where 
userid=".$sal_id."";//προσθέτει τα credits στον πωλητή
mysql query ($q3);
```

```
 $q4="INSERT INTO transactions 
(product_id,buyer_id,seller_id,date,credits) VALUES 
('".$id."','".$uid."','".$sal_id."',NOW(),'".$creds."')";
         mysql_query($q4);
$ SESSION['bought']=$id;echo "Η συναλαγή ολοκληρώθηκε.<br/>
           echo "O πωλητής ενημερώθηκε με μήνυμα για τα στοιχεία 
αποστολής/επικοινωνίας<br/>";
           echo "To <span>".$row['adv_title']."</span> προστέθηκε στο
<a href='index.php?art=basket'>καλάθι</a>.";
   //Διαδικασία αποστολής μηνύματος στον πωλητή με τα στοιχεία 
του αγοραστή
          $text.= "Παρακάτω βρίσκονται τα στοιχεία του 
αγοραστή<br/>>/>t/>";
          include("functions/func_senduserinfo.php");//Η συνάρτηση μας 
επιστρέφει στοιχεία λογαριασμού του χρηστή για τον οποίο θα καλεστεί
$text.=SendUserInfo($uid);
         $qmail="INSERT INTO mails (user_id , sender_id , 
mail_subject , mail_text , datetime) VALUES (".$sal_id." , ".$uid." ,
\overline{S_{\text{row}}[T_{\text{adv}}]} , \overline{S_{\text{row}}[T_{\text{adv}}]} , \overline{S_{\text{row}}[T_{\text{adv}}]} , \overline{S_{\text{row}}[T_{\text{adv}}]} mysql_query($qmail);
     //τέλος διαδικασίας αποστολής στοιχείων στον πωλητή 
         $avcred=showcredits($uid);
           echo "<div class='buyfinalcreds'>Μετά τη συναλλαγή τα 
διαθέσιμα credits σας είναι :<span>".$avcred."</span></div";
 \left\{\begin{array}{cc} 1 & 1 \\ 1 & 1 \end{array}\right\}?>
```
## *trade.php*

Tο trade.php ενσωματώνεται στο buy.php και εμφανίζει τις συναλλαγές του χρήστη που είναι συνδεδεμένος και ενδιαφέρεται να αγοράσει το προϊόν που βλέπει ή να κάνει μία ανταλλαγή με κάποια δική του αγγελία.

Εμφανίζει μία φόρμα όπου ο χρήστης μπορεί να επιλέξει μία από τις διαθέσιμες αγγελίες του και να την προτείνει για ανταλλαγή στο χρήστη που του ανήκει η αγγελία που βλέπει πατώντας το κουμπί «ανταλλαγή». Τα περιεχόμενα της φόρμας στέλνονται στο tradenext.php.

```
<?php
//το trade.php ενσωματώνεται στη σελίδα αγοράς ενός προϊόντος σαν 
εναλλακτική επιλογή του χρήστη για πρόταση ανταλλαγής αντί για άμεση 
αγορά.
session_start();
if(!isset($_SESSION['user'])) //έλεγχος αν ο χρήστης έχει κάνει login
    echo "Αυτή η ενέργεια απαιτεί login στο site";
else
{
 include("include/connect.php");
echo "<div class='prosfores title'>Πρόταση ανταλλαγής</div>";
```

```
$user=$ SESSION['user'];
  $query="SELECT * FROM products where username='".$user."' order by 
product_id desc";
 $result=mysql_query($query);
```

```
 if((mysql_num_rows($result))==0)//έλεγχος αν ο χρήστης έχει ήδη 
κάποια αγγελία καταχωρημένη
       echo "Δεν έχετε καταχωρήσει κάποια αγγελία ακόμα. <a 
href='index.php?art=prod_form'>Καταχώρηση</a>";
    else //αλλιώς θα εμφανιστούν οι διαθέσιμες αγγελίες από όπου ο 
χρήστης μπορεί να επιλέξει μία για να την προτείνει για ανταλλαγή 
στην αγγελία που βλέπει
  \left\{ \right. echo "<form name='trade' method='post' 
action='index.php?art=tradenext'>";
            echo "<table width='100%' height='auto' border='0'>";
            echo "<tr class='bold'><td>Τίτλος
Αγγελίας</td><td>Credits</td></tr>";
```
 **include**("functions/func\_pravail.php");//Function που δίνοντας της το id του προϊόντος επιστρέφει αν είναι διαθέσιμη ή όχι

```
while($row=mysql_fetch_array($result))
\mathbb{R}^n and \mathbb{R}^n are the set of \mathbb{R}^n $avail=prodavail($row['product_id']);
                 if(empty($avail)) //ώστε να εμφανίζει μόνο τις 
διαθέσιμης αγγελίες
\{ echo "<tr class='tablebg'><td><input type='radio' 
name='prod' 
value='".$row['product_id']."'>".$row['adv_title']."</td>";
                  echo "<td>".$row['pr_price']."</td></tr>";
 }
\{x_i\}_{i=1}^N , where \{x_i\}_{i=1}^Necho "</table>";
             echo "<input type='submit' value='Ανταλλαγή'>";
             echo "</form>";
             echo "*Ο χρήστης θα ενημερωθεί για την προσφορά ανταλλαγής 
που θα επιλέξετε";
    }
   mysql_close($con);
}
```
## *tradenext.php*

Η επιλογή της αγγελίας από τη φόρμα στο trade.php περνάει στο tradenext.php όπου και ολοκληρώνει τη διαδικασία με την αποστολή μηνύματος στο mailbox του πωλητή.

Ο πωλητής στο μήνυμα που θα του σταλεί ενημερώνεται για το προϊόν για το οποίο δέχεται τη πρόσφορα , το προϊόν που του προσφέρεται και από ποιον χρήστη. Τέλος αν ο χρήστης επιθυμεί να γίνει η ανταλλαγή πατάει στο σύνδεσμο που βλέπει στο μήνυμα και είναι ένα link που τον οδηγεί στο trade\_accept.php το οποίο έχει

#### κωδικοποιημένη μεταβλητή (με μέθοδο get) το id του προϊόντος που του

#### προτείνεται.

```
<?php
//Το tradenext.php καλείται από τη φόρμα ανταλλαγής του trade.php και 
ολοκληρώνει τη διαδικασία πρότασης ανταλλαγής
if(!isset($_SESSION['user'])) //έλεγχος αν ο χρήστης έχει κάνει login
     echo "Αυτή η ενέργεια απαιτεί login στο site";
else
 {
    include("include/connect.php");
    $product_id=$_POST['prod'];
    $q1="SELECT * FROM products WHERE product_id=".$product_id."";
    $res1=mysql_query($q1);
    $row1=mysql_fetch_array($res1);
    $product=$row1['adv_title'];//το product που προτείνεται για 
ανταλλαγή
    $username=$row1['username'];//ο χρήστης που κάνει τη πρόταση 
ανταλλαγής 
   include("functions/func_userid.php");
    $uid=userid($username);//Το ID του χρήστη που προτείνει την 
ανταλλαγή
  $link="<a 
href=index.php?art=view_myadv&id=".$product_id.">".$product."</a>";//
το link για την εμφάνιση της αγγελίας του προϊόντος για ανταλλαγή
 $prid=$_SESSION['prid'];
 $q2="SELECT * FROM products WHERE product_id=".$prid."";
   $res2=mysql_query($q2);
    $row2=mysql_fetch_array($res2);
   $to swap product=$row2['adv title'];
   $seller=$row2['username'];
$seller id=userid($seller);
include("functions/func_encdec.php");
$encrypted productID=encrypt($prid);
$encrypted_toSwapProduct=encrypt($product_id);
 $to swap link="<a
href=index.php?art=view_myadv&id=".$prid.">".$to_swap_product."</a>";
//το link για την εμφάνιση της αγγελίας του προϊόντος που προτείνεται
για ανταλλαγή
 $text="Ο χρήστης ".$username." σας προτείνει ανταλλαγή στην 
αγγελία σας ".$to_swap_link." με τη δική του αγγελία ".$link.". Για 
να επιβεβαιώσετε την διαδικασία ανταλλαγής πατήστε στο παρακάτω link 
</br></br></br><a class=button href=http://lets-
trade.gr/ptihiaki/index.php?art=trade_accept&id=".urlencode($encrypte
d_productID)."&prid=".urlencode($encrypted_toSwapProduct).">Αποδοχή 
ανταλλαγής</a>";//το κείμενο που θα εμφανιστεί στο mailbox του χρήστη
 $qmail="INSERT INTO mails (user_id , sender_id , mail_subject , 
mail text , datetime) VALUES (".$seller id." , ".$uid." ,
'".$product."' , '".$text."' , NOW())";
 mysql_query($qmail);
```

```
 echo "Ο χρήστης ενημερώθηκε με προσωπικό μήνυμα για το αίτημα 
ανταλλαγής";
   echo "<div class='rightb'><a href='index.php'>επιστροφή στην
αρχική</a></div>";
 }
?>
```
## *trade\_accept.php*

Το trade\_accept.php καλείται όταν ο χρήστης που έχει δεχτεί την προσφορά συμφωνεί να γίνει η ανταλλαγή που του προτείνεται. Στην αρχή κάνει αποκωδικοποίηση της μεταβλητής που στάλθηκε κωδικοποιημένη για μεγαλύτερη ασφάλεια. Αφού ελεγχτεί ότι και οι 2 αγγελίες είναι διαθέσιμες κάνει εγγραφή στη βάση μας τα στοιχεία των 2 συναλλαγών και στέλνει μήνυμα στο mailbox τους και στους δύο χρήστες που ανταλλάσουν τις αγγελίες τους. Το μήνυμα είναι ίδιο με αυτό της διαδικασίας αγοράς και ενημερώνονται οι χρήστες για τα στοιχεία του αγοραστή της αγγελίας τους.

```
<?php
//το trade_accept.php το ενεργοποιεί ο χρήστης που έχει δεχτεί την 
πρόταση ανταλλαγής αν δεχτεί την προσφορά
if(!isset($_SESSION['user'])) //έλεγχος αν ο χρήστης έχει κάνει login
    echo "Αυτή η ενέργεια απαιτεί login στο site";
else
 {
    $encrypted_seller_productID=$_GET['id'];//κάνει encrypt το
product_id του πωλητή
    $encrypted_toSwapProductID=$_GET['prid'];//κάνει encrypt το
product_id του προς ανταλλαγή προϊόντος
include("functions/func_encdec.php");
   $mine_productID=decrypt($encrypted_seller_productID);
$toSwap_ProductID=decrypt($encrypted_toSwapProductID);
include("functions/func_pravail.php");
$available toSwap=prodavail($toSwap ProductID);
$available_mine=prodavail($mine_productID);
if(($available toSwap!=0) || ($available mine!=0))//Αν έστω μια
από τις 2 αγγελίες δεν είναι πια διαθέσιμη
        echo "Η συναλλαγή έχει ήδη ολοκληρωθεί ή η αγγελία δεν είναι 
πια διαθέσιμη";
  else
  \left\{ \right. $LoggedUserName=$_SESSION['user'];
       include("functions/func_prid.php");//Μας δίνει το τίτλο της 
αγγελίας δίνοντας του το ID της
     $mine ProductName=product name($mine productID);
      $toSwap_ProductName=product_name($toSwap_ProductID);
       include("functions/func_userid.php");//Μας επιστρέφει το ID 
του username
 $loggedID=userid($LoggedUserName);
```

```
include("functions/func_aucurid.php");
       $toSwap UserID=auction uid($toSwap ProductID);
       $qfirst="INSERT INTO transactions 
(product_id,buyer_id,seller_id,date,credits) VALUES 
('".$toSwap_ProductID."','".$loggedID."','".$toSwap_UserID."',NOW(),'
0'<sup>"</sup>;
       mysql_query($qfirst);
      $qsecond="INSERT INTO transactions 
(product_id,buyer_id,seller_id,date,credits) VALUES 
('".$mine_productID."','".$toSwap_UserID."','".$loggedID."',NOW(),'0'
)";
 mysql_query($qsecond);
       include("functions/func_senduserinfo.php");//Η συνάρτηση μας 
επιστρέφει στοιχεία λογαριασμού του χρηστή για τον οποίο θα καλεστεί
   $text_mine.= "Παρακάτω βρίσκονται τα στοιχεία του 
αγοραστή<br/>>br/>";
       Stext trader. = "Παρακάτω βρίσκονται τα στοιχεία του
αγοραστή<br/>>>';
        $text_mine.=SendUserInfo($loggedID);//τα στοιχειά του χρήστη 
που κάνει accept την ανταλλαγή
       $text_trader.=SendUserInfo($toSwap_UserID);//τα στοιχεία του 
άλλου χρήστη
  $mailsubject="Στοιχεία για ανταλλαγή ".$mine_ProductName." με
".$toSwap_ProductName;
$buyer mail="INSERT INTO mails (user id , sender id ,
mail subject , mail text , datetime) VALUES (".$loggedID." ,
".$toSwap_UserID." , '".$mailsubject."' , '".$text_trader."' ,
\text{Now}()<sup>"</sup>;
       $to swap mail="INSERT INTO mails (user id, sender id,
mail subject , mail text , datetime) VALUES (".$toSwap UserID." ,
".$loggedID.", '".$mailsubject."', '".$text_mine."', NOW())";
        mysql_query($buyer_mail);
mysql query($to swap mail);
       echo "Η ανταλλαγή του <span>".$mine ProductName."</span> με
```

```
το <span>".$toSwap_ProductName."</span>πραγματοποιήθηκε επιτυχώς"; }
} 
?>
```
## **4.16 - Οι Συναλλαγές μου / Οι αγγελίες μου**

Οι συνδεδεμένοι χρήστες από το login menu έχουν πρόσβαση και μπορούν να δουν τις τελευταίες τους συναλλαγές καθώς και όλες τις αγγελίες που έχουν ανεβάσει ως τώρα

- *basket.php*
- *my\_advs.php*
#### *basket.php*

Το basket.php καλείται για να εμφανίσει τις τελευταίες συναλλαγές του χρήστη. Καλείται αφού ο χρήστης έχει κάνει είσοδο από το link «Οι Συναλλαγές μου» στο login box.

Εμφανίζει μια λίστα με τις τελευταίες συναλλαγές του χρήστη και δίνει στοιχεία για κάθε συναλλαγή όπως το όνομα της αγγελίας , το username του πωλητή , την ημερομηνία αγοράς και τα credits που ξοδεύτηκαν για την αγορά. Για κάθε αγγελία γίνεται και ένας έλεγχος αν ο χρήστης έχει αφήσει αξιολόγηση και αν δεν έχει εμφανίζει το σύμβολο (1) με link στη σελίδα αξιολόγησης για τη συγκεκριμένη αγγελία.

```
<?php
    session_start();
    if(!isset($_SESSION['user'])) //έλεγχος αν ο χρήστης έχει
κάνει login
     echo "Αυτή η ενέργεια απαιτεί login στο site";
 else
\overline{\phantom{a}} include("include/connect.php");
         echo "<div class='prosfores_title'>Οι συναλλαγές μου</div>";
         include("functions/func_logid.php"); //function που μας
επιστρέφει το uid του χρήστη που έχει κάνει login
 $uid=logged();
 $query="SELECT * , DATE_FORMAT(date, '%d-%b-%y') as imerom 
FROM transactions where buyer id=".Suid." order by trans id desc";
 $res=mysql_query($query);
//έλεγχος αν ο χρήστης έχει ήδη κάποια αγγελία καταχωρημένη
    if((mysql_num_rows($res))==0)
       echo "Δεν έχετε πραγματοποιήσει κάποια συναλλαγή ακόμα. 
Μπορείτε να δείτε τις διαθέσιμες <a 
href='index.php?art=aggelies'>αγγελίες</a>";//αν δεν έχει
   else//αν έχει
\overline{\phantom{a}} include("functions/func_prid.php");//function που μας 
επιστρέφει το όνομα του product σύμφωνα με το productID
         include("functions/func_username.php");//function που μας 
επιστρέφει το username καλώντας την με το userid
         echo "<table width='100%' height='auto'>";
        echo "<tr
class='bold'><td>Προϊόν</td><td>Πωλητής</td><td>Ημ/νια
Αγοράς</td><td>Credits</td></tr>";
         include("functions/func_feedbackcheck.php");//function που
κάνει έλεγχο αν το product μας έχει ήδη καταχώρηση για feedback
 while($row=mysql_fetch_array($res))
\mathbb{R}^n and \mathbb{R}^n $transid=$row['trans_id'];
```

```
 $prid=$row['product_id'];
              $product=product_name($prid); //καλείται από το 
func_prid.php για να μας δώσει το όνομα του product σύμφωνα με το ID 
του 
         $feedback=feedbackcheck($transid); 
              echo "<tr class='tablebg'><td>";
              if ($feedback==0)
\mathbb{R}^n and \mathbb{R}^n are the set of \mathbb{R}^n echo "<a 
href='index.php?art=feedback&prid=".$row['product_id']."'
class='none'>(1) \langle a \rangle";
\{x_i\}_{i=1}^N , where \{x_i\}_{i=1}^Necho "<a href='index.php?art=view_myadv&id=".$prid."'
class='none'>".$product."</a></td>";
  $sellerid=$row['seller_id'];
 $user=username($sellerid);
        echo "<td><a href='index.php?art=userinfo&user=".$user."' 
class='none'>".$user."</a></td>";
          echo "<td>".$row['imerom']."</td>";
          echo "<td>".$row['credits']."</td></tr>";
 }
 echo "</table>";
 \qquad \qquad \}}
?>
```
#### *my\_advs.php*

Το my\_advs καλείται από το link «Οι Αγγελίες μου» που βρίσκεται στο login box. Εμφανίζει μία λίστα με όλες τις καταχωρημένες αγγελίες του χρήστη που έχουν λήξει ή όχι. Οι αγγελίες που έχουν λήξει με αγορά εμφανίζονται σε μαύρο πλαίσιο για να ξεχωρίζουν από τις ενεργές. Οι πληροφορίες που μας δίνονται για κάθε αγγελία είναι ο τίτλος της και τα credits που κοστίζει.

```
<?php
//το my_advs.php εμφανίζει το σύνολο τον καταχωρημένων αγγελιών
(διαθέσιμων ή μη) από το χρήστη που την καλεί
session_start();
if(!isset($_SESSION['user'])) //έλεγχος αν ο χρήστης έχει κάνει login
    echo "Αυτή η ενέργεια απαιτεί login στο site";
else
{
 include("include/connect.php");
echo "<div class='prosfores title'>Οι αγγελίες μου</div>";
$user=$ SESSION['user'];
   $query="SELECT * FROM products where username='".$user."' order by 
product id desc";
 $result=mysql_query($query);
 //Έλεγχος για το αν ο χρήστης έχει ήδη κάποια αγγελία καταχωρημένη
```

```
 if((mysql_num_rows($result))==0)//αν δεν έχει
      echo "Δεν έχετε καταχωρήσει κάποια αγγελία ακόμα. <a 
href='index.php?art=prod_form'>Καταχώρηση</a>";
  else//αν έχει
\overline{\phantom{a}} echo "<table width='100%' height='auto' border='0'>";
            echo "<tr class='bold'><td>Τίτλος
Αγγελίας</td><td>Credits</td></tr>";
  include("functions/func_pravail.php");//function που 
δέχεται σαν όρισμα το ID ενός προϊόντος και ελέγχει αν είναι 
διαθέσιμο ή όχι
 while($row=mysql_fetch_array($result))
\mathbb{R}^n and \mathbb{R}^n are the set of \mathbb{R}^n $avail=prodavail($row['product_id']);
               if(!empty($avail))//αν δεν είναι διαθέσιμη 
χρησιμοποιούμε άλλο css class για την εμφάνιση της
\{echo "<tr class='tablebg na'><td><a
href='index.php?art=view_myadv&id=".$row['product_id']."'
class='none'>".$row['adv_title']."</a></td>";
                 echo "<td>".$row['pr_price']."</td></tr>";
 }
               if(empty($avail))//αν είναι διαθέσιμη
\{echo "<tr class='tablebg'><td><a
href='index.php?art=view_myadv&id=".$row['product_id']."' 
class='none'>".$row['adv_title']."</a></td>";
                 echo "<td>".$row['pr_price']."</td></tr>";
 }
 }
          echo "</table>";
           echo "* Στα μαύρα κελιά είναι οι αγγελίες που έχουν 
πωλήθει ή λήξει";
   }
 mysql_close($con);
```

```
} //end tou else
```
# **4.17 - Αξιολόγηση συναλλαγής**

Μία βασική διαδικασία για τη σελίδα είναι η καταχώρηση και εμφάνιση αξιολογήσεων για τους χρήστες που συναλλάσσονται. Οι χρήστες που πουλούν ένα αγαθό ή μια υπηρεσία μπορούν να αξιολογηθούν από τους αγοραστές. Αυτό βοηθάει στο να δημιουργηθεί μια εικόνα για το ποιοι χρήστες έχουν κάνει αρκετές συναλλαγές και είναι άξιοι εμπιστοσύνης. Τα αρχεία που χρησιμοποιούνται για την καταχώρηση και την εμφάνιση αξιολογήσεων είναι τα εξής :

- *feedback.php*
- *val\_feedback.js*
- *feedback\_fin.php*

*feedbackview.php*

### *feedback.php*

Μετά από κάθε πετυχημένη αγορά ο αγοραστής έχει το δικαίωμα να αφήσει αξιολόγηση (θετική, ουδέτερη ή αρνητική) για το προϊόν/υπηρεσία που απέκτησε. Για να βρεθεί στη σελίδα αξιολόγησης μπορεί να δει τις κερδισμένες αγγελίες από τη σελίδα "Οι συναλλαγές μου". Στις συναλλαγές του χρήστη οι αγγελίες οι οποίες δεν έχουν αξιολογηθεί εμφανίζουν πριν τον τίτλο το σύμβολο "(1)" το οποίο είναι και link που μας οδηγεί κατευθείαν στη σελίδα καταχώρησης αξιολόγησης. Εναλλακτικά ο χρήστης βλέποντας σε πλήρη μορφή μία αγγελία που έχει κερδίσει αν αυτή δεν έχει καταχωρημένη αξιολόγηση θα εμφανιστεί σχετικό κουμπί "Άφησε αξιολόγηση".

Ανάλογα από που καλέστηκε το feedback.php χειρίζεται το ID του προϊόντος. Σε περίπτωση που καλέστηκε απευθείας από τη σελίδα "Οι Συναλλαγές μου" περνάει μια get μεταβλητή στο αρχείο μας αλλιώς η σελίδα εμφάνισης αγγελίας καταχωρεί ένα session με το ID της. Στη σελίδα για την καταχώρηση της αξιολόγησης υπάρχει ένα custom view της αγγελίας στην αρχή της σελίδας ώστε να βλέπει ο χρήστης την αγγελία την ώρα που τη βαθμολογεί. Στη συνέχεια εμφανίζει μία φόρμα με επιλογή κατηγορίας αξιολόγησης (θετική , ουδέτερη , αρνητική) και ένα textarea για να συμπληρωθεί το κείμενο της αξιολόγησης.

```
<?php
//Καλείται για καταχώρηση αξιολόγησης μετά απο μία επιτυχημένη αγορά
session_start();
echo "<script type='text/javascript' 
src='val feedback.js'></script>";
if(!isset($_SESSION['user'])) //έλεγχος αν ο χρήστης έχει κάνει login
    echo "Αυτή η ενέργεια απαιτεί login στο site";
else
 { 
   include("include/connect.php");
         if(empty($_GET['prid']))
           $id=$_SESSION['prid'];
         else { 
                $id=$_GET['prid'];
               $ SESSION['prid']=$id; }
         $q1="SELECT * FROM products WHERE product_id=".$id."";
          $res=mysql_query($q1);
         $row=mysql_fetch_array($res);
        include("functions/func_logid.php"); //function που μας
επιστρέφει το userID του χρήστη που έχει κάνει login
         $uid=logged();
        $ SESSION['uid']=$uid;
    include("functions/func_showcredits.php");//function που μας 
επιστρέφει τα credits για το χρήστη που την καλέσαμε
 $avcred=showcredits($uid);
```

```
 $nam=$row['adv_pic'];
        $descrip=$row['adv descr'];
         $prid=$row['product_id'];
        $adv_title=$row['adv_title'];
         $credits=$row['pr_price'];
         $control=4;//η μεταβλητή $control γίνεται 4 ώστε ώστε το
viewadv.php να την εμφανίσει αναλόγως
echo "<div class='prosfores title'>Φόρμα αξιολόγησης</div>";
  include("functions/func_cust_view.php");
customview($prid,$adv_title,$nam,$descrip,$control,$credits,$avcred);
       //Παρακάτω εμφανίζεται η φόρμα για την αξιολόγηση του χρήστη.
Μόλις συμπληρωθεί μας πάει στο feedback_fin.php όπου γίνεται η 
καταχώρηση της αξιολόγησης στον πίνακα της βάσης μας
?>
         <form name="feedback" method="post"
action="index.php?art=feedback_fin" onsubmit="return FeedbCheck();"
enctype="multipart/form-data" id="feedback">
          <table width="100%">
          \left\langle +r\right\rangle <td width="30%"><span>
             Αξιολόγηση για 
            <?
  include("functions/func_aucurid.php");//επιστρέφει το id 
του χρήστη που ανέβασε την αγγελία
$sellerid=auction uid($prid);
   $_SESSION['sellerid']=$sellerid;//σώζουμε το id του 
χρήστη σε μία session για να το χρησημοποίησουμε στο feedback_fin.php 
που θα οδηγηθούμε μετα
include("functions/func_username.php");
$seller=username($sellerid);
  echo $seller
?> 2≥
            </span></td>
            <td><input type="radio" name="level"
value="positive">Θετική<img src="images/positive.gif">
                <input type="radio" name="level"
value="neutral">Ουδέτερη<img src="images/neutral.gif">
                <input type="radio" name="level"
value="negative">Αρνητική<img src="images/negative.gif">
               \langle/td>
            <tr><td><span>Σχόλιο αξιολόγησης
(100χαρακτήρες)</span></td><td><textarea name="message" cols="75"
rows="4" maxlength="100"></textarea></td></tr>
             <tr><td><input type="submit" value="Αποστολή
αξιολόγησης"></td></tr>
```

```
\langle/table>
                   </form>
\langle?
\rightarrow
```
### *val\_feedback.js*

Το feedback.php που είδαμε πριν καλεί το val\_feedback.js το οποίο δεν αφήνει το χρήστη να κάνει submit χωρίς να έχει συμπληρώσει κάποιο πεδίο.

```
function FeedbCheck()
{
     if((feedback.level[0].checked=="") &&
(feedback.level[1].checked=="") && (feedback.level[2].checked==""))
     {
         alert ('Διαλέξτε επίπεδο αξιολόγησης');
         return false;
    } 
    if (document.feedback.message.value=='')
     {
         alert('Συμπληρώστε το κείμενο αξιολόγησης');
        return false;
 }
}
```
# *feedback\_fin.php*

Τα στοιχεία της φόρμας από την καταχώρηση αξιολόγησης του feedback.php περνάνε στο feedback\_fin.php

Αυτό που κάνει το feedback\_fin.php είναι η καταχώρηση στη βάση δεδομένων των στοιχείων αξιολόγησης που πήρε από το feedback.php και τέλος να εμφανίζει ένα σχετικό

μήνυμα στο χρήστη.

```
<?php
//καλείται από το feedback.php και ενημερώνει το πίνακα με τα 
στοιχεία της αξιολόγησης
session_start();
if(!isset($_SESSION['user'])) //έλεγχος αν ο χρήστης έχει κάνει login
     echo "Αυτή η ενέργεια απαιτεί login στο site";
else
\left| \cdot \right| $level=$_POST['level'];
   $feedback text=$ POST['message'];
Suser_id=\overline{S} SESSION['uid'];
 include("include/connect.php");
$seller_id=$_SESSION['sellerid'];
 include("functions/func_transid.php");//για να μας δώσει το
transaction id από τη συναλλαγή σύμφωνα με το id του προϊόντος
$transid=transid($ SESSION['prid']);
```

```
$qins="INSERT INTO feedback ( trans id , userid , seller id ,
feedback text, level, date ) VALUES ( '".$transid."'
'".$user_id."' , '".$seller_id."' , '".$feedback_text."' ,
'".$level."' , NOW())"; 
 mysql_query($qins);
 echo "<div>Το feedback για τον χρήστη ".$ SESSION['user b']."
στάλθηκε επιτυχώς.</div>";
```

```
 echo "<a href='index.php?art=basket'>Επιστροφή</a>";
```

```
}
```
### *feedbackview.php*

Το feedbackview.php μας δείχνει τις τελευταίες αξιολογήσεις ενός χρήστη. Καλείται με το ID του χρήστη με μέθοδο get και μπορεί να καλεστεί σχεδόν σε οποιαδήποτε σελίδα βλέπουμε το username ενός χρήστη.

Στη συνέχεια καλεί τη συνάρτηση level που μας επιστρέφει το πλήθος των θετικών, αρνητικών και ουδέτερων αξιολογήσεων ώστε να τα εμφανίσει σε ξεχωριστό πίνακα στην κορυφή της σελίδας.

Μετά εμφανίζει τις 10 τελευταίες αγγελίες σε πίνακα ξεκινώντας από την ποιο πρόσφατη δίνοντας το κείμενο της αξιολόγησης , το όνομα του αγοραστή , την ημερομηνία αγοράς , τα credits που ξοδεύτηκαν , το όνομα του προϊόντος καθώς και το είδος του

```
(προϊόν/υπηρεσία)
<?php
 //Καλείται για να μας δείξει τις τελευταίες αξιολογήσεις ενός χρήστη
   session_start();
    include("include/connect.php");
    $userid=$_GET['id'];
    $query="SELECT * , DATE_FORMAT(date, '%d-%b-%y') as imerom FROM 
feedback WHERE seller id=". Suserid." order by date desc limit 0,10";
 $res=mysql_query($query);
    include("functions/func_username.php");//function που μας
επιστρέφει το username αν πάρει όρισμα το id του χρήστη
```
 **include**("functions/func\_trans2product.php");//μας δίνει το όνομα product αν του δώσουμε το transaction id του

#### \$user=username(\$userid);

```
 echo "<div class='prosfores_title'>Οι τελευταίες αξιολογήσεις του
χρήστη ".$user."</div>";
include("functions/func_userlevel.php");
    $level=level($userid);
    $positive=$level[0];
    $neutral=$level[1];
 $negative=$level[2];
```
include("functions/func\_user\_feedbackscore.php");

```
 echo "<div class='feed_tab'><div class='feed_t1'>Θετικές : 
</div><span>".$positive."</span>";
    echo "<br/>>> <div class='feed t1'>Ουδέτερες :
</div><span>".$neutral."</span>";
    echo "<br/>>><div class='feed t1'>Αρνητικες :
</div><span>".$negative."</span></div>";
```
 **echo** "<div class='fdbvt'><div class='fdbvt1'>Αξιολόγηση</div><div class='fdbvt2'>Αγοραστής</div><div class='fdbvt3'>Ημερομηνία</div></div>";

```
 while($row=mysql_fetch_array($res))
\overline{\phantom{a}} $level=$row['level'];
 $username=username($row['userid']);
```

```
 $transid=$row['trans_id'];
 $product=trans2prod($transid);
```

```
 $q4="SELECT * FROM products WHERE adv_title='".$product."'";
      $res4=mysql_query($q4);
   $row4=mysql_fetch_array($res4);
```

```
 echo "<div class='fdbm'>";
  echo "<div class='fdbv0'>";
  if($level=='positive')
    echo "<img src='images/positive.gif'>";
  else if($level=='neutral')
    echo "<img src='images/neutral.gif'>";
  else
   echo "<imq src='images/negative.gif'>";
  echo "</div>";
  echo "<div class='fdbv1'>".$row['feedback_text']."</div>";
```
 \$level\_b=userfdb(\$row['userid']); //καλείται από τη function func\_user\_feedbackview.php και μας επιστρέφει το συνολικό feedback του χρήστη

```
 echo "<div class='fdbv2'><a 
href='index.php?art=userinfo&user=".$username."' 
class='noneb'>".$username."</a>";
         if (!empty($level_b[1]))
            echo $level_b[1];
         echo "</div>";
        echo "<div class='fdbv3'>".$row['imerom']."</div>";
```

```
 echo "<div class='fdbv1 gray'><a 
href='index.php?art=view_myadv&id=".$row4['product_id']."'
class='none'>".$product."</a></div>";
         echo "<div class='fdbv2 gray'>".$row4['pr_price']." 
credits</div>";
```

```
 if((($row4['pr_categ'])=="new") ||
(($row4['pr\_categ']) == "mtx"))
           \overline{\xi}categ="Προϊον";
         else $categ="Υπηρεσία";
echo "<div class='fdbv3 gray'>".$categ."</div></div>";
\qquad \qquad \}
```

```
?>
```
# **4.18 - Αναλυτική εμφάνιση αγγελίας**

Θα παρουσιαστούν οι κώδικες που χρειάζονται για την πλήρη εμφάνιση μιας

αγγελίας. Τα αρχεία είναι τα εξής

- *view\_myadv.php*
- *viewadv.php*

### *view\_myadv.php*

Στο view\_myadv.php διαχειριζόμαστε την εμφάνιση μιας αγγελίας σύμφωνα με κάποια δεδομένα. Εδώ έχουν πρόσβαση όλοι οι χρήστες , εγγεγραμμένοι και επισκέπτες Πιο αναλυτικά στην αρχή δημιουργεί αντικείμενο της κλάσης imageupload ώστε να εμφανιστεί η φωτογραφία της αγγελίας.

Αν η αγγελία δεν έχει φωτογραφία εμφανίζει μια φωτογραφία που υποδεικνύει ότι η αγγελία δεν διαθέτει φωτογραφία.

Στη συνέχεια καλεί τη συνάρτηση για να δούμε αν η αγγελία είναι διαθέσιμη και ακόμα μια συνάρτηση που ελέγχει αν η αγγελία είναι δική μας ή όχι.

Όλα αυτά τα απαραίτητα στοιχεία που έχουμε συλλέξει τα περνάμε στη συνάρτηση

viewadv που βρίσκεται viewadv.php ώστε να απεικονίσει κατάλληλα την αγγελία μας.

```
<?php
//Το view_myadv.php συλλέγει κάποια βασικά στοιχεία για την αγγελία 
που θέλουμε να εμφανίσουμε και τα περνάει στη function viewadv που 
βρίσκεται στο viewadv.php το οποίο την απεικονίζει. 
session_start();
  $id=\overline{$S$} GET['id'];
  $ SESSION['prid']=$id;
   include("include/connect.php");
    $query="SELECT DATE_FORMAT(date_ins, '%d-%b-%y') as imerom, 
product id, pr_categ, adv_title, adv_descr, adv_pic, pr_price, username, DAT
E_FORMAT(date_del, '%d-%b-%y') as datedel FROM products where
product_id='".$id."'";
  $result=mysql_query($query,$con);
 $row=mysql_fetch_array($result);
$titlos=$row['adv_title'];
$nam=$row['adv pic'];
$eidos=$row['pr_categ'];
$credits=$row['pr_price'];
 $user=$row['username'];
 $descr=$row['adv descr'];
 $date_ins=$row['imerom'];
$date_del=$row['datedel'];
 $dir="uploaded/";
   include("imageup.php");//Η κλάση imageupload περιέχει τις function 
για τη διαχείριση της εικόνας που ανεβάζει ή εμφανίζει ο χρήστης
    $image=new imageupload(); //Δημιουργεί αντικείμενο της κλάσης 
imageupload
```

```
 $image->view($dir,$nam);
  include("functions/func_pravail.php");//function για να ελέγχει αν 
η αγγελία μας είναι διαθέσιμη
    $id=$_GET['id'];
    $avail=prodavail($id);//1 αν είναι διαθέσιμη και 0 αν δεν είναι
    include("functions/func_userid.php");//function για να μας δείξει 
το ID του χρήστη που ανέβασε την αγγελία
  $userid=userid($user);
 if (empty($nam))//αν δεν υπάρχει εικόνα για την αγγελία
    $img="<img width='75' src='images/no_image.gif'>";
    else
    $img=$GLOBALS['b']; //Το globals['b'] βρίσκεται στη function 
view της κλάσης imageupload
 include("functions/func_logid.php"); //function που μας επιστρέφει
το userid του χρήστη που έχει κάνει login
 $myid=logged();
$ SESSION['myid']=$myid;
 include("functions/func_mineprod.php");//function που ελέγχει αν η 
αγγελία είναι δική μας ή όχι
 $mineprod=mineprod($id); //επιστρέφει 1 αν είναι δική μας αλλιώς 0
 $control=1; 
    include("viewadv.php");//Βρίσκεται η συνάρτηση εμφάνισης μιας 
αγγελίας
viewadv($titlos,$img,$eidos,$credits,$user,$descr,$date_ins,$date_del
, $avail, $mineprod, $userid, $myid, $control);
?>
```
#### *viewadv.php*

To viewadv αναλαμβάνει να εμφανίσει μια αγγελία που υπάρχει ήδη, που τροποποιήθηκε και περιμένει επιβεβαίωση ή που μόλις δημιουργήθηκε και επίσης περιμένει επιβεβαίωση. Είναι από τα πιο μεγάλα και πολύπλοκα αρχεία που διαχειρίστηκα στο site γιατί μπορεί να δεχτεί δεδομένα που ποικίλουν και κάνει πολλούς ελέγχους ώστε η εμφάνιση της αγγελίας να είναι όπως πρέπει.

Η συνάρτηση που έχει το viewadv.php καλείται από το view\_myadv.php το οποίο ήδη έχει συλλέξει χρήσιμα δεδομένα για την αγγελία που θέλουμε να εμφανίσουμε.

Για την εμφάνιση της αγγελίας χρησιμοποιείται ένα μεγάλο table χωρισμένο με αρκετά κελιά.

Τα στοιχεία που δέχεται η συνάρτηση μας αφορούν :

- 1. Το τίτλο της αγγελίας
- 2. Το path της εικόνας που υπάρχει στην αγγελία
- 3. Το είδος (προϊόν / υπηρεσία)
- 4. Το username του χρήστη που έχει ανεβάσει την αγγελία
- 5. Το κείμενο της αγγελίας
- 6. Η ημερομηνία εισαγωγής της αγγελίας
- 7. Η ημερομηνία λήξης της
- 8. Αν είναι διαθέσιμο ή όχι
- 9. Αν είναι του χρήστη που την βλέπει ή όχι
- 10. Το userid του χρήστη που έχει ανεβάσει την αγγελία
- 11. Το userid του χρήστη που βλέπει την αγγελία
- 12. Το control χρησιμοποιείται για να μας υποδείξει αν ο χρήστης βλέπει την αγγελία περιμένει επιβεβαίωση ή όχι.

Σύμφωνα με τα στοιχεία που είπαμε παραπάνω γίνονται κάποιοι έλεγχοι ώστε να εμφανιστεί η αγγελία αναλόγως.

Μερικοί έλεγχοι γίνονται μέσα στο αρχείο

Ένας έλεγχος είναι αν πρόκειται για αγγελία που είναι υπό αναμονή τροποποίησης ή επιβεβαίωση καινούριας αγγελίας.

Ακόμα αν η αγγελία που εμφανίζεται δεν είναι διαθέσιμη ελέγχεται αν υπάρχει αξιολόγηση για τη συναλλαγή ή όχι και αναλόγως κουμπάκι «Άφησε αξιολόγηση» αν ο χρήστης που τη βλέπει είναι ο αγοραστής. Αν υπάρχει αξιολόγηση εμφανίζει στο τέλος της σελίδας τα στοιχεία της συναλλαγής όπως το όνομα αγοραστή και το σχόλιο που έχει αφήσει για την αγγελία.

Στη συνέχεια καλείται και το func\_user\_feedbackscore.php το οποίο μας επιστρέφει το feedback score του χρήστη για τον οποίο καλείται ώστε να εμφανιστεί για τον πωλητή στοιχεία για προηγούμενες αξιολογήσεις καθώς και το ποσοστό των θετικών. Για παράδειγμα αν ο χρήστης που τη βλέπει είναι ο χρήστης που την ανέβασε στη θέση που θα έπρεπε να βγάλει κουμπάκι «Αγορά» βγάζει κουμπάκι «Τροποποίηση».

```
<?php
//Το viewadv.php καλείται για να δώσει μία αναλυτική επισκόπηση μίας 
αγγελίας. Με βάση κάποιους ελέγχους που γίνονται και με τα στοιχεία 
που λαμβάνει ως όρισμα την εμφανίζει αναλόγως.
session_start();
function
viewadv($titlos,$img,$eidos,$credits,$user,$descr,$date_ins,$date_del
,$avail,$mineprod,$userid,$myid,$control)
{ 
 $ SESSION['user b']=$user;
?>
 <table width="100%" height="388" border="0">
  2 + r <td class="art-tablea" colspan="2"><h3><strong><? echo
$titlos; ?></strong></h3></td>
  2/1 + r
```

```
\left\langle +r\right\rangle <td width="27%" rowspan="4"><table width="100%" border="0">
       <tr>
           <td><p>
              <?
                   echo $img;
?> ≥ 2≥
            </p></td>
       \langle/tr>
     </table></td>
  \langle/tr>
       <tr>
          <td height="35">Είδος: <span><?
                     //αν πρόκειται για προϊόν (καινούριο / 
μεταχειρισμένο) ή υπηρεσία
                     if (($eidos=='new') || ($eidos=='mtx'))
                                echo "Προϊόν";
                     else echo "Υπηρεσία";
          echo "</span></td></tr>";
          if (($eidos=='new') || ($eidos=='mtx'))
      \left\{ \begin{array}{c} \text{?} \\ \text{?} \end{array} \right.\left\langle \text{tr}\right\rangle <td height="30">Κατάσταση :<span> <?
                                     if ($eidos=='new')
                                          echo "Καινούριο";
                                     else echo "Μεταχειρισμένο";
                     echo "</span></td></tr>";
              } ?>
       <tr>
          <td height="72" bgcolor="#C0BDBC">
          <? //εμφανίζει τα credits που κοστίζει ή αν είναι μόνο για 
ανταλλαγή
            if ($credits>0) { echo "<div class='viewadv pad'>Credits :
<span>".$credits."</span></div>"; }
             else { echo "<div class='viewadv_pad'><span>Μόνο για
ανταλλαγή</span></div>"; }
         ?>
      </td></tr>
       <tr></tr>
       <tr></tr>
      <tr>><td></td><td><?
  //Αν είναι διαθέσιμη και δεν είναι δική μας αγγελία εμφανίζει το 
κουμπί αγορά
       if((empty($avail)) && ($mineprod==0) && (!empty($userid))) {
?><a class="button" href="index.php?art=buy">Αγορά</a> <? }
       else if ((empty($avail)) && ($mineprod==1)) //Αλλιώς αν είναι 
δική μας αγγελία εμφανίζει κουμπί "τροποποίηση"
\overline{\mathcal{A}} echo "<a class='button' 
href='index.php?art=edit_auct&prid=".$_GET['id']."'>Τροποποίηση</a>";
 }
       else if (!empty($userid))//αν έχει γίνει post για προεπισκόπηση 
δημιουργίας καινούριας αγγελίας το userid δεν θα έχει πάρει τιμή
\left\{ \begin{array}{cc} 0 & 0 & 0 \\ 0 & 0 & 0 \\ 0 & 0 & 0 \\ 0 & 0 & 0 \\ 0 & 0 & 0 \\ 0 & 0 & 0 \\ 0 & 0 & 0 \\ 0 & 0 & 0 \\ 0 & 0 & 0 \\ 0 & 0 & 0 \\ 0 & 0 & 0 \\ 0 & 0 & 0 & 0 \\ 0 & 0 & 0 & 0 \\ 0 & 0 & 0 & 0 \\ 0 & 0 & 0 & 0 & 0 \\ 0 & 0 & 0 & 0 & 0 \\ 0 & 0 & 0 & 0 & 0 \\ 0 & 0 & 0 & 0 & 0 & 0 \\ 0 & 0 & 0 & 0 $lixi=1;
                echo "<div class='boldred'>Η αγγελία έχει λήξει με πώληση 
στις ".$avail."</div>";
 } ?>
                  </td></td></tr><tr>></tr><td><?
```

```
 if(!empty($avail)) //αν το προϊόν δεν είναι διαθέσιμο
\overline{\mathcal{A}} $prid=$_GET['id'];
        include("functions/func_transid.php");//function που μας 
δίνει το ID της συναλλαγής για το προϊόν αυτό
 $transid=transid($prid);
   include("functions/func_feedbackcheck.php"); //function που 
ελέγχει αν υπάρχει ή όχι αξιολόγηση για τη συγκεκριμένη συναλλαγή
        $feedback=feedbackcheck($transid); //0 αν δεν έχει σταλεί 
feedback και 1 αν έχει
       //Αν έχει αξιολογηθεί η συγκεκριμένη συναλλαγή παίρνει τιμή 1 
η μεταβλητή $feed ώστε παρακάτω να δείξει κάποια επιπλέον στοιχεία
για τη συναλλαγή
        if ($feedback==1)
\mathbb{R}^n and \mathbb{R}^n $q3="SELECT * FROM feedback WHERE trans_id=".$transid."";
            $res3=mysql_query($q3);
            $row3=mysql_fetch_array($res3);
            $feedtext=$row3['feedback_text'];//Το κείμενο της 
αξιολόγησης
           include("functions/func_username.php");
 $buyer=username($row3['userid']);
    $feed=1; }
        //Αλλιώς αν δεν έχει αξιολογηθεί
        else {
                    $q4="SELECT * FROM transactions WHERE 
trans id=".$transid."";
                    $res4=mysql_query($q4);
                    $row4=mysql_fetch_array($res4);
                    if(($mineprod==0) &&
($row4['buyer_id']==$myid))//Αν ο χρήστης που βλέπει την αγγελία 
είναι ο αγοραστής εμφανίζει κουμπί άφησε αξιολόγηση
                        echo "<a class='mailbold' 
href='index.php?art=feedback'>Άφησε αξιολόγηση</a>";
 }
 }//Τέλος if για το αν είναι διαθέσιμη ή όχι ?>
       </td></tr>
       <td width="27%">Πωλητής: <span><?
              echo "<a 
href='index.php?art=userinfo&user=".$user."'>".$user."</a></span>";
        if(!empty($userid))//αν έχει γίνει post για 
προεπισκόπηση δημιουργίας καινούριας αγγελίας το userid δεν θα έχει 
πάρει τιμή
\{include("functions/func_user_feedbackscore.php");//function που μας 
απιστρέφει πίνακα με τις συνολικές αξιολογήσεις που έχει λάβει ο 
χρήστης και το feedback score του
               $totalfeed=userfdb($userid);
     if(!empty($totalfeed[0]))//αν υπάρχουν αξιολογήσεις 
για τον χρήστη
\{
```

```
 echo $totalfeed[1]; //μας δίνει τις συνολικές 
αξιολογήσεις με link στη σελίδα αξιολογήσεων του χρήστη
                      echo "<tr><td><span>".$totalfeed[2]."%</span>
Θετικές αξιολογήσεις</td></tr>"; //Πόσο τις % θετικές αξιολογήσεις
 }
  } 
   ?> <td height="30" colspan="2"> </td>
      </tr>
     <tr>
       <td width="50%"><? if (!empty($date_ins)) echo "Καταχωρήθηκε
στις <span>".$date_ins."</span>"; ?>
      </td><td><?
            if(§lixi!=1)
\{ if (!empty($date_del))
\{echo "Λήγει στις <span>".$date del;
 }
                    else
                        echo "<span>Η αγγελία δε λήγει</span>";
     }?></span></td>
       <td width="64%" height="21"></td>
    \langle/tr>
</table>
  <br><br>
  <table width="100%">
   <tr>
    <td class="art-tablec"><?
                           $descr=nl2br($descr);
                           echo $descr;
                       ?></td></tr><?
                   if ($feed==1)//Αν η αγγελία έχει αγοραστεί και 
υπάρχει αξιολόγηση της από τον αγοραστή
                 \{ ?>
                         <tr><td><?
                         echo "<div class='userfeed'>Αγοραστής : 
<span><a 
href='index.php?art=userinfo&user=".$buyer."'>".$buyer."</a></span>";
                          $totalfeed_b=userfdb($row3['userid']);//Το
user ID του αγοραστή
                          if(!empty($totalfeed_b[0]))//αν υπάρχουν 
αξιολογήσεις
                     echo $totalfeed_b[1];//link με το 
σύνολο των αξιολογήσεων του χρήστη που μας οδηγεί στη σελίδα 
αξιολογήσεων του
                          echo "</div>";
                         ?></td></tr>
                          <tr><td><?
                          echo "<div class='feed'>Σχόλιο</div><div 
class='feedback'>".$feedtext;// Το σχόλιο που έχει αφήσει ο χρήστης 
για τη συγκεκριμένη αγγελία
echo "</div>";?></td></tr>
                 <? } ?>
  </table>
  <?
```

```
 if($control==1)
\overline{\phantom{a}} $pageURL .=
"http://".$ SERVER["SERVER NAME"].$ SERVER["REQUEST URI"];
 ?>
         <!--Facebook comment kai like plugin--> 
        <iframe src="http://www.facebook.com/plugins/like.php?href=<?
echo $pageURL ?>"
         scrolling="no" frameborder="0"
        style="border:none; width:450px; height:80px"></iframe>
         <div class="fb-comments" data-href="<? echo $pageURL; ?>"
data-num-posts="5" data-width="620"></div>
         <!--end tou facebook comment kai like plugin-->
  <? }
}
 ?>
```
# **4.19 - Mailbox και αποστολή , απάντηση μηνυμάτων**

Κάθε χρήστης απ τη στιγμή που δημιουργεί λογαριασμό αποκτά εντός της σελίδας το δικό του mailbox όπου λαμβάνει αυτόματα μηνύματα που αφορούν τις συναλλαγές και επιπλέον μπορεί να στέλνει και να λαμβάνει προσωπικά μηνύματα με άλλους εγγεγραμμένους χρήστες. Τα αρχεία που χρησιμοποιούνται για αυτές τις διαδικασίες είναι τα εξής :

- *mail\_box.php*
- *del\_verify.js*
- *mail\_del.php*
- *mail\_read.php*
- *mail\_new.php*
- *val\_mail.js*
- *mail\_send.php*

# *mail\_box.php*

Στο mail\_box.php εμφανίζονται τα μηνύματα του χρήστη με τα πιο πρόσφατα να εμφανίζονται πιο πάνω. Γίνεται έλεγχος για το αν ο χρήστης έχει έστω και ένα μήνυμα στο mailbox του αλλιώς εμφανίζει σχετικό μήνυμα.

Όταν υπάρχει πάνω από κάποιο αριθμό μηνυμάτων (στην περίπτωση μας πάνω από 10) γίνεται χρήση της κλάσης nextprev (functions/func\_next-prev.php) ώστε να επιτύχουμε εμφάνιση σε αντίστοιχες σελίδες με δυνατότητα πλοήγησης σε επόμενη – προηγούμενη κλπ.

Στη βάση δεδομένων μας στον πίνακα των μηνυμάτων υπάρχει ένα πεδίο το οποίο γίνεται 0 με το που δημιουργηθεί το μήνυμα και 1 με το που θα διαβαστεί. Έτσι με έναν έλεγχο που γίνεται μετράμε και διαχωρίζουμε τα αναγνωσμένα από τα μη αναγνωσμένα μηνύματα ώστε όσα δεν έχουν διαβαστεί να τα εμφανίζει στη λίστα μας διαφορετικά (με bold) και να ενημερωνόμαστε στο user menu για το αν έχουμε μη αναγνωσμένα μηνύματα και πόσα.

Τα μηνύματα μαζί με το όνομα του αποστολέα και την ημερομηνία/ώρα αποστολής εμφανίζονται σε διάταξη πίνακα. Αριστερά από το όνομα κάθε μηνύματος εμφανίζεται ένα εικονίδιο το οποίο μας επιτρέπει να διαγράψουμε το συγκεκριμένο μήνυμα. Για να αποφευχθούν τυχών λάθη έχει προστεθεί ένα JavaScript (del\_verify.js) το οποίο επιβεβαιώνει την διαγραφή με σχετική ερώτηση. Τέλος στη κορυφή της σελίδας του mailbox εμφανίζεται κουμπί «Σύνταξη νέου μηνύματος».

```
<?php
//το mail_box.php εμφανίζει στο χρήστη τα μηνύματα που έχει λάβει 
μαζί με κάποιες πληροφορίες για αυτά
   if(!isset($_SESSION['user']))
    echo "Αυτή η ενέργεια απαιτεί login στο site";
   else
     {
       include("include/connect.php");
      //Για να πάρουμε το userid του χρήστη που έχει κάνει login
     include("functions/func_userid.php");
     $logged username=$ SESSION['user'];
$userid=userid($logged username);
 $page=$_GET['page'];//Η $page παίρνει τιμή από get αλλιώς 
είναι 0 για την πρώτη είσοδο στη σελίδα
 if(!isset($page))
 $page=0; 
 //Για previous και next page
       $qtotal="SELECT *,DATE_FORMAT(datetime, '%d-%b-%y // %H:%m') 
as imerom FROM mails where '".$userid."'=user_id";
      include("functions/func_next-prev.php");
       $nextpr=new nextprev();//Δημιουργεί αντικείμενο της κλάσης 
nextprev
       $perpage=10;//Πόσα results θέλουμε ανά σελίδα
       $pages=$nextpr->pagetotal($qtotal,$perpage);//Καλεί τη 
συνάρτηση για να μας δώσει το σύνολο των σελίδων που θα χρειαστούμε 
    $qpg=$page*$perpage;//Χρειάζεται στο query για το limit per 
page 
        $query="SELECT *,DATE_FORMAT(datetime, '%d-%b-%y // %H:%m') as 
imerom FROM mails where '". $userid. "'=user id order by mail id desc
LIMIT ".$qpg." , ".$perpage."";
  $result=mysql_query($query);
 $num_rows=mysql_num_rows($result);
```

```
 echo "<div class='bigger'><a class='button' 
href='index.php?art=mail_new'>Σύνταξη νέου
μηνύματος</a></div></br></br>";
 echo "<table width='100%'>";
 if(!empty($num_rows))
 {
           echo "<script type='text/javascript' 
src='del_verify.js'></script>";//το js script για validate του delete 
          echo "<tr><td class='biggercenter'
colspan='3'>Μηνύματα</td></tr>";
           echo
"<tr><td>Θέμα</td><td>Αποστολεας</td><td>Ημερομηνία</td></tr>";
           while($row=mysql_fetch_array($result))
\{ if(($row['read'])==0)//Για να μετρήσει τα μη 
αναγνωρισμένα μυνήματα
\{ $unread++;
 }
                    echo "<tr class='mail_boxl'><td width='70%'><div 
class='imgmail'><a onclick='return confirmSubmit()' 
href='index.php?art=mail_del&mailid=".$row['mail_id']."'><img
src='images/b drop.png'></a></div>";
                  if (($row['read'])=='0')//Αν δεν είναι 
αναγνωσμένο να μας βγάλει με bold το subject
                        echo "<span>";
                    echo "<a 
href='index.php?art=mail_read&mail_id=".$row['mail_id']."'>".$row['ma
il subject']."</a></td>";
                   $q3="SELECT * FROM users WHERE 
ID='".$row['sender_id']."'"; //Για να μας δείξει το όνομα του χρήστη 
με το sender_id
                    $res3=mysql_query($q3);
                    $row3=mysql_fetch_array($res3);
                   echo "<td><a
href='index.php?art=userinfo&user=".$row3['username']."'>".$row3['use
rname']."</a></td>";
            echo "<td>".$row['imerom']."</td></tr>";
 }
           if(!empty($unread))
           echo "<span>". $unread. "</span> μη αναγνωσμένα μηνύματα";
          echo "</table>";
     $ptitle="mail_box";
           $nextpr->links($page,$ptitle,$pages);//Καλεί τη συνάρτηση 
που μας δίνει το next και το previous link 
\{x_i\}_{i=1}^N else echo "Δεν υπάρχουν μηνύματα στο mailbox σας";
   }
?>
```
# *del\_verify.php*

Χρησιμοποιείται όταν ο χρήστης διαγράψει ένα μήνυμα από το mail\_box.php ώστε

να επιβεβαιώσει την πρόθεση του χρήστη και από το edit\_auct αν ο χρήστης

```
επιλέξει διαγραφή αγγελίας.
```

```
function confirmSubmit()
{
     var agree=confirm("Είστε σίγουροι ότι θέλετε να το διαγράψετε;");
    if (agree)
        return true ;
     else
        return false ;
}
```
### *mail\_del.php*

Το mail\_del.php διαγράφει από τη βάση δεδομένων το μήνυμα για το οποίο θα καλεστεί από το mail\_box.php και ενημερώνει το χρήστη σχετικά.

```
<?php
//Καλείται για την διαγραφή ενός μηνύματος
 session_start();
 if(!isset($_SESSION['user']))
     echo "Αυτή η ενέργεια απαιτεί login στο site";
    else
   \{ include("include/connect.php");
 $mailid=$_GET['mailid'];
       $q1="SELECT * FROM mails WHERE ".$mailid."=mail_id";
       $res=mysql_query($q1);
 $row=mysql_fetch_array($res);
 $me=($_SESSION['user']);//To username μας
      include("functions/func_userid.php");//function που μας δίνει
το id του user που το καλούμε
 $myid=userid($me);
 if(($row['user_id']==$myid))
\mathbb{R}^n and \mathbb{R}^n echo "To μηνύμα με θέμα
<span>".$row['mail_subject']."</span> διαγράφτηκε.";
                echo "<div class='rightb'><a 
href='index.php?art=mail_box'>επιστροφή</a></div>";
                 $qdel="DELETE FROM mails WHERE ".$mailid."=mail_id";
                mysql_query($qdel);
\{x_i\}_{i=1}^N else //αν το email δεν είναι δικό μας
         echo "Δεν επιτρέπεται η πρόσβαση σε αυτό το μήνυμα"; 
\left\{\begin{array}{ccc} 1 & 1 \\ 1 & 1 \end{array}\right\}
```
?>

### *mail\_read.php*

Το mail\_read καλείται από το mailbox όταν ο χρήστης επιλέξει ένα μήνυμα που θέλει να αναγνώσει.

Εμφανίζεται όλα τα πεδία του μηνύματος όπως το όνομα του όνομα του αποστολέα , το θέμα του μηνύματος , το κείμενο του μηνύματος σε ξεχωριστό λευκό πλαίσιο και την

ημερομηνία/ώρα αποστολής του. Τέλος εμφανίζει κουμπί απάντηση όπου ο χρήστης

μπορεί να απαντήσει στο μήνυμα που διαβάζει.

```
<?php
//Εκτελείται για ανάγνωση ενός μηνύματος από τη λίστα των μηνυμάτων 
στο mailbox
    session_start();
    if(!isset($_SESSION['user'])) //έλεγχος αν ο χρήστης έχει κάνει
login
     echo "Αυτή η ενέργεια απαιτεί login στο site";
    else
    {
        include("include/connect.php");
$mailid=$ GET['mail id'];
include("functions/func_logid.php");
        $userid=logged(); //καλεί τη συνάρτηση που επιστρέφει το ID
του χρήστη που έχει κάνει login
      $q2="SELECT *, DATE FORMAT(datetime, '%d-%b-%y // %H:%m') as
imerom FROM mails where mail id='".$mailid."'";
        $res2=mysql_query($q2);
        $row2=mysql_fetch_array($res2);
             if($userid==$row2['user_id']) //αν είναι δικό μας μήνυμα
\mathbb{R}^n and \mathbb{R}^n are the set of \mathbb{R}^n $q3="UPDATE mails SET `read`='1' WHERE 
`mail_id`='".$mailid."'";//Για να γίνει το πεδίο read του μηνύματος 
στη βάση μας 1 που υποδηλώνει ότι το έχουμε διαβάσει
              mysql_query($q3);
                $q1="SELECT * FROM users where 
ID='".$row2['sender_id']."'";
                  $res1=mysql_query($q1);
                 $row1=mysql_fetch_array($res1);
                 //εμφάνιση του μηνύματος με κάποια επιπλέον στοιχεία 
                echo "<div class='mail_it'>Αποστολέας : </div><div 
class='mail_us'>".$row1['username']."<\sqrt{div} > \timesbr/>";
                 echo "<div class='mail_it'>Θέμα : </div><div 
class='mail_us'>".$row2['mail_subject']."</div>";
                 echo "<div 
class='mail_read'>".nl2br($row2['mail_text'])."</div>";
                 echo "<div 
class='mailtime'>".$row2['imerom']."</div>";
                $ SESSION['mail text']=$row2['mail text'];
                 echo "<div class='mailback'><a 
href='index.php?art=mail_box'>Επιστροφή</a></div>";
                 echo "<a 
href='index.php?art=mail_new&user=".$row1['username']."&subject=".$ro
w2['mail subject']."' class='mailbold r'>Απάντηση</a>";
                echo "</span>";
 }
  else echo "Λάθος mail id";//αν το μήνυμα δεν ανήκει στο 
χρήστη
\sim \rightarrow \rightarrow?>
```
#### *mail\_new.php*

Το mail\_new.php μας εμφανίζει μία φόρμα δημιουργίας και αποστολής νέου μηνύματος και καλείται είτε από το mail\_box.php από το σχετικό κουμπί (σύνταξη νέου μηνύματος) είτε από το mail\_read.php πατώντας απάντηση στο μήνυμα που διαβάζουμε.

Στη φόρμα συμπληρώνουμε το όνομα (username) του παραλήπτη το θέμα του μηνύματος και τέλος το κείμενο του μηνύματος.

Αν ο χρήστης έχει πατήσει απάντηση από το mail\_read.php από συγκεκριμένο μήνυμα οδηγείται στο mail\_new.php με συμπληρωμένο το όνομα του παραλήπτη και το θέμα του μηνύματος με ένα "re:" (replay) πριν. Για να διαπιστωθεί αν το mail\_new.php καλείται για τη δημιουργία νέου μηνύματος ή για απάντηση σε κάποιο γίνεται σχετικός έλεγχος. Επίσης χρησιμοποιούμε το val\_mail.js για να διασφαλίσουμε ότι ο χρήστης θα συμπληρώσει όλα τα πεδία στη φόρμα αφού θεωρούνται όλα απαραίτητα.

Με το submit οδηγούμαστε στο mail\_send.php

```
<?php
//Όταν ο χρήστης επιλέξει να στείλει ένα νέο μήνυμα ή απάντηση σε ένα 
μήνυμα που έχει λάβει
    session_start();?>
<script type="text/javascript" src="val_mail.js"></script>
<? if(!isset($_SESSION['user']))
     echo "Αυτή η ενέργεια απαιτεί login στο site";
    else
\sim \sim {
 if(!empty($_GET['user'])) //ισχύει όταν έχουμε πατήσει 
απάντηση γιατί ενεργοποιείται η μεταβλητή $_GET['user'] με το όνομα 
του παραλήπτη
\{ $reptext=$_SESSION['mail_text'];//το κείμενο του 
μηνύματος στο οποίο απαντάμε 
              $recv=$_GET['user'];//ο παραλήπτης της απάντησης
              $repsubj=$_GET['subject'];//το θέμα του μηνύματος
 }
         else//αλλιώς ο χρήστης έχει πατήσει νέο μήνυμα
           unset($_SESSION['mail_text']); //ρίχνει το session που θα 
χρειαζόμασταν στην απάντηση
 //Η φόρμα αποστολής μηνύματος ή απάντησης σε μήνυμα
      \rightarrow <form name="mail_send" method="POST"
action="index.php?art=mail_send" onsubmit="return Mailsend();"
id="regpost">
            <table width="100%">
             <tr>>
<tr><td>
Παραλήπτης</td></tr>
b \lt?
                 if (empty($recv))
\{ ?>
              <tr><td><input type="text" maxlength="25" size="80"
name="onoma"></td></tr>
              <?
```

```
}<br>}<br>}
                   else //για απάντηση
\mathbb{R}^n and \mathbb{R}^n are the set of \mathbb{R}^n?> <tr><td><?
                          echo "<span>".$recv."</span>";
                           $_SESSION['receiver']=$recv;
                      ?></td></tr>
                      <? } ?>
              <tr><td>
Θέμα</td></tr>
               <tr><td><input type="text" maxlength="60" size="80"
name="subj" value="<? if (isset($repsubj)) echo "re: 
".$repsubj;?>"></td></tr>
              <tr> > <td>
Mήνυμα</td></tr>
               <tr><td><textarea name="message" cols="80"
rows="10"></textarea></td></tr>
               <tr><td>
               <?
               //Το μήνυμα του αρχικού μηνύματος στο οποίο απαντάει ο 
χρήστης
               if (isset($reptext)) echo "<div 
class='mailreply'><span>reply to: 
</span>".nl2br($reptext)."</div>"?></td></tr>
               <tr><td><input type="submit" value="Αποστολή"></td></tr>
              </table>
         </form>
        <?
  }
?>
```
# *val\_mail.js*

Το val\_mail.js ελέγχει στη φόρμα αποστολής νέου μηνύματος αν ο χρήστης όταν

πατήσει sumbit έχει συμπληρώσει όλα τα πεδία της φόρμας.

```
function Mailsend()
{
     if (document.mail_send.subj.value=='')
     {
         alert('Συμπληρώστε το θέμα του μηνύματος');
         return false;
     }
     if (document.mail_send.message.value=='')
     {
         alert('Το μήνυμα δεν έχει περιεχόμενο');
         return false;
     }
         if (document.mail_send.onoma.value=='')
     {
         alert('Συμπληρώστε το όνομα του παραλήπτη');
         return false;
     }
}
```
*mail\_send.php*

Το mail\_send.php καλείται από το submit της φόρμας του mail\_new.php και γράφει στη βάση το μήνυμα που στέλνει ο χρήστης. Τέλος ο χρήστης ενημερώνεται ότι το μήνυμα στάλθηκε επιτυχώς.

```
<?php
//Καλείται από τη φόρμα αποστολής μηνύματος του mail_new.php και 
ενημερώνει τη βάση μας με το μήνυμα που αποστέλλεται.
    session_start();
    if(!isset($_SESSION['user']))
    echo "Αυτή η ενέργεια απαιτεί login στο site";
    else
\sim \sim \sim \sim \sim \sim include("include/connect.php");
        if(isset($_POST['onoma']))//Αν έχει γίνει post το όνομα του 
παραλήπτη από τη φόρμα (χωρίς reply)
            $user=$_POST['onoma'];
         else //Διαφορετικά παίρνει το session που μας δίνει το 
mail_new όταν ο χρήστης έχει πατήσει reply
 $user=$ SESSION['receiver'];
 $mailsubj=$_POST['subj'];
  $mailtext=$_POST['message'];
 include("functions/func_logid.php");//Η συνάρτηση επιστρέφει
το ID του χρήστης που έχει κάνει login. Είναι ο χρήστης που στέλνει 
το email
        $senderid=logged();
        include("functions/func_userid.php");//Η συνάρτηση επιστρέφει 
το ID του χρήστη για τον οποίο την καλούμε. Στην περίπτωση μας 
καλείται με το username του παραλήπτη
   $userid=userid($user);
       $qinsert="INSERT INTO mails 
(user id, sender id, mail subject, mail text, datetime) VALUES
('".$userid."',\overline{''}.$senderid."','".$mailsubj."','".$mailtext."',NOW())
";
         mysql_query($qinsert);
         echo "Το μήνυμα σας στάλθηκε επιτυχώς. Επιστροφή στο <a 
href='index.php?art=mail_box'>mailbox</a>";
 }
    unset($_SESSION['mail_text']);
    unset($_SESSION['receiver']);
?>
```
### **4.20 - Functions**

Παρακάτω παρουσιάζονται μερικές από τις πιο σημαντικές functions που

διαχειριζόμαστε στη σελίδα. Η κάθε μία από αυτές καλείτε από τα αρχεία που τη

χρειάζονται και επιστρέφει κάθε φόρα ένα αποτέλεσμα.

- *imageup.php*
- *func\_next-prev.php*
- *func\_encdec.php*
- *func\_cust\_view.php*
- *func\_logid.php*
- *func\_mineprod.php*
- *func\_pravail.php*
- *func\_aucurid.php*
- *func\_prid.php*
- *func\_reg.php*
- *func\_username.php*
- *func\_userid.php*
- *func\_senduserinfo.php*
- *func\_unreadmail.php*
- *func\_user\_feedbackscore.php*
- *func\_userlevel.php*
- *func\_totaltrans.php*
- *func\_feedbackcheck.php*
- *func\_trans2product.php*
- *func\_transid.php*
- *func\_showcredits.php*

#### *imageup.php*

Το imageup.php είναι κλάση με 5 διαφορετικές functions που καλούνται όταν ο χρήστης ανεβάζει μια φωτογραφία.

- Η function ftype ελέγχει το τύπο του αρχείου που ανέβηκε ώστε αν είναι jpg δίνουμε σε μια global μεταβλητή τη τιμή 1.
- Η fsize ελέγχει το μέγεθος του αρχείου αν είναι πάνω απ τη τιμή που έχουμε προκαθορίσει.
- Η function upload καλείται ώστε να αποθηκεύσει οριστικά στο δίσκο του server το αρχείο που ανέβηκε. Επιπλέον κάνει κι έναν έλεγχο αν οι 2 παραπάνω έλεγχοι ισχύουν. Αν δεν ισχύουν επιστρέφει μήνυμα λάθους και το αρχείο δεν αποθηκεύεται.
- Η function view καλείται για να εμφανίσει μικρογραφία του αρχείου που ανεβάσαμε με λινκ στο αρχείο με το πλήρες μέγεθος. Καλείται με παραμέτρους τον κατάλογο που βρίσκεται και το όνομα του αρχείου.
- Τέλος η function resize κάνει ότι χρειάζεται για να μετατρέψει το αρχείο που του λέμε σε ένα αρχείο με μικρότερο μέγεθος.

```
<?php
//κλάση που διαχειρίζεται τη διαδικασία του upload μιας φωτογραφίας 
όταν ο χρήστης κάνει καταχώρηση μιας αγγελίας
   session_start();
  class imageupload 
\overline{\phantom{a}} var $image;
 function ftype($type)//function για τον τύπο του αρχείου που
ανέβηκε.
```

```
\sim \sim \sim \sim \sim
```

```
 if ($type=="image/jpeg") //Αν το αρχείο είναι jpg η μεταβλητή
$GLOBALS['a'] πέρνει τη τιμή 1
      $GLOBALS['a'] = 1;\begin{array}{ccc} & & \\ \end{array} function fsize($size) //function για το μέγεθος του αρχείου που 
ανέβηκε.
\overline{\phantom{a}} if($size<5000000) //αν το μέγεθος είναι πάνω από 5MB η 
μεταβλητή $GLOBALS['b'] πέρνει τη τιμή 1
       $GLOBALS['b']=1;
 }
    function upload($tmp,$dir,$nam)//function για την εγγραφή του 
αρχείου στο δίσκο
\overline{\phantom{a}} if(($GLOBALS['a']==1) && ($GLOBALS['b']==1)) //αν ισχύουν οι 
παραπάνω έλεγχοι στέλνει το αρχείο στο φάκελο που θέλουμε.
 {
         move_uploaded_file($tmp,"$dir". $nam);
         $this->view($dir,$nam); //καλεί τη συνάρτηση view ώστε να 
εμφανιστεί το αρχείο που διαλέξαμε
 }
       elseif (!empty($_FILES['file']['size']))
       echo "Διαλέξτε ένα αρχείο εικόνας (jpg) εως 5mb"; 
 }
     function view($dir,$nam)//function που εμφανίζει το αρχείο 
εικόνας που ανέβασε ο χρήστης
\sim \sim \sim \sim \sim \sim $GLOBALS['b']="<a href='".$dir."".$nam."' class='top_up'><img 
src='".$dir."small ".$nam."'></a>";//το html tag για την εμφάνιση του
αρχείου με link το όνομα του ώστε να το δούμε σε πλήρες μέγεθος
 }
  function resize($file) //function που κάνει resize το αρχικό
image
   \left| \right| $path="uploaded/".$file;
         $img=imagecreatefromjpeg($path);
        $width=imagesx($img);
  $height=imagesy($img);
$new_width=140;
  $new_height=floor($height*($new_width/$width)); //πόσες φορές 
πολλαπλασιάστηκε το width ώστε να πολλαπλασιάσουμε το νέο ύψος 
ανάλογα
$tmp_img=imagecreatetruecolor($new_width,$new_height);
imagecopyresized($tmp_img,$img,0,0,0,0,$new_width,$new_height,$width,
$height);
         $newpath="uploaded/small_".$file;
         imagejpeg($tmp_img,$newpath);
    }
  }
```
### *func\_next-prev.php*

?>

Η κλάση nextprev έχει 3 functions και καλείται ώστε να μας βοηθήσει στη

διαχείριση εγγραφών όταν υπερβαίνουν το όριο που έχουμε θέση ανά σελίδα.

- Η function pagetotal καλείται με 2 ορίσματα. Δέχεται το sql ερώτημα της εμφάνισης των εγγραφών και το όριο των εγγραφών που θέλουμε ανά σελίδα.
- Η function links καλείται με όρισμα τον αριθμό της τρέχουσας σελίδας από το σύνολο που θα χρειαστούμε , τη τιμή της μεταβλητής article ώστε να ξέρουμε ποια σελίδα βλέπουμε και τέλος το σύνολο των απαιτούμενων σελίδων. Αυτό που επιστρέφει αυτή η function είναι οι σύνδεσμοι των σελίδων επόμενη και προηγούμενη.
- Τέλος η function viewcur καλείται για να μας εμφανίσει σε ποια σελίδα από το σύνολο των διαθέσιμων βρίσκεται ο χρήστης.

```
<?
//Η κλάση nextprev καλείται από όποια σελίδα έχει να εμφανίσει πλήθος 
εγγραφών και μας δίνει τη δυνατότητα να χωρίσουμε τις εγγραφές αυτές 
σε επιμέρους σελίδες και να μπορούμε να κατευθυνόμαστε από επόμενη σε 
προηγούμενη σελίδα.
class nextprev
{ 
    //Η function pagetotal καλείται με ορίσματα το ερώτημα που 
εμφανίζει τις εγγραφές και το πόσες θέλουμε να εμφανίσουμε ανά σελίδα 
και επιστρέφει το σύνολο των σελίδων
    function pagetotal($qtotal,$perpage)
\overline{\phantom{a}} $restot=mysql_query($qtotal);
        $total=mysql_num_rows($restot);//Οι συνολικές εγγραφές του 
ερωτήματος
        $pages=ceil($total/$perpage);
        return($pages);
\sim \rightarrow \rightarrow //Καλείται με όρισμα τη τρέχουσα σελίδα από τις συνολικές , το 
όνομα της διεύθυνσης της σελίδας και το σύνολο των σελίδων και 
επιστρέφει ένα πίνακα μεταβλητών με τα links για προηγούμενη και 
επόμενη σελίδα 
   function links ($page, $ptitle, $pages)
\sim \sim \sim \sim \sim \sim$prnxt[0]=\$page-1;$prnxt[1]=\$page+1; if(($prnxt[0])>=0)//Αν η προηγούμενη σελίδα έχει 0 ή θετική 
τιμή
            echo "<a class='leftb' 
href='index.php?art=".$ptitle."&page=".$prnxt[0]."'>Προηγούμενη</a>";
        if(($prnxt[1])<=$pages-1)//Αν έχουμε εγγραφές (το -1 πάει 
γιατι οι σελίδες ξεκινάνε από νούμερο 0 η πρώτη)
             echo "<a class='rightb' 
href='index.php?art=".$ptitle."&page=".$prnxt[1]."'>Επόμενη</a>";
\rightarrow \rightarrow //Μας επιστρέφει κείμενο που μας ενημερώνει σε ποιά σελίδα απο το 
σύνολο των απαιτούμενων σελίδων βρισκόμαστε
   function viewcur($page,$pages)
\left\{\begin{array}{ccc} \end{array}\right\}
```

```
$curpage=$page+1;
      echo "Σελίδα <span>".$curpage."</span> από
<span>".$pages."</span>";
 }
}
?>
```
## *func\_encdec.php*

Στο func\_endec.php βρίσκονται 2 functions. Η function encrypt καλείται για να κάνει κωδικοποίηση ένα αλφαριθμητικό που θα του δώσουμε χρησιμοποιώντας μία λέξη κλειδί και η decrypt καλείται για να κάνει decrypt ένα αλφαριθμητικό με τη χρήση του ίδιο κλειδιού.

```
\langle?
function encrypt ($string)
//κάνει 128bit encrypt ένα string που θα του δοθεί με ένα μοναδικό 
key που του έχουμε ορίσει
{
 $key = 'h311b0un|]rtyc2280uhcx';
$iv = mcrypt create iv(
      mcrypt_get_iv_size(MCRYPT_RIJNDAEL_128, MCRYPT_MODE_CBC),
      MCRYPT_DEV_URANDOM
\left( \begin{array}{c} \end{array} \right);
 $encrypted = base64_encode(
\sin x .
mcrypt_encrypt(
           MCRYPT_RIJNDAEL_128,
            hash('sha256', $key, true),
           $string,
            MCRYPT_MODE_CBC,
        $iv )
\left( \begin{array}{c} \end{array} \right);
 return($encrypted);
} 
function decrypt ($encrypted)
//κάνει decrypt ένα 128bit encrypted string που θα του δοθεί σύμφωνα
με το key που έκανε encrypt 
{
 $key = 'h311b0un|lrtvc2280uhcx';$data = base64 decode(Sencrypted);$iv = substr(\overline{S}data, 0, mcrypt get iv size(MCRYPT RIJNDAEL 128,MCRYPT_MODE_CBC));
 $decrypted = rtrim(
         mcrypt_decrypt(
            MCRYPT_RIJNDAEL_128,
             hash('sha256', $key, true),
            substr($data, mcrypt get iv size(MCRYPT RIJNDAEL 128,
MCRYPT_MODE_CBC)),
             MCRYPT_MODE_CBC,
             $iv
\qquad \qquad\overline{''}\setminus 0
```

```
\rightarrow);
     return($decrypted);
}
?>
```
#### *func\_cust\_view.php*

Η περιγραφή της function γίνεται στα σχόλια του κώδικα

```
<?php
//Η function αυτή καλείται για να μας δείξει μια προεπισκόπηση της 
αγγελίας για την οποία θα καλεστεί. Δέχεται ως ορισμό το id , τον 
τίτλο , τη φωτογραφία , τη περιγραφή και τα credits που κοστίζει η 
αγγελία καθώς και μία μεταβλητή $control που μας δείχνει αν ο 
αγοραστής έχει αρκετά credits για να προχωρήσει στην αγορά και μια 
μεταβλητή $avcred που μας δείχνει τα διαθέσιμα credits του χρήστη 
 function
customview($prid,$adv_title,$nam,$descrip,$control,$credits,$avcred)
 {
           echo "<div class='buyact'>"; 
           echo "<div class='buydesc'><a 
href='index.php?art=view_myadv&id=".$prid."'
class='prosfores'>".$adv_title."</a></div>";
           echo "<a href='index.php?art=view_myadv&id=".$prid."'>";
           if (empty($nam))
              $img="<img width='75' src='images/no_image.gif'>"; //αν
δεν υπάρχει εικόνα εμφανίζει κενή εικόνα
           else
              $img="<img width='75' 
src='uploaded/small_".$nam."'>";//αλλιώς εμφανίζει
           echo $img;
           echo "</a>";
          $cut desc=str split($descrip);
           echo "<div class='desc2'>";
           for($i=0;$i<255;$i++) //Για να μη δείξει όλη τη περιγραφή
\left\{ \begin{array}{cc} 0 & 0 & 0 \\ 0 & 0 & 0 \\ 0 & 0 & 0 \\ 0 & 0 & 0 \\ 0 & 0 & 0 \\ 0 & 0 & 0 \\ 0 & 0 & 0 \\ 0 & 0 & 0 \\ 0 & 0 & 0 \\ 0 & 0 & 0 \\ 0 & 0 & 0 \\ 0 & 0 & 0 \\ 0 & 0 & 0 & 0 \\ 0 & 0 & 0 & 0 \\ 0 & 0 & 0 & 0 \\ 0 & 0 & 0 & 0 & 0 \\ 0 & 0 & 0 & 0 & 0 \\ 0 & 0 & 0 & 0 & 0 \\ 0 & 0 & 0 & 0 & 0 \\ 0 & 0 echo $cut_desc[$i];
          \rightarrow echo "...</div>";
          echo "<div class='prosfcred'><span>";
          if ($credits>0) echo "Credits:</span> ".$credits;
          else echo "Ανταλλαγή</span>";
           echo "</div>";
           if(isset($control)) //Αν έχει καλεστεί σαν προεπισκόπηση 
πριν την επιβεβαίωση της αγοράς ώστε να μας δείξει και τα διαθέσιμα 
credits
 echo "<span>Διαθέσιμα credits : </span>".$avcred;
 $cred_buyer=$avcred-$creds;//Μετά τη συναλλαγή πόσα credits 
θα έχει ο αγοραστής
  //Η function δέχεται και μια μεταβλητή control αφού έχει 
υπολογιστεί αν τα credits του αγοραστή επαρκούν ή όχι και αναλόγως 
εμφανίζει σχετικό μήνυμα
         if($credits>0)//αν τα credits του αγοραστή είναι περισσότερα 
από 0
     \overline{\phantom{a}} if($control==1)
```
Σελίδα 135

```
 echo "<div class='boldred'>Τα credits σας δεν επαρκούν 
γι'αυτή τη συναλαγή</div>"; 
           else if ($control==2)
              echo "<div class='rightb'><a 
href='index.php?art=buyfinal' class='button'>Επιβεβαίωση
αγοράς</a></div>";
           else if ($control==3)
              echo "<div class='boldred'>Δεν μπορεί να γίνει αγορά σε 
δικές σας αγγελίες</div>";
 }
          echo "</div>";
           if(($control==1) || ($control==2))//Αν ο χρήστης δεν είναι ο 
ίδιος που κατέχει την αγγελία κάνουμε include το trade.php στο οποίο 
εμφανίζεται επιλογή για ανταλλαγή της αγγελίας με κάποια από τις 
αγγελίες του χρήστη 
\mathbb{R}^n and \mathbb{R}^n and \mathbb{R}^n include("trade.php");
 }
\left\{\begin{array}{cc} 1 & 1 \\ 1 & 1 \end{array}\right\}
```
?>

#### *func\_logid.php*

Η περιγραφή της function γίνεται στα σχόλια του κώδικα

```
<?
//Καλείται χωρίς όρισμα και σύμφωνα με το session['user'] το οποίο 
έχει αποθηκευμένο το username του χρήστη που την καλεί , μας 
επιστρέφει το Id του χρήστη αυτού 
 session_start();
function logged()
\overline{\phantom{a}} $q1="SELECT * FROM users WHERE 
username='".$_SESSION['user']."'"; //διαλέγουμε τα πεδία από τον 
πίνακα users όπου το username είναι ίδιο με του χρήστη που έκανε 
login
        $res1=mysql_query($q1);
        $row1=mysql_fetch_array($res1);
        $userid=$row1['ID']; //αποθηκεύουμε το ID του χρήστη που έχει 
κάνει login στην $userid
        return $userid;
    }
?>
```
#### *func\_mineprod.php*

Η περιγραφή της function γίνεται στα σχόλια του κώδικα

```
<?php
//Καλείται με ορισμό το ID ενός προϊόντος και ελέγχει αν το προϊόν 
είναι του χρήστη που την κάλεσε. Επιστρέφει 1 αν είναι δική του 
αλλιώς 0
    function mineprod($prid)
     {
        session_start();
$uid=$ SESSION['user'];
 $query="SELECT * FROM products WHERE product_id=".$prid."";
```

```
 $res=mysql_query($query);
  $row=mysql_fetch_array($res);
 if($uid==$row['username'])
           $mine=1;
       else $mine=0;
     return $mine;
 }
```
?>

## *func\_pravail.php*

Η περιγραφή της function γίνεται στα σχόλια του κώδικα

```
<?php
//function που μας επιστρέφει 0 αν δεν έχει γίνει συναλλαγή με το ID 
του προϊόντος που παίρνει είσοδο η την ημερομηνία συναλλαγής αν έχει 
γίνει
    function prodavail ($id)
\sim \sim \sim \sim \sim \sim $query="SELECT DATE_FORMAT(date, '%d-%b-%y') as imerom FROM 
transactions WHERE product id=".$id."";
         $res=mysql_query($query);
         $row=mysql_fetch_array($res);
         if ($row['imerom'])
            $avail=$row['imerom'];
         else $avail=0;
        return $avail;
     }
?>
```
# *func\_aucurid.php*

Η περιγραφή της function γίνεται στα σχόλια του κώδικα

```
<?php
//Η function αυτή καλείται με το id μιας αγγελίας και επιστρέφει το 
id του πωλητή που την ανέβασε 
   function auction uid($id)
   \left\{ \right. $q1="SELECT * FROM products WHERE product_id='".$id."'";
         $res1=mysql_query($q1);
         $row1=mysql_fetch_array($res1); 
 $saler=$row1['username']; //Το username του πωλητή
  $q3="SELECT * FROM users WHERE username='".$saler."'";
         $res3=mysql_query($q3);
         $row3=mysql_fetch_array($res3);
 $sal_id=$row3['ID']; //Το ID του πωλητή
return $sal id;
  }
?>
```
# *func\_prid.php*

Η περιγραφή της function γίνεται στα σχόλια του κώδικα

 $\langle$ ? //Καλείται με όρισμα το ID ενός προϊόντος και επιστρέφει το όνομα του

```
session start();
function product name($prid)
\sim \sim \sim \sim \sim \sim $q1="SELECT * FROM products WHERE product_id=".$prid."";
        $res1=mysql_query($q1);
        $row1=mysql_fetch_array($res1);
        $product=$row1['adv_title'];
        return $product;
    }
?>
```
# *func\_reg.php*

Καλείται για να μας εμφανίσει τη φόρμα εγγραφής του χρήστη αφήνοντας το

submit για το αρχείο που την καλεί.

```
<? function userform()
\{ ?>
    <!-- Φόρμα εγγραφής χρηστών -->
     <form name="register" method="POST"
action="index.php?art=register" onsubmit="return Validate();"
id="regpost">
       <table>
          <tr><td>Ονοματεπώνυμο :</td><td><input size="80" type="text"
name="onoma"></td></tr>
        <tr><td>Διεύθυνση :</td><td><input size="80" type="text"
name="address"></td></tr>
        <tr><td>Πόλη :</td><td><input size="80" type="text"
name="city"></td>
        <tr><td>email : </td><td><input size="80" type="text"
name="email"></td></tr>
        <tr><td>Όνομα χρήστη (username) : </td><td><input size="80"
type="text" name="username"></td></tr>
        <tr><td>Κωδικός χρήστη (password) : <td><input size="80"
type="password" name="pass"></td></tr>
        <tr><td>Επαλήθευση κωδικού (password) :<td><input size="80"
type="password" name="pass2"></td></tr>
         <tr><td>Ερώτηση ασφαλείας. Πόσο κάνει πέντε και
έξι</td><td><input type="text" name="erotisi"></td></tr>
       </table>
       <? }
```
# *func\_username.php*

Καλείται με το ID ενός user και επιστρέφει το username του.

```
<?php
    function username ($uid)
\sim \sim \sim \sim \sim \sim $query="SELECT * FROM users WHERE ID=".$uid."";
          $res=mysql_query($query);
         $row=mysql_fetch_array($res);
         $username=$row['username'];
        return $username;
    }
?>
```
*func\_userid.php*

Καλείται με το username και επιστρέφει το ID που του αντιστοιχεί.

```
<?
  session_start();
 function userid($user)
\sim \sim \sim \sim \sim \sim $q1="SELECT * FROM users WHERE username='".$user."'";
        $res1=mysql_query($q1);
        $row1=mysql_fetch_array($res1);
        $uid=$row1['ID'];
        return $uid;
    }
?>
```
#### *func\_senduserinfo.php*

Η περιγραφή της function γίνεται στα σχόλια του κώδικα

```
<?
//Δέχεται ως όρισμα το ID ενός χρήστη και επιστρέφει ένα κείμενο που 
μας πληροφορεί για τα στοιχεία του χρήστη αυτού , όπως όνομα , 
διεύθυνση , email κλπ
   session_start();
   function SendUserInfo($myid)
\sim {
       include("include/connect.php");
        $query="SELECT * FROM users WHERE ID=".$myid."";
        $res=mysql_query($query);
        $row=mysql_fetch_array($res);
        $name=$row['onoma'];
        $address=$row['address'];
        $city=$row['city'];
        $uname=$row['username'];
  $email=$row['email'];
 $text.= "Username : ".$uname."<br/>";
  $text.= "Όνομα : ".$name."<br/>";
 $text.= "Διεύθυνση : ".$address."<br/>";
  $text.= "Πόλη : ".$city."<br/>";
 $text.= "email : ".$email."<br/>";
 return($text);
  }
?>
```
#### *func\_unreadmail.php*

Η περιγραφή της function γίνεται στα σχόλια του κώδικα

```
<?php
//Καλείται χωρίς όρισμα και μας επιστρέφει τον αριθμό των μη 
αναγνωσμένων μηνυμάτων του χρήστη που την καλεί
   function unread()
\sim \sim \sim \sim \sim \sim $q1="SELECT * FROM users WHERE 
username='".$_SESSION['user']."'"; //Διαλέγουμε τα πεδία από τον 
πίνακα όπου το username είναι ίδιο με το του χρήστη που έκανε login
    $res1=mysql_query($q1);
$row1=mysql_fetch_array($res1);
```

```
 $userid=$row1['ID'];
$query="SELECT * FROM mails where user id='".$userid."'";
        $result=mysql_query($query);
        while($row=mysql_fetch_array($result))
\mathbb{R}^n and \mathbb{R}^n if(($row['read'])==0)//Για να μετρήσει τα μη αναγνωσμένα 
μηνύματα
           {
           $unread++;
          }
        }
       return $unread;
    }
?>
```
# *func\_user\_feedbackscore.php*

Καλείται με το userid ενός χρήστη και επιστρέφει

ένα link με το σύνολο των αξιολογήσεων που έχει ο χρήστης. Ο σύνδεσμος

μας οδηγεί στη σελίδα αξιολογήσεων του

το ποσοστό επί της εκατό των θετικών αξιολογήσεων που έχει λάβει

```
<?php
    function userfdb($uid)
 \sim \sim \sim \sim $q5="SELECT * FROM feedback WHERE seller_id=".$uid."";
        $res5=mysql_query($q5);
        $total=mysql_num_rows($res5);
        if(!empty($total))
   \overline{\phantom{a}} $q1="SELECT * FROM feedback WHERE seller_id=".$uid." && 
level='positive'";
             $res1=mysql_query($q1);
             $pos=mysql_num_rows($res1);
             $pos2=$pos/$total*100;
            $trans[1] = " (<a>href='index.php?art=feedbackview&id=".$uid."'>".$total."</a>)";
            $trans[2]=(int)$pos2;
    }
  $trans[0]=$total;
   return $trans;
\begin{matrix} \end{matrix}?>
```
# *func\_userlevel.php*

Καλείται με το userid ενός χρήστη και μας επιστρέφει ένα πίνακα 3 μεταβλητών με το σύνολο των θετικών , ουδέτερων και αρνητικών αξιολογήσεων που έχει λάβει

```
<?php
    function level ($uid)
\overline{\phantom{a}} include("include/connect.php");
        $q1="SELECT * FROM feedback WHERE seller id=".$uid." &&
level='positive'";
         $res1=mysql_query($q1);
         $pos[0]=mysql_num_rows($res1);
  $q2="SELECT * FROM feedback WHERE seller_id=".$uid." && 
level='neutral'";
        $res2=mysql_query($q2);
        $pos[1]=mysql_num_rows($res2);
      $q3="SELECT * FROM feedback WHERE seller id=".$uid." &&
level='negative'";
        $res3=mysql_query($q3);
 $pos[2]=mysql_num_rows($res3);
return $pos;
  }
?>
```
### *func\_totaltrans.php*

Η περιγραφή της function γίνεται στα σχόλια του κώδικα

```
<?php
//Δέχεται ως όρισμα το ID του χρήστη και μας επιστρέφει το συνολικό 
αριθμό των αξιολογήσεων που έχει δεχτεί
    function transactions ($uid)
\overline{\phantom{a}} include("include/connect.php");
         $q5="SELECT * FROM feedback WHERE seller_id=".$uid."";
         $res5=mysql_query($q5);
         $total=mysql_num_rows($res5);
        return $total;
    }
?>
```
# *func\_feedbackcheck*

Η περιγραφή της function γίνεται στα σχόλια του κώδικα

```
<?php
//Καλείται με το id της συναλλαγής και μας επιστρέφει 0 αν δεν έχει 
αποσταλεί αξιολόγηση γι' αυτή τη συναλλαγή και 1 αν έχει
    function feedbackcheck ($transid)
    \left\{ \right. $q2="SELECT * FROM feedback WHERE trans_id=".$transid."";
         $res2=mysql_query($q2);
         $row2=mysql_fetch_array($res2);
         if(empty($row2['trans_id']))
            $feedback=0;
 else $feedback=1;
 return $feedback;
  }
?>
```
### *func\_trans2product.php*

Η περιγραφή της function γίνεται στα σχόλια του κώδικα

```
<?
//Δέχεται ως όρισμα το ID μιας συναλλαγής και επιστρέφει το όνομα του 
προϊόντος που αντιστοιχεί σε αυτή τη συναλλαγή
  session_start();
 function trans2prod($transid)
\sim \sim \sim \sim \sim \sim $q1="SELECT * FROM transactions WHERE 
trans id='".$transid."'";
        $res1=mysql_query($q1);
      $row1=mysql_fetch_array($res1);
      $q2="SELECT adv_title FROM products WHERE 
product id='".$row1['product id']."'";
       $res2=mysql_query($q2);
       $row2=mysql_fetch_array($res2);
$product=$row2['adv title'];
return $product;
 \longrightarrow?>
```
### *func\_transid.php*

Η περιγραφή της function γίνεται στα σχόλια του κώδικα

```
\langle?
//Δέχεται ως όρισμα το ID ενός προϊόντος και επιστρέφει το ID της 
συναλλαγής που έχει γίνει με το προϊόν αυτό
 session_start();
 function transid($prid)
\overline{\phantom{a}} $q1="SELECT * FROM transactions WHERE product_id='".$prid."'";
        $res1=mysql_query($q1);
       $row1=mysql fetch array($res1);
       $transid=$row1['trans id'];
        return $transid;
    }
?>
```
#### *func\_showcredits.php*

Η περιγραφή της function γίνεται στα σχόλια του κώδικα

```
<?
//Δέχεται ως όρισμα το ID ενός χρήστη και επιστρέφει τα διαθέσιμα 
credits του
     function showcredits($userid)
\sim \sim \sim \sim \sim \sim $q1="SELECT * FROM credits where userid='".$userid."'";
         $res1=mysql_query($q1);
         $row=mysql_fetch_array($res1);
         $credits=$row['credits'];
         if ($credits==NULL) //Αν δεν έχει γίνει εγγραφή στον πίνακα 
credits , πρέπει να ενημερωθεί ο πίνακας ώστε να αποκτήσει 0 credits 
αφού δε θα έχει κάποια συναλλαγή μέχρι τώρα ο χρήστης
```

```
\overline{\phantom{a}} $qins="INSERT INTO credits (userid , credits) VALUES 
(".$userid." , 0)";
 mysql_query($qins);
      $credits=0;
 }
return $credits;
 }
?>
```
# **Κεφάλαιο 5 – Τελικά συμπεράσματα**

Μέσα από την εργασία διαπιστώθηκε και εξετάστηκε πως λειτουργεί ουσιαστικά ένα σύστημα ανταλλαγής αγαθών και υπηρεσιών χωρίς χρήματα.

Έγινε κατανοητό ποιοί κανόνες πρέπει να τηρηθούν και ποια θα πρέπει να είναι η φιλοσοφία στο στήσιμο και στη λειτουργία ενός τέτοιου δικτύου.

Ερεύνησα παρόμοια sites εγχώρια και του εξωτερικού και μελέτησα πως μπορεί να λειτουργήσει ένα LETS δίκτυο και ποιά προβλήματα μπορούν να προκύψουν στη λειτουργία του. Κάτι ακόμα που διαπίστωσα είναι πόσο διαφορετικό σε πολλούς τομείς είναι ένα τέτοιο δίκτυο από μία σελίδα κανονικής πώλησης αγαθών με αγγελίες. Επιπλέον μεγάλη διαφορά έχει και η κοινότητα που απαρτίζει ένα δίκτυο LETS.

Να τονίσω εδώ ότι τα δίκτυα ανταλλαγής παίρνουν ζωή και δύναμη σχεδόν αποκλειστικά από τις κοινότητες που συμμετέχουν σε αυτά και η επιτυχία σε μία τέτοια προσπάθεια έρχεται μόνο από δυναμικές και δραστήριες κοινότητες χρηστών.

Το πιο σημαντικό κομμάτι της εργασίας αφορά τον κώδικα σε php , html και javascript ώστε να δημιουργηθεί ένα τέτοιο πλήρως αυτόνομο και δυναμικό ανταλλακτικό δίκτυο.

Κατ' αρχήν προσπάθησα να τηρήσω σε όλες τις λειτουργίες του site τις θεωρητικές προδιαγραφές ενός LETS δικτύου που ήταν και το ζητούμενο της εργασίας. Ένα ακόμα κριτήριο είναι η όσο το δυνατόν μικρότερη παρέμβαση από τον διαχειριστή σε όλες τις λειτουργίες ώστε οι χρήστες να μπορούν να διαχειρίζονται αυτόνομα το δίκτυο χωρίς προβλήματα λειτουργικά ή ασφάλειας. Τέλος και ύστερα κι από σχετική έρευνα παρατήρησα πως παρότι υπάρχουν αρκετά παρόμοια δίκτυα ανταλλαγής που χρησιμοποιούν ιστοσελίδες για τη λειτουργία τους υστερούν σε αμεσότητα και απλότητα. Οπότε ένα ακόμα κριτήριο στο στήσιμο του ήταν αυτό.
## **Κεφάλαιο 6 - Μελλοντικές βελτιώσεις και προσθήκες**

Οι μελλοντικές βελτιώσεις που μπορούν να γίνουν στη σελίδα είναι αρκετές. Μπορεί να προστεθεί και επιπλέον κατηγορία ζήτηση. Εκεί χρήστες θα ζητούνε συγκεκριμένα αγαθά ή υπηρεσίες και σε αντάλλαγμα θα προσφέρουν credits που έχουν κερδίσει από προηγούμενες συναλλαγές. Οι ενδιαφερόμενοι που θα δουν μια αγγελία ζήτησης θα μπορούν να προτείνουν τις δικές τους καταχωρήσεις και τέλος ο χρήστης θα επιβεβαιώνει η θα απορρίπτει αναλόγως τι τον συμφέρει ή όχι. Άλλη μια επιπλέον δυνατότητα που θα μπορούσε να προστεθεί στη σελίδα μας είναι μια επιπλέον κατηγορία για τα προϊόντα/υπηρεσίες που χαρίζονται. Σ' αυτή τη περίπτωση κάποιος χρήστης που κάνει καταχώρηση μπορεί να επιλέξει το αγαθό που προσφέρει να χαριστεί και να δημοσιευτεί αναλόγως η αγγελία του. Οι ενδιαφερόμενοι θα εκδηλώνουν ενδιαφέρον με αυτόματο τρόπο και ο χρήστης που προσφέρει τα αγαθά του θα επιλέγει όποιον ή όσους θέλει λαμβάνοντας υπόψη του κριτήρια όπως τις αξιολογήσεις που έχουν στο site κλπ.

Σε περίπτωση που η σελίδα είχε πολλούς εγγεγραμμένους χρήστες και πολλά προσφερόμενα αγαθά θα ήταν απαραίτητο για τη διευκόλυνση όλων να προστεθούν θεματικές κατηγορίες αναλόγως το είδος που καταχωρείτε. Π.χ. «ρούχα» , «ηλεκτρικός εξοπλισμός» , «μαθήματα» κλπ. Έτσι θα διευκολύνονταν πολύ οι χρήστες που ψάχνουν κάτι από συγκεκριμένη κατηγορία. Σε περίπτωση που η σελίδα δεν περιορίζονταν σε κάποια συγκεκριμένη κοινότητα θα μπορούσαν να προστεθούν και γεωγραφικές κατηγορίες. Ειδικά σε αγγελίες που προσφέρουν υπηρεσίες που απαιτεί και ο ενδιαφερόμενος να είναι στην ίδια πόλη με τον χρήστη που έκανε την καταχώρηση θα ήταν απαραίτητο κάτι τέτοιο. Κάτι που πιθανόν να μπορούσε να προστεθεί θα ήταν ένα backend περιβάλλον για πιο άμεση και σωστή διαχείριση από τους διαχειριστές της σελίδας.

## **Κεφάλαιο 7 – Βιβλιογραφία**

## **Βιβλία**

- 1. Goodman, Morrison , Novitski , Rayl. *JavaScript Bible.* Chichester: John Wiley and Sons Ltd, 2010.
- 2. Meloni, Julie C. *ΜΑΘΕΤΕ PHP, MySQL και APACHE όλα σε ενα.* Μ. Γκιούρδας, 2004.
- 3. Nixon, Robin. *Learning PHP , MySQL & JavaScript.* O'Reily, 2009.
- 4. Thomson, Luke Welling και Laura. *Ανάπτυξη Web Εφαρμογών με PHP και MySQL.* Μ. Γκιούρδας, 2002.
- 5. Zmievski, Sterling Hughes με τη συνεργασία του Andrei. *PHP Οδηγός Προγραμματισμού.* Μ. Γκιούρδας, 2002.
- 6. Σαλαμπάσης, Δρ Μιχάλης. *Εισαγωγή στο Προγραμματισμό Διαδικτυακών Εφαρμογών.* 2008 1η έκδοση.

## **Ιστοσελίδες**

- 1. [http://www.peliti.gr](http://www.peliti.gr/)
- 2. [http://www.logo-timis.gr](http://www.logo-timis.gr/)
- 3. [http://www.lets.net.gr](http://www.lets.net.gr/)
- 4. [http://u-exchange.com](http://u-exchange.com/)
- 5. [http://www.w3schools.com](http://www.w3schools.com/)